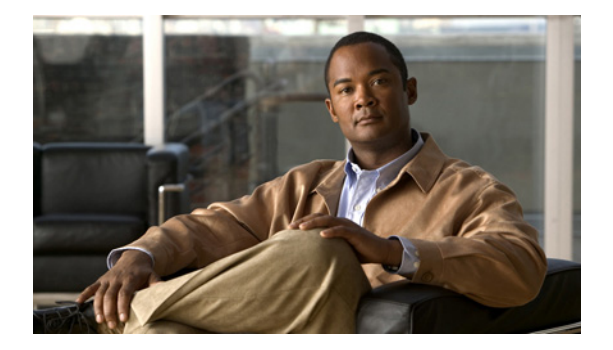

# はじめに

ここでは、Cisco Nexus 6000 シリーズ NX-OS 基礎コマンド リファレンスの対象読者、構成、およ び表記法について説明します。また、関連マニュアルの入手方法についても説明します。

この前書きは、次の項で構成されています。

- **•** [対象読者、ページ](#page-0-0) 1
- **•** [表記法、ページ](#page-0-1) 1
- **•** [関連資料、ページ](#page-1-0) 2
- マニュアルの入手方法およびテクニカル サポート、ページ3

<span id="page-0-0"></span>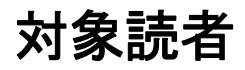

このマニュアルは、Cisco NX-OS デバイスの設定と保守を行う、経験豊かなユーザを対象として います。

## <span id="page-0-1"></span>表記法

コマンドの説明では、次の表記法を使用しています。

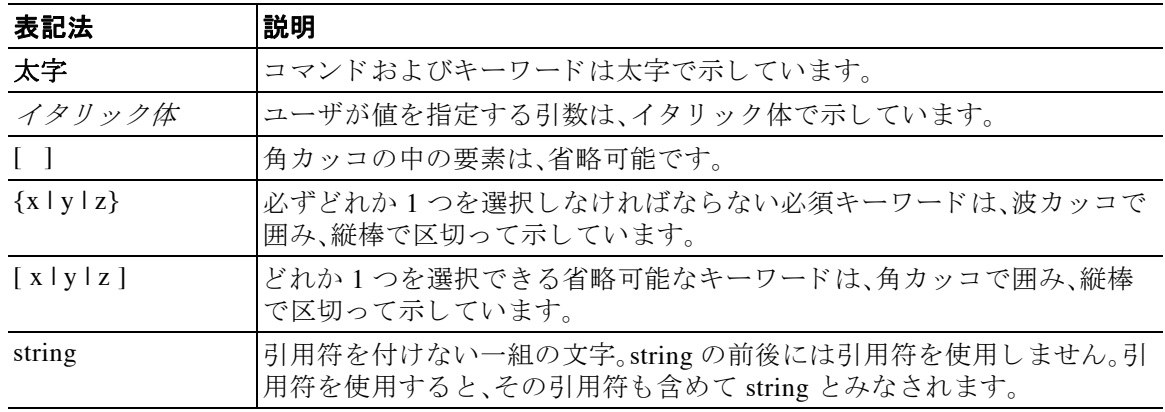

出力例では、次の表記法を使用し ています。

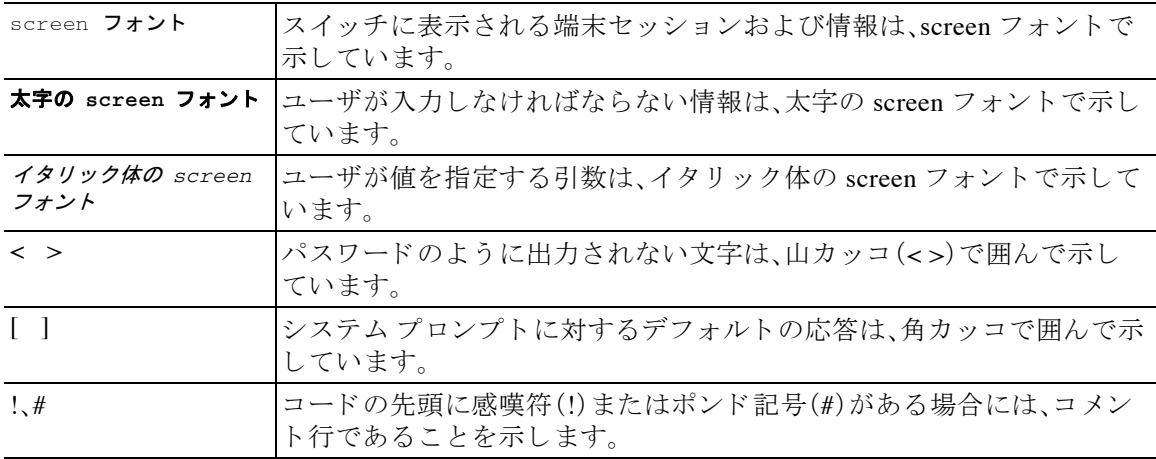

このマニュアルでは、次の表記法を使用しています。

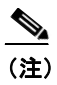

(注) 「*注釈*」を意味します。役立つ情報やこのマニュアルに記載されていない参照資料を紹介してい ます。

 $\bigwedge$ 

注意 「*要注意*」の意味です。機器の損傷またはデータ損失を予防するための注意事項が記述されてい ます。

### <span id="page-1-0"></span>関連資料

Cisco Nexus 6000 シリーズ スイッチのドキュメンテーションは、次の URL で入手できます。 [http://www.cisco.com/en/US/products/ps12806/tsd\\_products\\_support\\_series\\_home.html](http://www.cisco.com/en/US/products/ps12806/tsd_products_support_series_home.html) マニュアル セットは次のカテゴリに分けられます。

リリース ノート

リリース ノートは、次の URL から入手できます。

[http://www.cisco.com/en/US/products/ps12806/prod\\_release\\_notes\\_list.html](http://www.cisco.com/en/US/products/ps12806/prod_release_notes_list.html)

### インストレーション ガイドおよびアップグレード ガイド

インストレーション ガイドおよびアップグレード ガイドは、次の URL から入手できます。 [http://www.cisco.com/en/US/products/ps12806/prod\\_installation\\_guides\\_list.html](http://www.cisco.com/en/US/products/ps12806/prod_installation_guides_list.html)

コマンド リファレンス

コマンドリファレンスは、次の URL で入手できます。 [http://www.cisco.com/en/US/products/ps12806/prod\\_command\\_reference\\_list.html](http://www.cisco.com/en/US/products/ps12806/prod_command_reference_list.html)

#### テクニカル リファレンス

テクニカル リファレンスは、次の URL から入手できます。 [http://www.cisco.com/en/US/products/ps12806/prod\\_technical\\_reference\\_list.html](http://www.cisco.com/en/US/products/ps12806/prod_technical_reference_list.html)

#### コンフィギュレーション ガイド

コンフィギュレーション ガイドは、次の URL から入手できます。 http://www.cisco.com/en/US/products/ps12806/products installation and configuration guides list.html

#### エラー メッセージおよびシステム メッセージ

システム メッセージ リファレンス ガイドは、次の URL で入手できます。 http://www.cisco.com/en/US/products/ps12806/products\_system\_message\_guides\_list.html

## マニュアルに関するフィードバック

このマニュアルに関する技術的なフィードバック、または誤りや記載漏れに関する報告は、 nexus6k-docfeedback@cisco.com に送信してください。皆様のフィードバックをお待ちしており ます。

# <span id="page-2-0"></span>マニュアルの入手方法およびテクニカル サポート

マニュ アルの入手、Cisco Bug Search Tool(BST)の使用、サービ ス要求の送信、追加情報の収集の 詳細については、『*What's [New in Cisco Product Documentation](http://www.cisco.com/c/en/us/td/docs/general/whatsnew/whatsnew.html)*』を参照し て く だ さい。

新しく作成された、または改訂されたシスコのテクニカル コンテンツをお手元に直接送信する には、『[What's New in Cisco Product Documentation](http://www.cisco.com/assets/cdc_content_elements/rss/whats_new/whatsnew_rss_feed.xml)』RSS フィードをご購読ください。RSS フィー ド は無料のサービ スです。

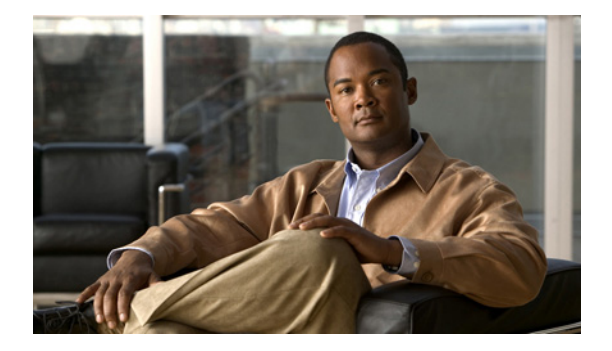

# **B** コマンド

この章では、B で始まる基本的な Cisco NX-OS システム コマンドについて説明します。

### **banner motd**

ユーザが Cisco Nexus 6000 スイッチにログインすると表示される Message-of-The-Day (MoTD) バナーを設定するには、**banner motd** コ マン ド を使用し ます。デフ ォル ト の設定に戻すには、こ の コマンドの **no** 形式を使用し ます。

**banner motd** *delimiter message delimiter*

#### **no banner motd**

構文の説明 delimiter テリミタ文字。メッセージの最初と最後を示します。メッセージ内では 使用し ないで く ださい。**"** または **%** は、区切 り 文字に使用し ないで く ださい。スペースは機能しません。 message インタン メッセージのテキストを指定します。テキストは英数字で、大文字と小 文字が区別されます。また、特殊文字を含めることができます。選択し た区切り文字を含めることはできません。テキストの最大長は80文字 で、最大行数は 40 行です。

コマンド デフォルト デフォルトの MoTD 文字列は「Nexus 6000 Switch」です。

コマンド モード インターフェイス コンフィギュレーション モード

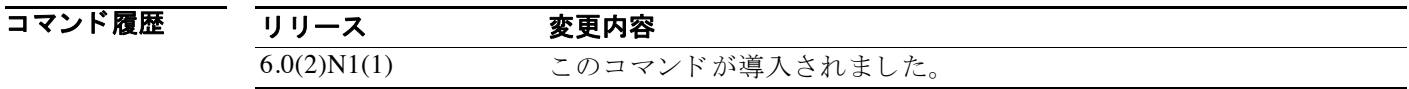

使用上のガイドライン 複数行の MoTD バナーを作成するには、区切り文字を入力する前に Enter キーを押して、新しい 行を開始し ます。40 行までのテキス ト を入力でき ます。

**例 そくさん あいさん MoTD** バナーを設定する例を示します。 switch(config)# **banner motd #Unauthorized access to this device is prohibited!#** 次に、複数行の MoTD バナーを設定する例を示します。 switch(config)# **banner motd #Welcome Authorized Users Unauthorized access prohibited!#** 次に、デフォルトの MoTD バナーに戻す例を示します。 switch(config)# **no banner motd**

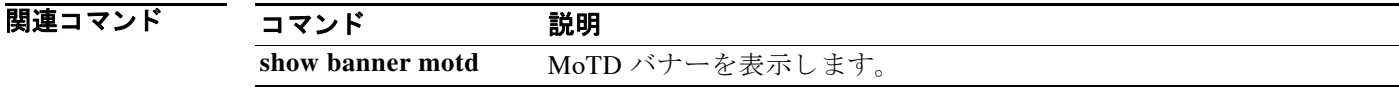

### **boot**

Cisco Nexus 6000 キックスタートまたはシステム ソフトウェア イメージのブート変数を設定す るには、**boot** コ マン ド を使用し ます。ブー ト 変数を ク リ アする には、こ の コ マン ド の **no** 形式を使 用し ます。

**boot** {**kickstart** | **system**} [**bootflash:**] [//*server*/] [*directory*] *filename*

**no boot** {**kickstart** | **system**}

#### 構文の説明

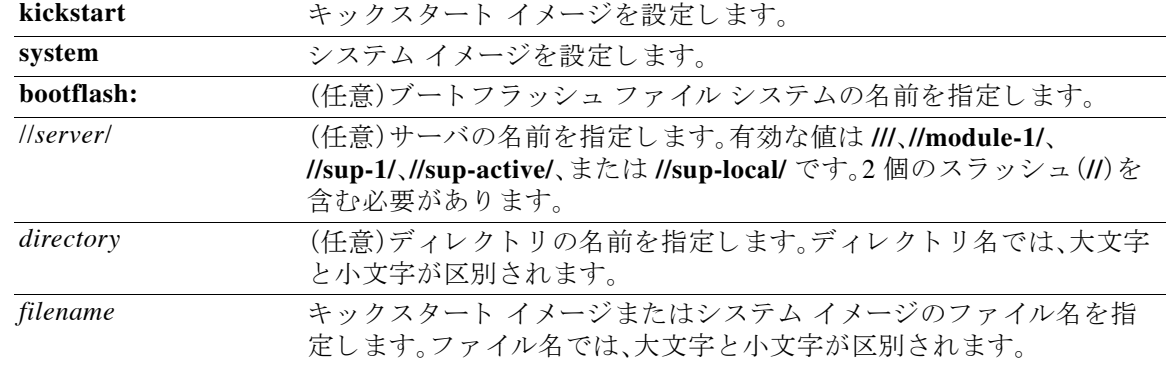

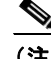

(注) *bootflash://server/directory/filename* 文字列にはスペース を含める こ と はで き ません。こ の文字列 の各要素は、コロン(:)とスラッシュ(/)で区切ります。

#### コマンド デフォルト なし

コマンド モード グローバル コンフィギュレーション モード

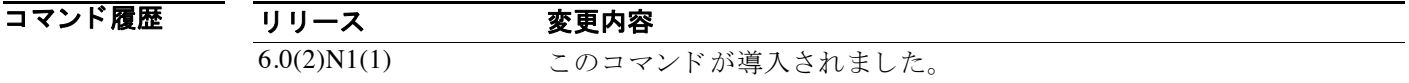

使用上のガイドライン Cisco NX-OS ソフトウェアは、起動時にブート変数を使用してイメージをロードします。リロー ドする前に、スイッチに正しいイメージをコピーする必要があります。

(注) Cisco NX-OS をアップグレードまたはダウングレードするために推奨されない方法でブート変 数を変更すると、設定が失われたりシステムが不安定になる可能性があります。

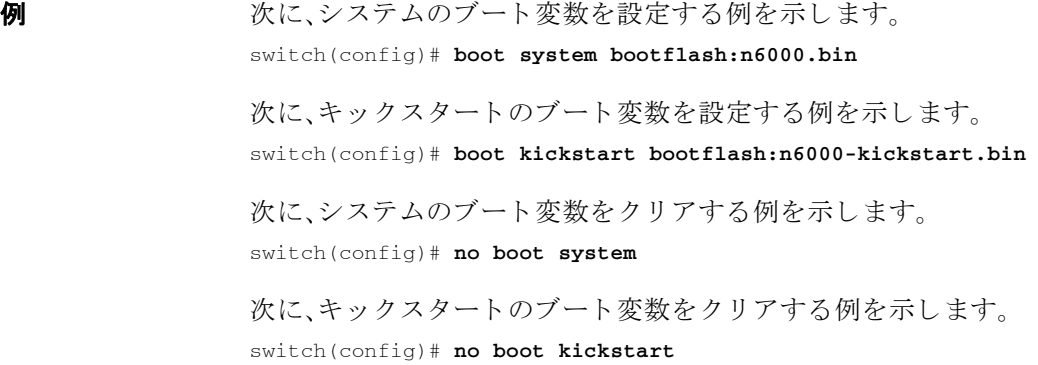

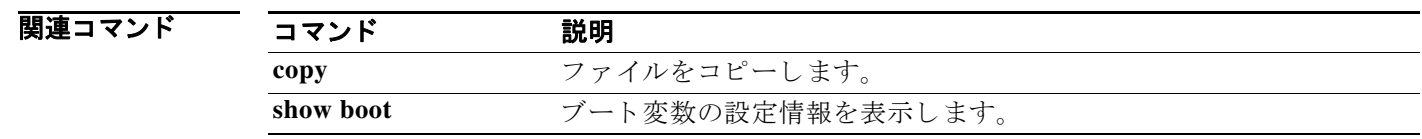

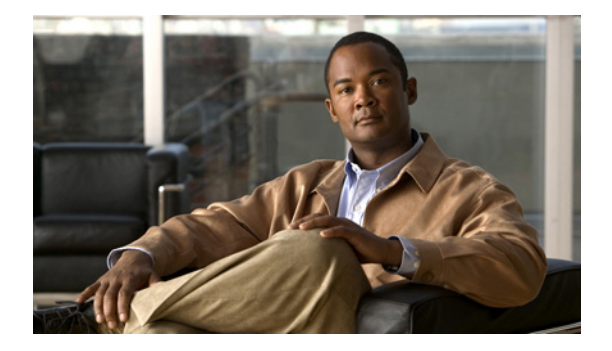

# **C** コマンド

この章では、C で始まる基本的な Cisco NX-OS システム コマンドについて説明します。

### **cd**

デバイス ファイル システムの現在の作業ディレクトリを変更するには、cd コマンドを使用し ます。

**cd** [*filesystem*:] [//*server*/] *directory*

### 構文の説明

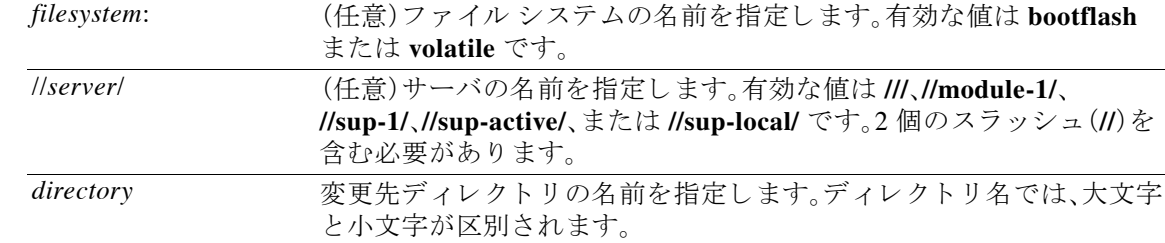

 $\frac{\sqrt{2}}{2}$ 

(注) *filesystem://server/directory* 文字列にはスペース を含める こ と はで き ません。こ の文字列の各要素 は、コロン(:)とスラッシュ(/)で区切ります。

#### コマンド デフォルト なし

コマンド モード EXEC モード

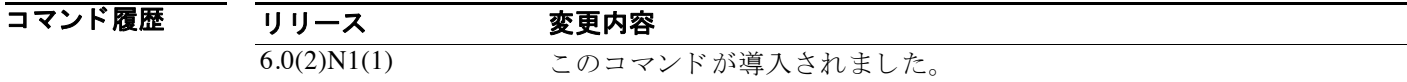

使用上のガイドライン 現在の作業ディレクトリを確認するには、pwd コマンドを使用します。

**例 オンファ** 次に、現在のファイル システム上で現在の作業ディレクトリを変更する例を示します。 switch# **cd my-scripts**

> 次に、別のファイルシステム上に現在の作業ディレクトリを変更する例を示します。 switch# **cd volatile:**

関連コマンド コマンド 説明 pwd<br> **med** 現在の作業ディレクトリ名を表示します。

### **clear cli history**

コマン ド の履歴を ク リ アするには、**clear cli history** コマン ド を使用し ます。

#### **clear cli history**

- **構文の説明 このコマンドには引**数またはキーワードはありません。
- コマンド デフォルト なし
- コマンド モード EXEC モード

コマンド履歴 リリース 変更内容 6.0(2)N1(1) このコマンドが導入されました。

- $\overline{e}$ 用上のガイドライン コマンドライン インターフェイス(CLI)で入力したコマンドの履歴を表示するには、show cli history コマンドを使用します。
- **例 みゃく あい あい 次に、コマンドの履歴をクリアする例を示します。** switch# **clear cli history**

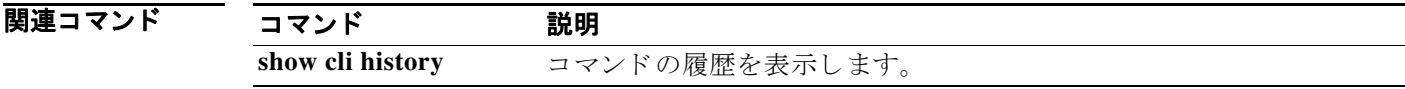

### **clear cores**

コアファイルをクリアするには、clear cores コマンドを使用します。

**clear cores**

- **構文の説明 このコマンドには引数またはキーワードはありません。**
- コマンド デフォルト なし
- コマンド モード EXEC モード

コマンド履歴 リリース 変更内容 6.0(2)N1(1) このコマンドが導入されました。

 $\overline{e}$ 用上のガイドライン コア ファイルに関する情報を表示するには、show system cores コマンドを使用します。

**例 みんじょう 次に、コア ファイルをクリアする例を示します。** switch# **clear cores**

関連コマンド

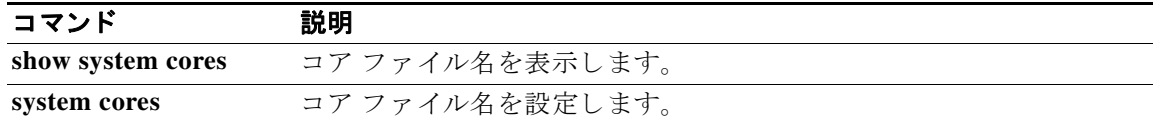

# **clear debug-logfile**

デバッグ ログ ファイルの内容をクリアするには、clear debug-logfile コマンドを使用します。

**clear debug-logfile** *filename*

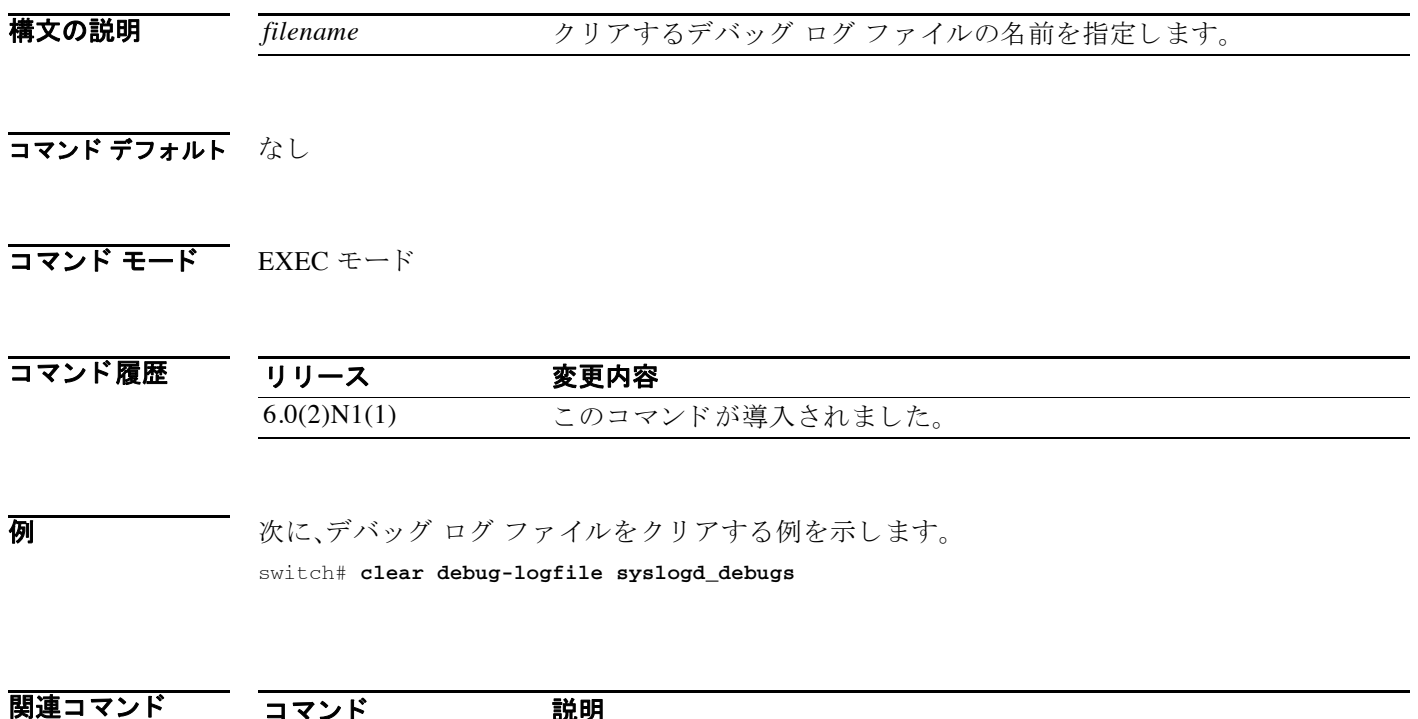

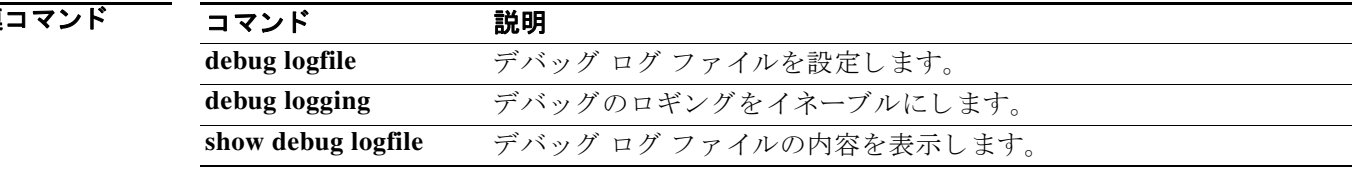

### **clear install failure-reason**

ソ フ ト ウ ェ アを イ ン ス ト ールでき なかった理由を ク リ アするには、**clear install failure-reason** コ マン ド を使用し ます。

#### **clear install failure-reason**

- **構文の説明 このコマンドには引数またはキーワードはありません。**
- コマンド デフォルト なし
- コマンド モード<br>EXEC モード

コマンド履歴 リリース 変更内容 6.0(2)N1(1) このコマンドが導入されました。

**例 オンフ ス** 次に、ソフトウェアをインストールできなかった理由をクリアする例を示します。 switch# **clear install failure-reason**

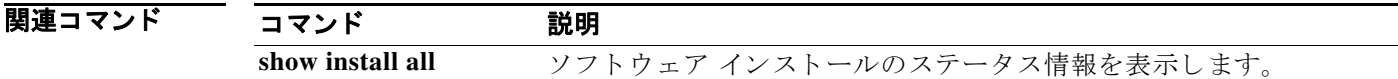

### **clear license**

ラ イセン ス をアン イ ン ス ト ールするには、**clear license** コマン ド を使用し ます。

**clear license** *filename*

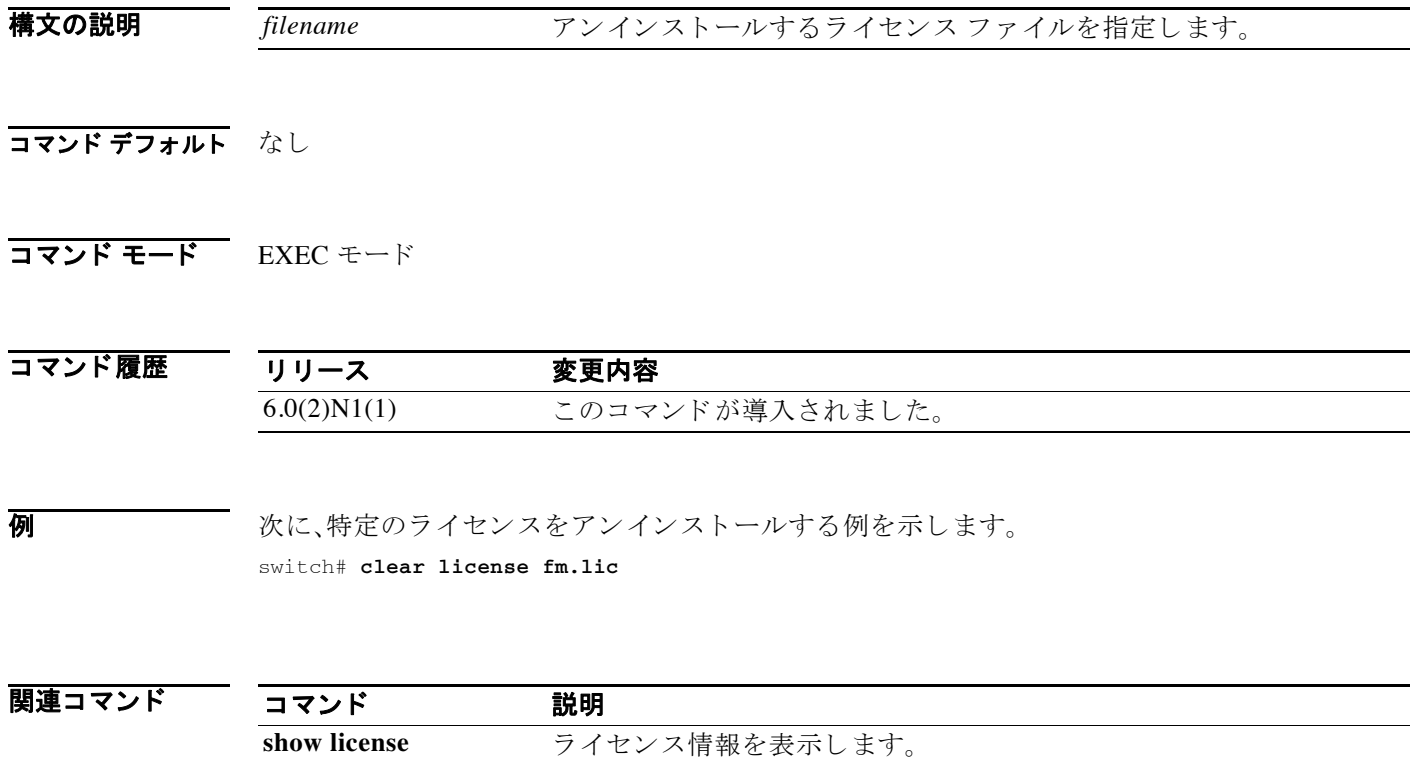

### **clear user**

特定のユーザをログアウトさせるには、clear user コマンドを使用します。

**clear user** *username*

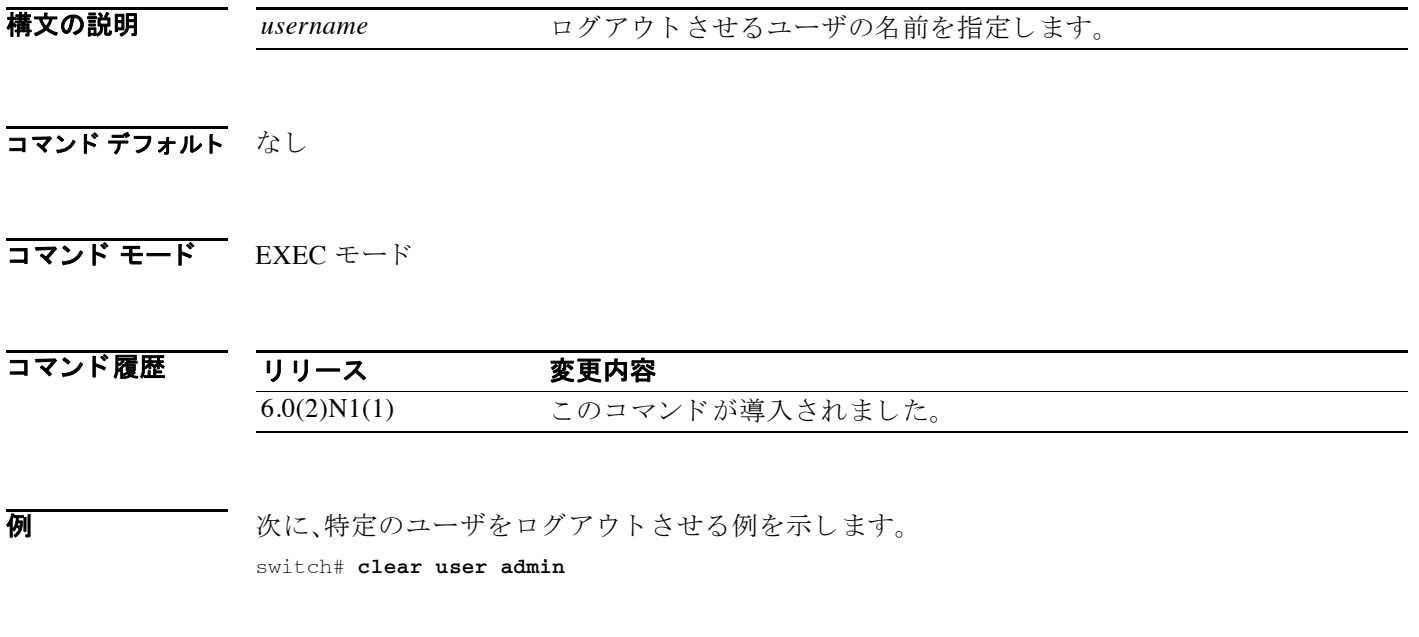

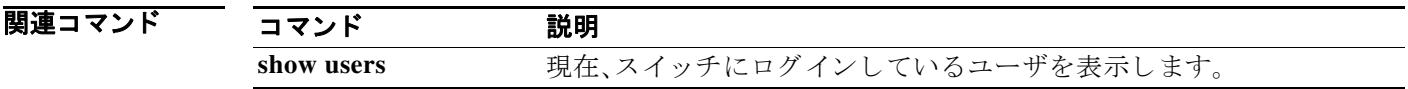

### **cli var name**

端末セ ッ シ ョ ンのコマン ド ラ イ ン インターフェイス(CLI)変数を定義するには、**cli var name** コ マン ド を使用し ます。CLI 変数を削除する には、こ の コ マン ド の **no** 形式を使用し ます。

**cli var name** *variable-name variable-text*

**no cli var name** *variable-name*

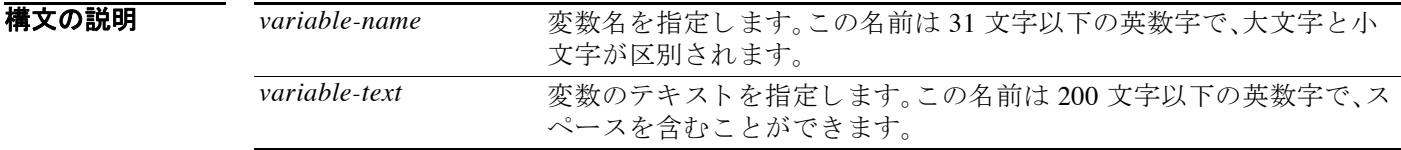

#### コマンド デフォルト なし

コマンド モード EXEC モード

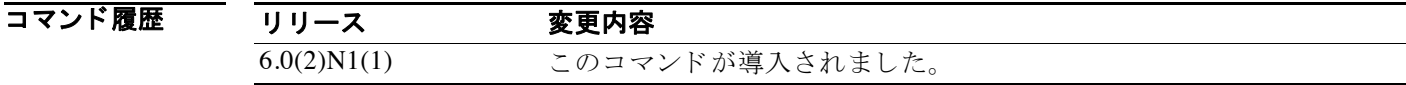

 $\overline{\text{C}}$ 用上のガイドライン 次の構文を使用して CLI 変数を参照できます。

\$(*variable-name*)

次のインスタンスに変数を使用できます。

- **•** コマンド スクリプト
- ファイル名

変数の定義内では、別の変数を参照できません。

Cisco NX-OS ソフトウェアは、TIMESTAMP という定義済みの変数を提供しており、これを使用 し て時刻を挿入でき ます。TIMESTAMP CLI 変数は、変更する こ と も削除する こ と も で き ません。 CLI 変数の定義は変更で き ません。変更する場合は、変数を削除し た後に、新し い定義で再作成す る必要があります。

**例 アンステックス あいしゃ** 次に、CLI 変数を定義する例を示します。 switch# **cli var name testvar interface ethernet 1/3**

次に、CLI 変数を参照する例を示します。 switch# **show \$(testvar)**

次に、TIMESTAMP 変数を参照する例を示し ます。 switch# **copy running-config > bootflash:run-config-\$(TIMESTAMP).cnfg**

次に、CLI 変数を削除する例を示し ます。

switch# **cli no var name testvar**

#### |関連コマンド コマンド 説明

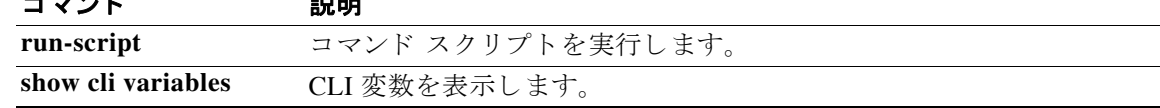

### **clock protocol**

プロ ト コルに ク ロ ッ クの同期プロ ト コルを設定するには、**clock protocol** コマン ド を使用し ます。 ク ロ ッ ク のプ ロ ト コルを削除する には、こ の コ マン ド の **no** 形式を使用し ます。

**clock protocol** {**none** | **ntp**}

**no clock protocol** {**none** | **ntp**}

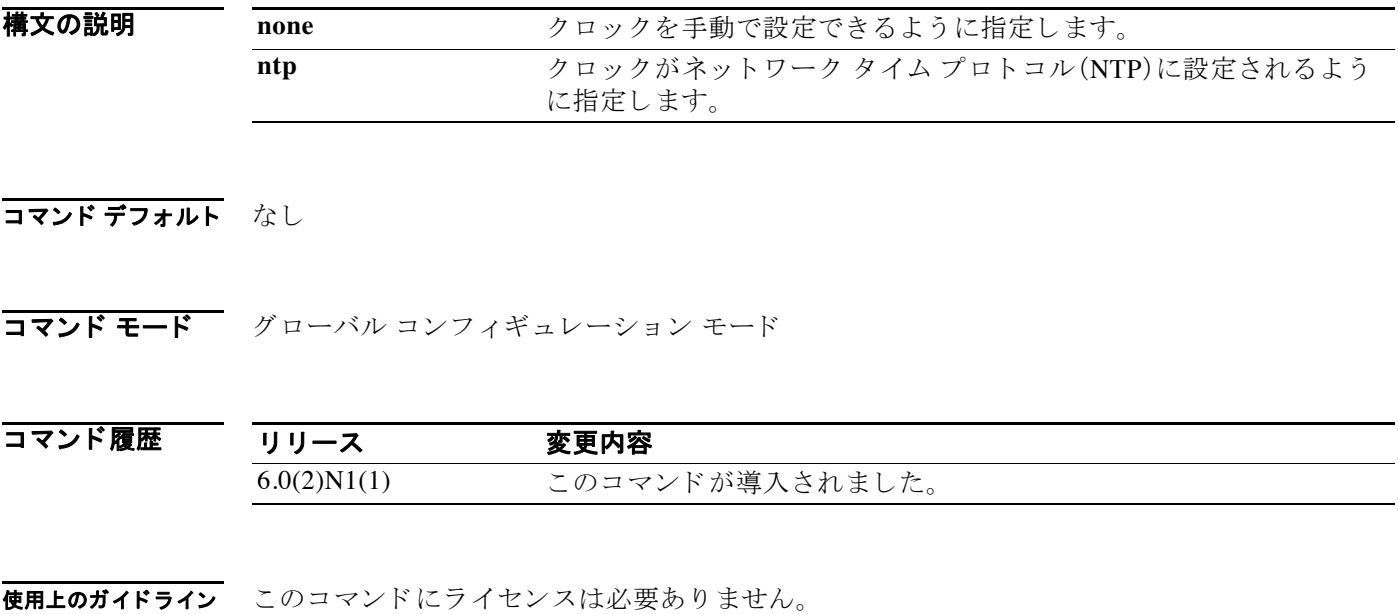

**例 カンコン あい** 次に、クロックの同期プロトコルを NTP に設定する例を示します。

switch# **configure terminal** switch(config)# **clock protocol ntp** switch(config)#

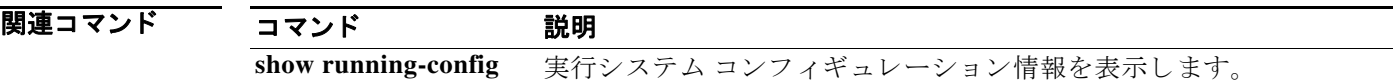

### **clock set**

手動で Cisco Nexus 6000 ス イ ッチの ク ロ ッ ク を設定するには、**clock set** コマン ド を使用し ます。

**clock set** *time day month year*

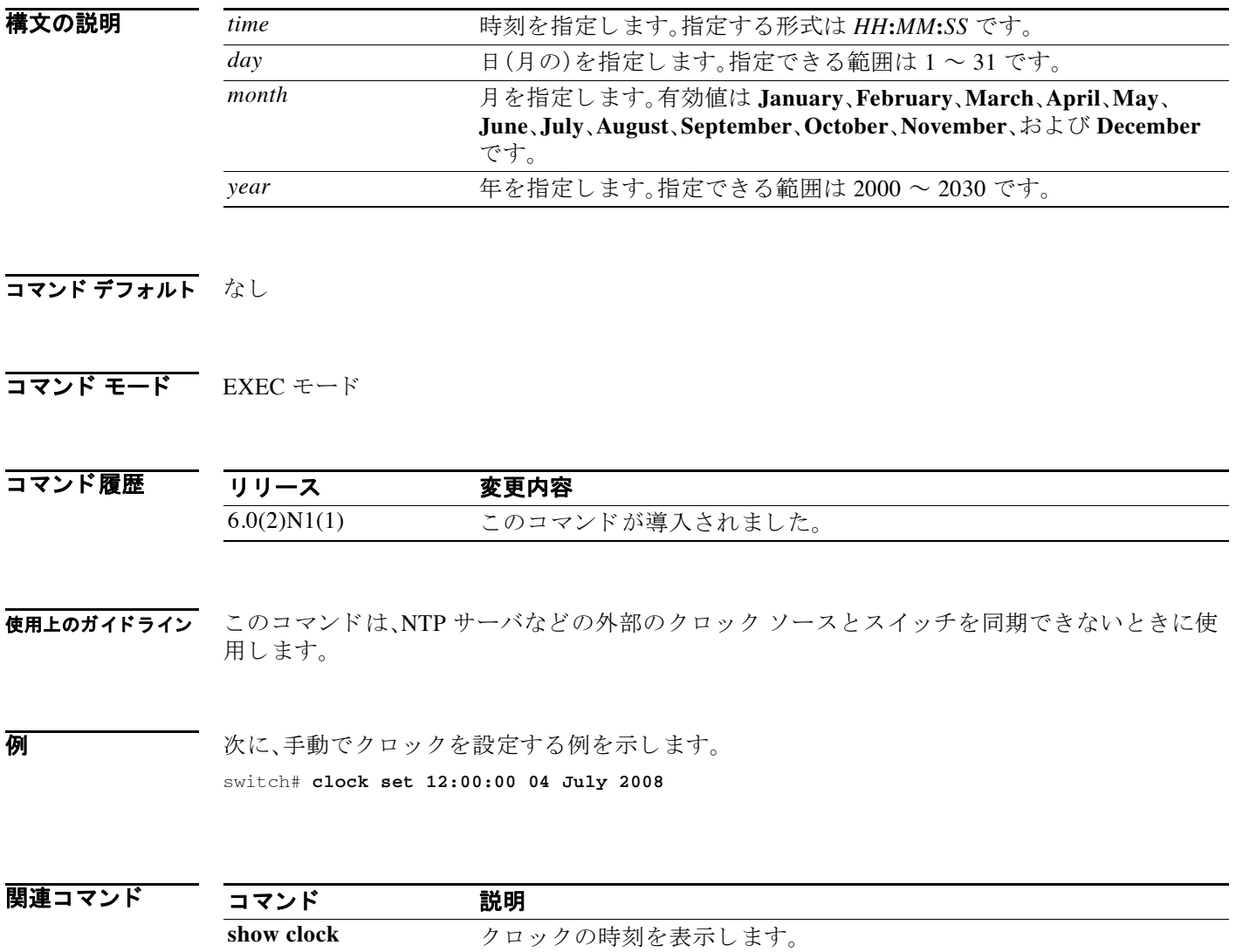

### **clock summer-time**

サマータ イ ム(夏時間)オフセ ッ ト を設定するには、**clock summer-time** コマン ド を使用し ます。 デフ ォル ト の設定に戻すには、こ の コ マン ド の **no** 形式を使用し ます。

**clock summer-time** *zone-name start-week start-day start-month start-time end-week end-day end-month end-time offset-minutes*

**no clock summer-time**

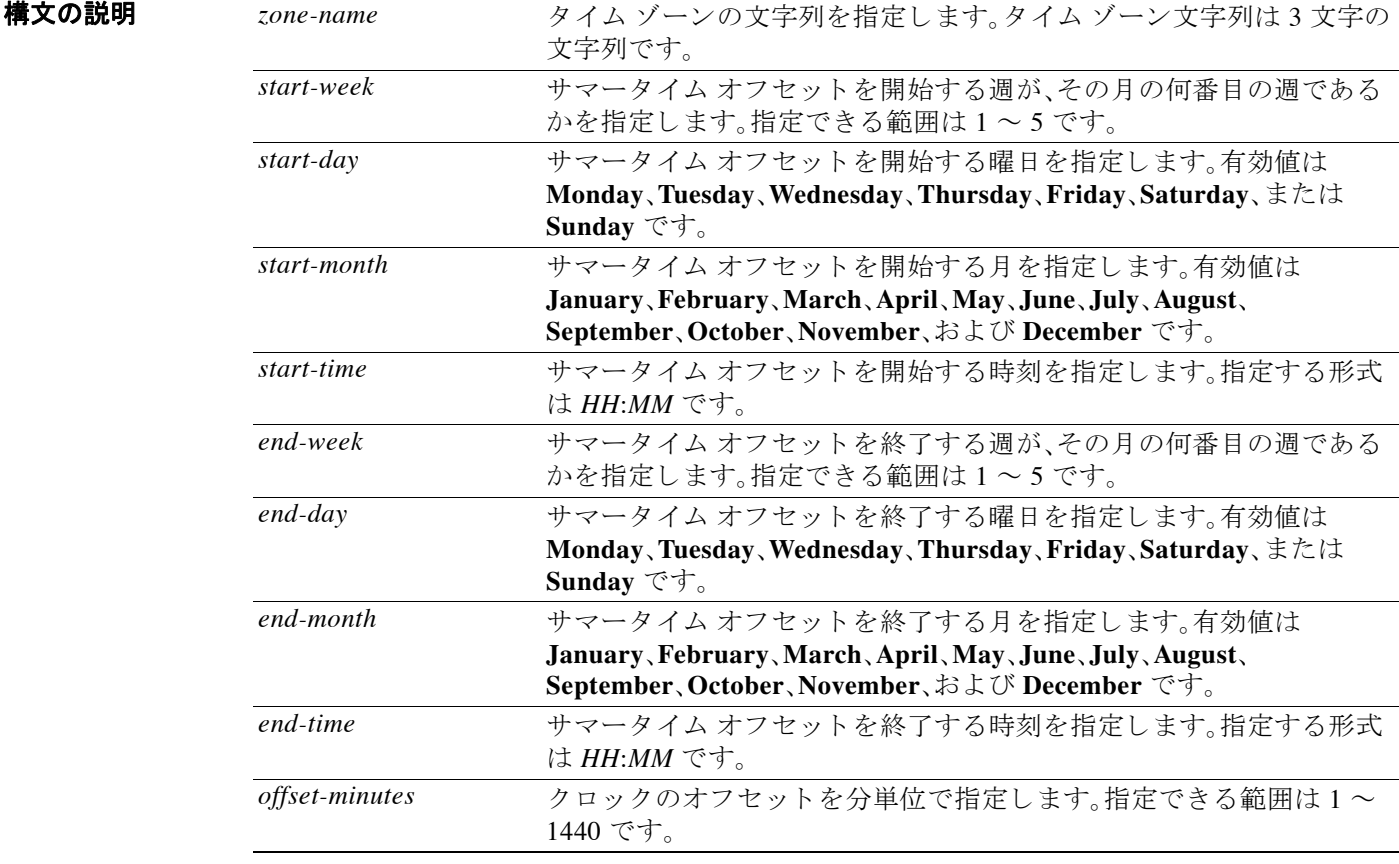

### コマンド デフォルト なし

#### コマンド モード グローバル コンフィギュレーション モード インターフェイス コンフィギュレーション モード

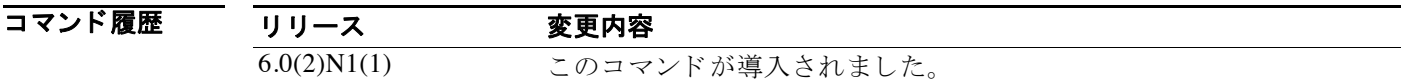

**例 みない あい** 次に、サマータイムまたは夏時間のオフセットを設定する例を示します。 switch(config)# **clock summer-time PDT 1 Sunday March 02:00 5 Sunday November 02:00 60** 次に、サマータイムをデフォルト オフセットに戻す例を示します。

switch(config)# **no clock summer-time**

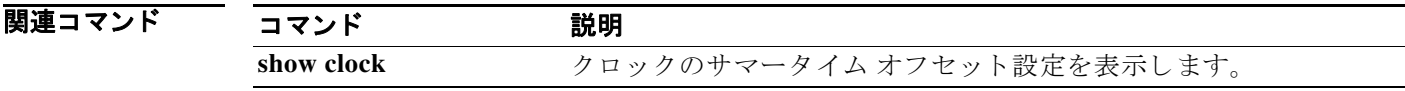

### **clock timezone**

協定世界時(UTC)からのタイム ゾーン オフセットを設定するには、clock timezone コマンドを 使用し ます。デフ ォル ト の設定に戻すには、こ の コ マン ド の **no** 形式を使用し ます。

**clock timezone** *zone-name offset-hours offset-minutes*

#### **no clock timezone**

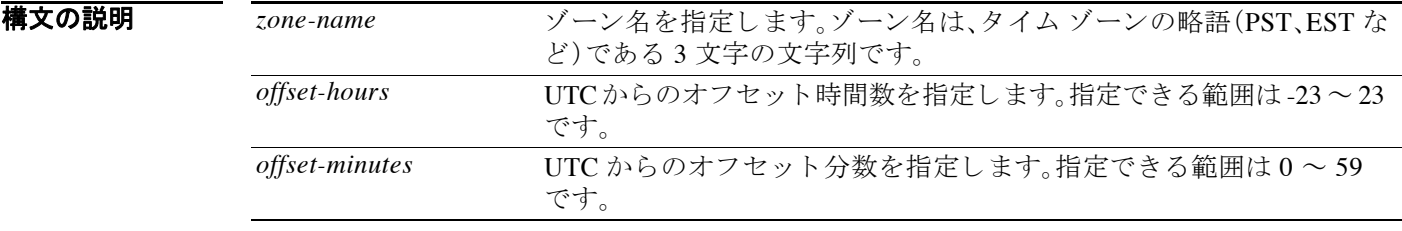

#### コマンド デフォルト なし

コマンド モード グローバル コンフィギュレーション モード インターフェイス コンフィギュレーション モード

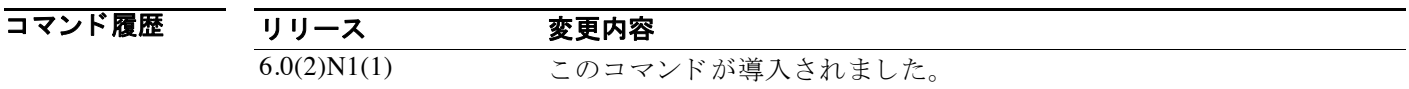

使用上のガイドライン このコマンドは、デバイスのクロックに UTC からのオフセットを設定するときに使用します。

**例 わけの あい あい 次に、UTC からのタイム ゾーン オフセットを設定する例を示します。** switch(config)# **clock timezone PST -8 0** 次に、タイム ゾーン オフセットをデフォルトに戻す例を示します。 switch(config)# **no clock timezone**

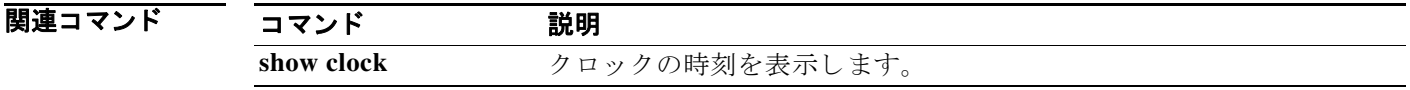

# **configure session**

コンフィギュレーション セッションを作成または変更するには、configure session コマンドを使 用し ます。

**configure session** *name*

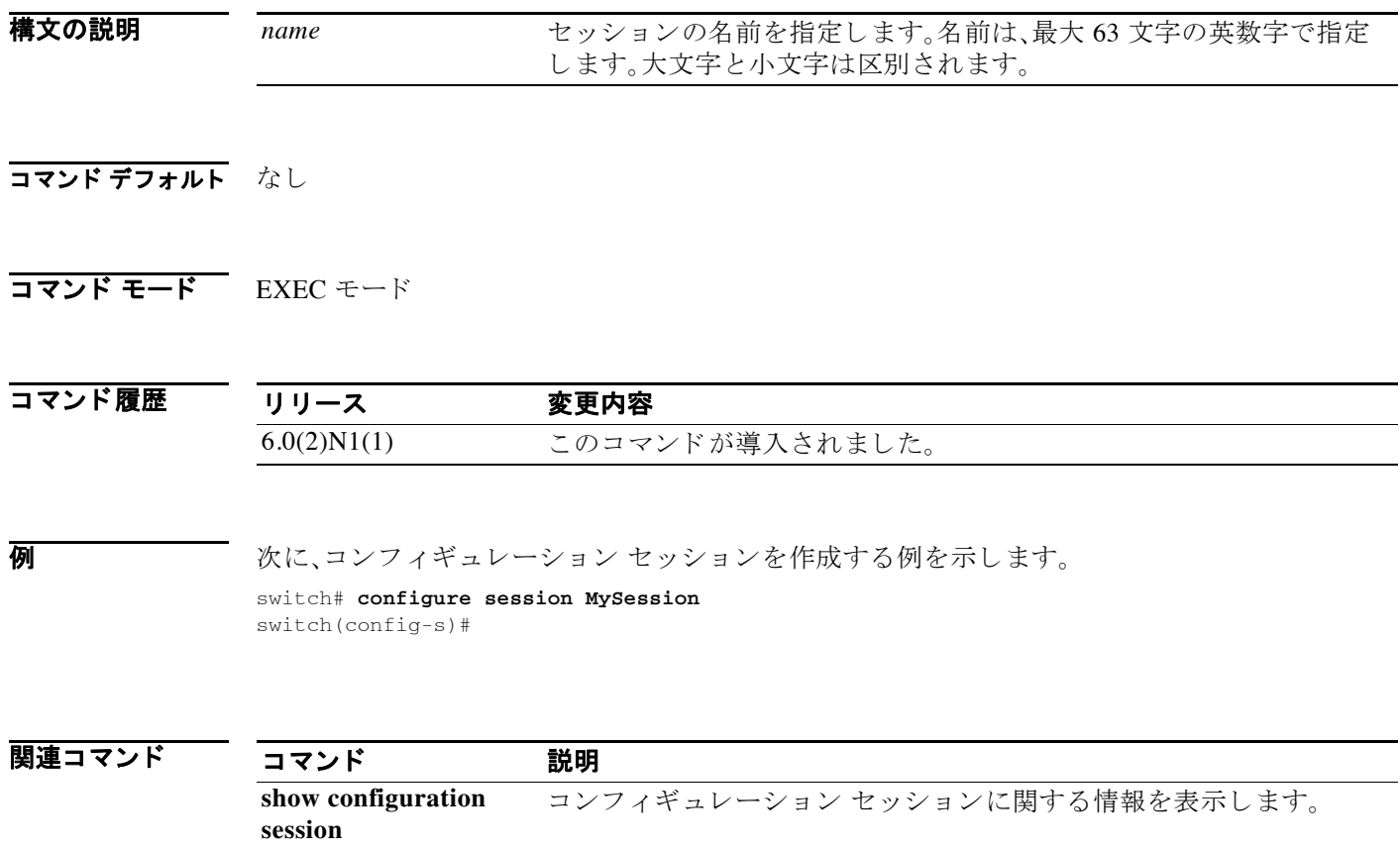

### **configure terminal**

コンフ ィ ギュレーシ ョ ン モード を開始するには、**configure terminal** コマン ド を使用し ます。

#### **configure terminal**

- **構文の説明 さのコマンドには引数またはキーワードはありません。**
- コマンド デフォルト なし
- コマンド モード EXEC モード

コマンド履歴 リリース 変更内容 6.0(2)N1(1) このコマンドが導入されました。

使用上のガイドライン<br>
てのコマンドは、コンフィギュレーション モードを開始するために使用します。このモードでの コマンドは、入力(Enter キー/CR を使用)と同時に実行コンフィギュレーション ファイルに書き 込まれます。

> configure terminal コマンドを入力した後は、システムプロントが switch# から switch(config)# に変わり、スイッチがコンフィギュレーション モードであることを示します。コンフィギュレー ション モード を終了し て EXEC モード に戻るには、**end** と入力するか **Ctrl+Z** を押し ます。

変更し た設定を表示するには、**show running-config** コマン ド を使用し ます。

初 カン アメン・イギュレーション モードを開始する例を示します。

switch# **configure terminal** switch(config)#

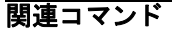

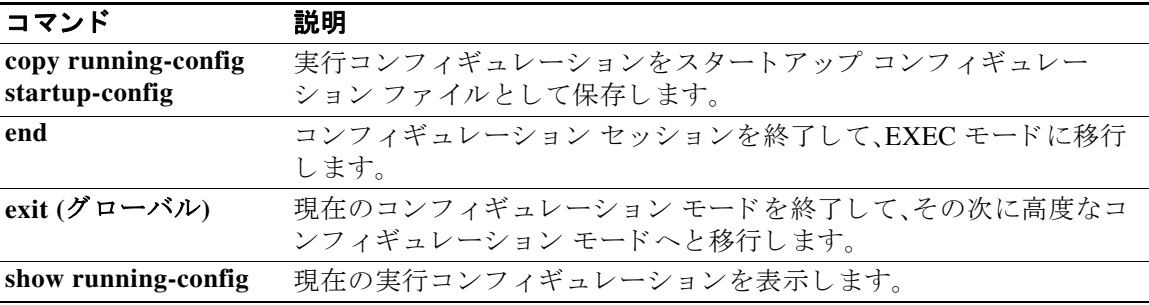

### **copy**

コピー元からコピー先へとファイルをコピーするには、copy コマンドを使用します。

**copy** *source-url destination-url*

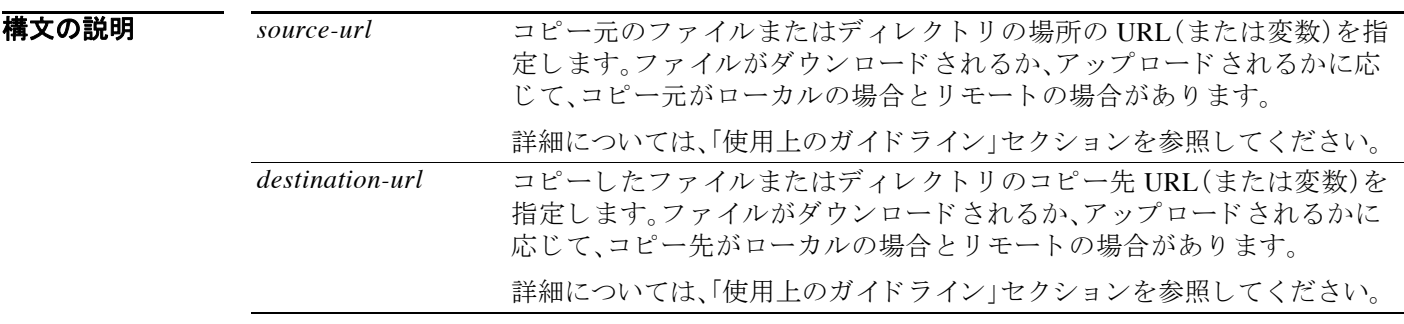

コマンド デフォルト コピー先ファイルのデフォルト名はコピー元ファイル名です。

#### コマンド モード EXEC モード

#### コマンド履歴 リリース 変更内容 6.0(2)N1(1) このコマンドが導入されました。

**使用上のガイドライン copy** コマンドを使用すると、1 つの場所から別の場所へファイル(システム イメージまたはコン フィギュレーション ファイルなど)をコピーできます。コピー元ファイルとそのコピー先は、 Cisco NX-OS ファイル システムの URL で指定し ます。これに よ り 、ローカル と リ モー ト のどち らのファイルの場所でも指定できます。使用するファイル システム(ローカル メモリのコピー 元またはリモート サーバなど)により、コマンドで使用する構文が決定されます。

> コマンドラインに、必要なコピー元とコピー先のすべての URL 情報と使用するユーザ名を入力 で き ます。ま たは、**copy** コマン ド を入力する と、CLI から必要な情報の入力を求められます。

> コピー プロセス全体は、ネットワーク条件やファイルのサイズに応じて数分間かかる場合があ ります。また、それぞれのプロトコルおよびネットワークによっても異なります。

> ファイル システムの URL プレフィ クス キーワード(**bootflash** など)の後にはコ ロ ン(**:**)が必要 です。

> **ftp:**、**scp:**、**sftp:** および **tftp:** の URL 構文では、サーバは、IPv4 ア ド レ ス またはホス ト 名のいずれ かです。

#### コピー元およびコピー先 **URL** の形式

コピー元とコピー先の URL の形式は、ファイルまたはディレクトリの場所によって異なりま す。Cisco NX-OS ファイル システムの構文(*filesystem*:[/*directory*][/*filename*])に従ったデ ィ レ ク ト リ名またはファイル名の CLI 変数を入力できます。

次の表は、ファイル システムのタイプごとの URL プレフィクス キーワードのリストです。URL プレフィクス のキーワードを指定しない場合、スイッチは、現在のディレクトリ内のファイルを 検索します。

[表](#page-26-0) 1 は、書き込み可能なローカル ストレージ ファイル システムの URL プレフィクス キーワー ドのリストです[。表](#page-26-1) 2 は、リモート ファイル システムの URL プレフィクス キーワードのリスト です[。表](#page-26-2) 3 は、書き込み不可のファイル システムの URL プレフィクス キーワードのリストです。

<span id="page-26-0"></span>表 *1* 書き込み可能なローカル <sup>ス</sup> ト レージ ファイル システムの *URL* プレフィクス キーワード

| キーワード                         | コピー元またはコピー先                                                                                                    |
|-------------------------------|----------------------------------------------------------------------------------------------------|
| <b>bootflash:</b> [//server/] | ブートフラッシュ メモリのコピー元またはコピー先の URL を指定し<br> ます。 <i>server</i> 引数の値は <b>module-1、sup-1、sup-active</b> 、または <b>sup-local</b> |
|                               |                                                                                                    |
|                               | です。                                                                                                    |
| volatile:[//server/]          | │デフォルトの内部ファイル システムのコピー元またはコピー先の<br>URL を指定します。このファイル システムに格納されたファイルまた<br>│はディレクトリはすべて、スイッチのリブート時に消去されます。              |
|                               |                                                                                                    |
|                               |                                                                                                    |
|                               | server 引数の値は module-1、sup-1、sup-active、または sup-local です。                                                              |

#### <span id="page-26-1"></span>表 *2* リモート ファイル システムの *URL* プレフィクス キーワード

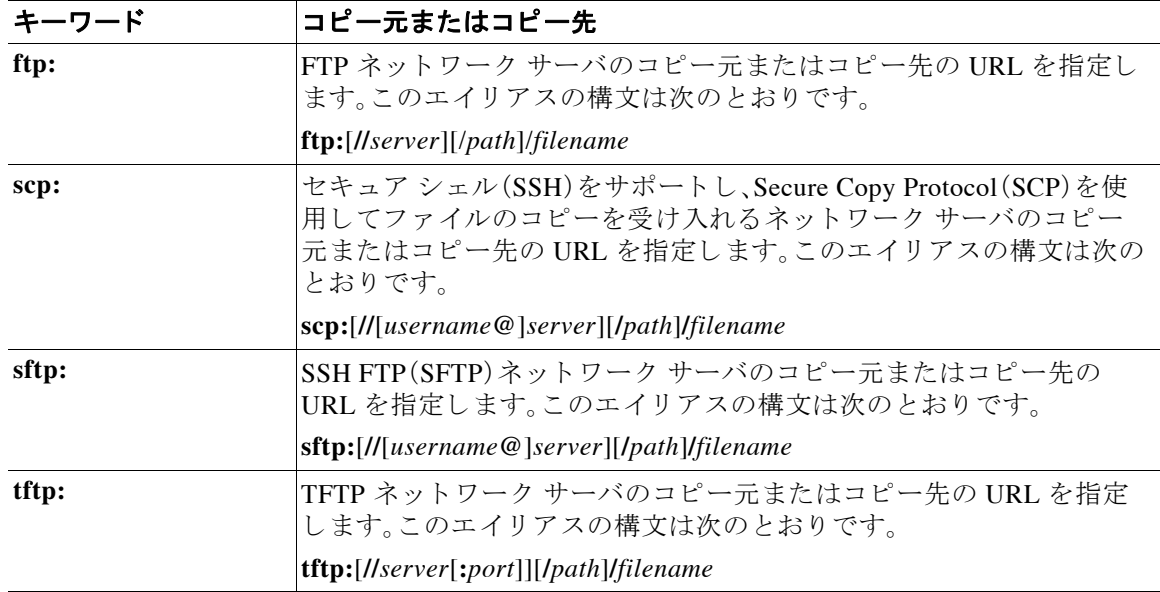

#### <span id="page-26-2"></span>表 *3* 特殊フ <sup>ァ</sup> イル システムの *URL* プレフィクス キーワード

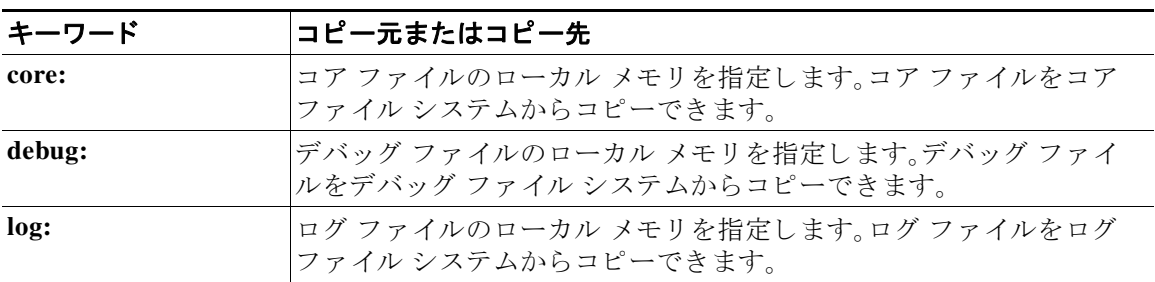

| キーワード     | コピー元またはコピー先                                                                                                    |
|-----------|----------------------------------------------------------------------------------------------------|
| modflash: | mod ファイルの外部メモリを指定します。mod ファイルを modflash<br>ファイルシステムからコピーできます。                                                                                      |
| system:   | ローカル システム メモリを指定します。実行コンフィギュレーション<br>をシステム ファイル システムへ、またはシステム ファイル システム<br>からコピーできます。システム ファイル システムの使用は、コマンド<br>で running-config ファイルを参照するときは任意です。 |
| ush1:     | 外部 USB フラッシュ メモリ デバイスのコピー元またはコピー先の<br>URL ブートフラッシュにキックスタート イメージとシステム イメー<br>ジをコピーできます。<br>これは、Cisco Nexus 5500 シリーズ スイッチだけに適用できます。<br>(注)          |
| volatile: | ローカル揮発性メモリを指定します。揮発性ファイル システムへ、また<br>は揮発性ファイル システムからファイルをコピーできます。揮発性メ<br>モリのファイルはすべて、物理デバイスがリロードすると失われます。                                          |

表 *3* 特殊フ <sup>ァ</sup> イル システムの *URL* プレフィクス キーワー ド(続き)

ここでは、次の操作に関する使用ガイドラインを示します。

- サーバからブートフラッシュ メモリへのファイルのコピー、ページ 28
- サーバから実行コンフィギュレーションへのコンフィギュレーション ファイルのコピー、 [ページ](#page-27-1) 28
- サーバからスタートアップ コンフィギュレーションへのコンフィギュレーション ファイル のコピー、ページ 29
- サーバ上の実行コンフィギュレーションまたはスタートアップ コンフィギュレーションの コピー、ページ 29

#### <span id="page-27-0"></span>サーバからブートフラッシュ メモリへのファイルのコピー

イ メージをサーバから ローカル ブー ト フ ラ ッ シュ メ モ リ にコ ピーするには、**copy** *source-url*  **bootflash:** コマンド(**copy tftp:***source-url* **bootflash:** など)を使用し ます。

#### <span id="page-27-1"></span>サーバから実行コンフィギュレーションへのコンフィギュレーション ファイルのコピー

ネットワーク サーバから、デバイスの実行コンフィギュレーションにコンフィギュレーション フ ァ イルをダウ ン ロードするには、**copy** {**ftp:** | **scp:** | **sftp:** | **tftp:**}*source-url* **running-config** コマン ドを使用します。設定は、コマンドを CLI に入力した場合と同様に、実行コンフィギュレーショ ンに追加されます。その結果、コンフィギュレーション ファイルは、以前の実行コンフィギュ レーションとダウンロードされたコンフィギュレーション ファイルを組み合わせたものとなり ます。以前の実行コンフィギュレーションより、ダウンロードされたコンフィギュレーション ファイルが優先して適用されます。

ホスト コンフィギュレーション ファイルまたはネットワーク コンフィギュレーション ファイ ルをコピーできます。特定の1つのネットワークサーバに適用するコマンドを含むホスト コン フィギュレーション ファイルをコピーして読み込むには、host のデフォルト値を受け入れます。 ネットワーク上のすべてのネットワーク サーバに適用するコマンドを含むネットワーク コン フ ィ ギュレーシ ョ ン フ ァ イルを コ ピーし て読み込むには、*network* を入力し ます。

<span id="page-28-0"></span>サーバからスタートアップ コンフィギュレーションへのコンフィギュレーション ファイルのコピー コンフィギュレーション ファイルを、ネットワーク サーバからスイッチのスタートアップ コン フ ィ ギュ レーシ ョ ンにコ ピーするには、**copy** {**ftp:** | **scp:** | **sftp:** | **tftp:**}*source-url* **startup-config** コ マンドを使用します。これらのコマンドにより、スタートアップ コンフィギュレーション ファ イルが、コピーしたコンフィギュレーション ファイルに置き換えられます。

<span id="page-28-1"></span>サーバ上の実行コンフィギュレーションまたはスタートアップ コンフィギュレーションのコピー

FTP、SCP、SFTP、または TFTP を使用するネットワーク サーバに現在のコンフィギュレーション フ ァ イルを コ ピーするには、**copy running-config** {**ftp:** | **scp:** | **sftp:** | **tftp:**}*destination-url* コマンド を使用します。ネットワーク サーバにスタートアップ コンフィギュレーション ファイルをコ ピーするには、**copy startup-config** {**ftp:** | **scp:** | **stfp:** | **tftp:**}*destination-url* コマン ド を使用し ます。 コピーしたコンフィギュレーション ファイルのコピーはバックアップとして使用できます。

**例 オンファン スト** 次に、同じディレクトリ内にファイルをコピーする例を示します。 switch# **copy file1 file2**

次に、別のディレクトリにファイルをコピーする例を示します。

switch# **copy file1 my-scripts/file2**

次に、別のファイル システムにファイルをコピーする例を示します。 switch# **copy file1 bootflash:**

次に、別のスーパーバイザ モジュールにファイルをコピーする例を示します。 switch# **copy file1 bootflash://sup-1/file1.bak**

次に、リモート サーバからファイルをコピーする例を示します。 switch# **copy scp://192.168.1.1/image-file.bin bootflash:image-file.bin**

次に、ブートフラッシュにキックスタート イメージとシステム イメージをコピーする例を示し ます。

switch# **copy usb1: bootflash:**

### 图連コマンド

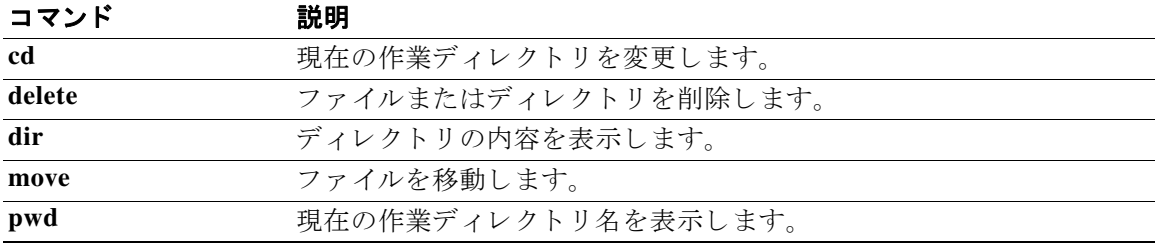

### **copy running-config startup-config**

現在のすべての設定情報をリブート後にも使用可能になるよう、実行コンフィギュレーション をスタート アップ コンフ ィ ギュレーシ ョ ン フ ァ イルに保存するには、**copy running-config**  startup-config コマンドを使用します。

**copy running-config startup-config**

- **構文の説明 さのコマンドには引数またはキーワードはありません。**
- コマンド デフォルト なし
- コマンド モード EXEC モード

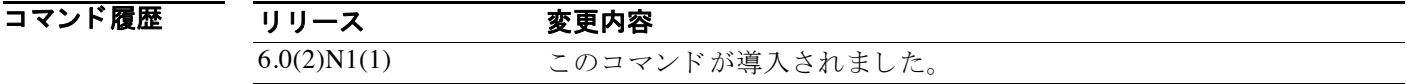

使用上のガイ ド ラ イ ン 変更し た設定を表示するには、**show startup-config** コマン ド を使用し ます。

 $\label{eq:1} \pmb{\mathscr{P}}$ 

(注) copy running-config startup-config コマンドを入力した後は、実行中の設定と起動時の設定が同 じになります。

**例 オンフ ス** 次に、実行コンフィギュレーションをスタートアップ コンフィギュレーション ファイルに保存 する例を示し ます。

switch# **copy running-config startup-config**

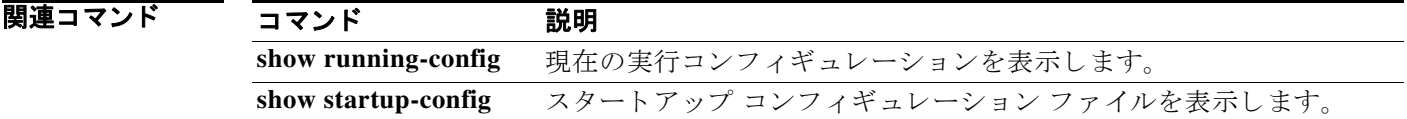

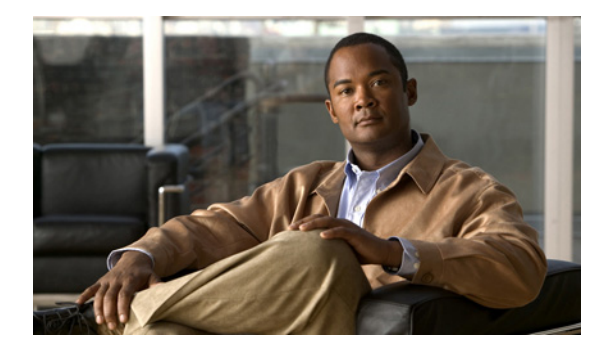

# **D** コマンド

この章では、D で始まる基本的な Cisco NX-OS システム コマンドについて説明します。

### **databits**

1 文字に含まれるデータ ビ ッ ト の数を端末ポー ト に設定するには、**databits** コマン ド を使用し ま す。デフ ォル ト の設定に戻すには、こ の コ マン ド の **no** 形式を使用し ます。

**databits** *bits*

**no databits** *bits*

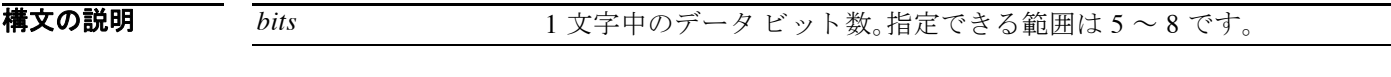

コマンド デフォルト 8 ビット

コマンド モード 端末ライン コンフィギュレーション モード

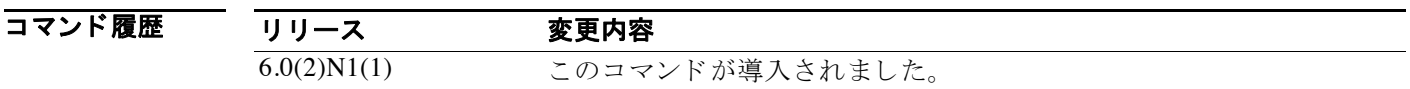

使用上のガイドライン コンソール ポートは、コンソール ポート上のセッションからだけ設定できます。

**例 オンプロン・エー・エンソール ポートのデータ ビット数を設定する例を示します。** 

switch# **configure terminal** switch(config)# **line console** switch(config-console)# **databits 7**

次に、コンソールポートのデータビット数をデフォルト値に戻す例を示します。

switch# **configure terminal** switch(config)# **line console** switch(config-console)# **no databits 7**

関連コマンド コマンド 説明

show line **he added スコンソール ポートの設定に関する情報を表示します**。

### **debug logfile**

指定のフ ァ イルに **debug** コマン ド の結果を出力するには、**debug logfile** コマン ド を使用し ます。 デフ ォル ト の設定に戻すには、こ の コ マン ド の **no** 形式を使用し ます。

**debug logfile** *filename* [**size** *bytes*]

**no debug logfile** *filename* [**size** *bytes*]

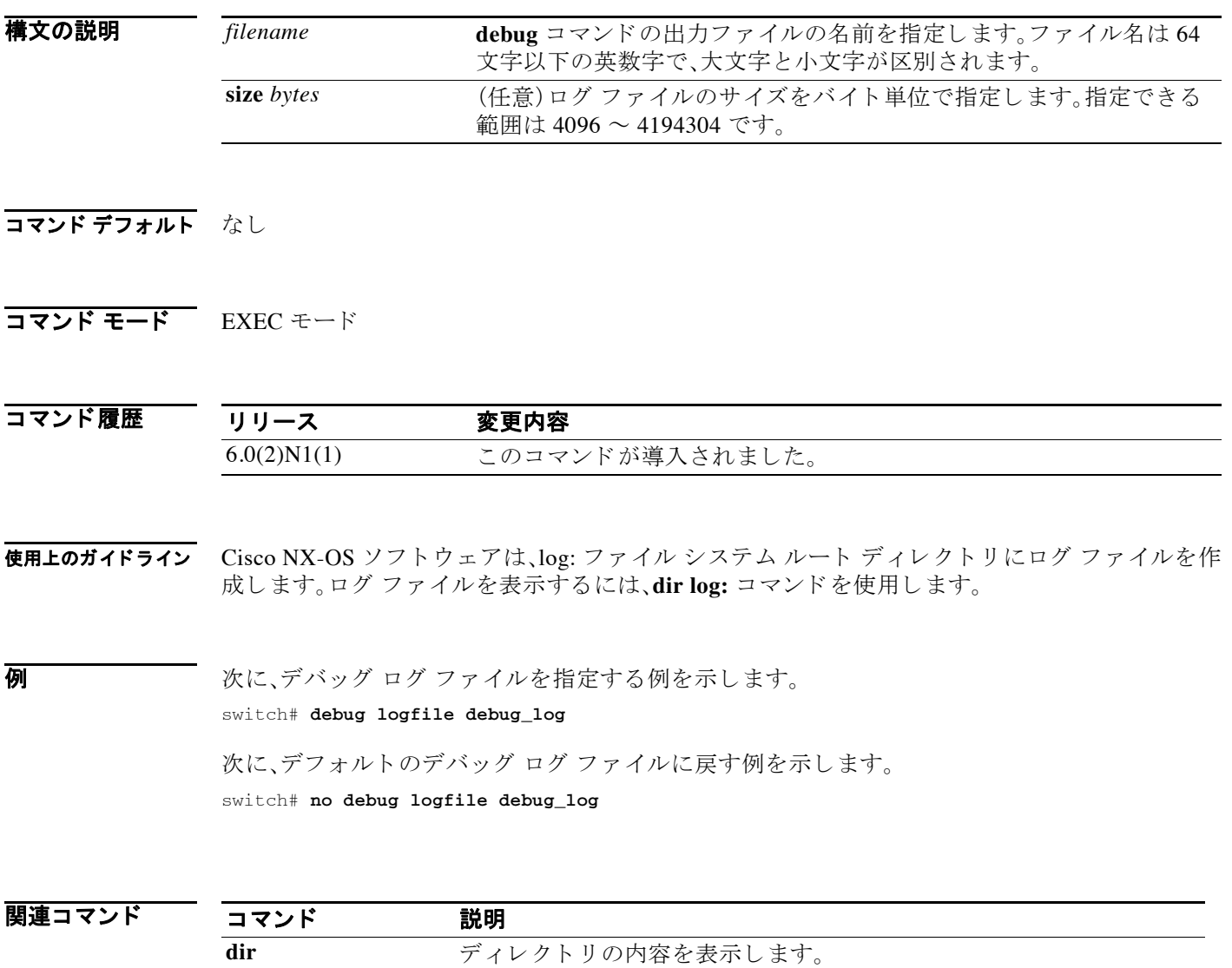

show debug logfile デバッグ ログファイルの内容を表示します。

### **debug logging**

debug コマンド出力のロギングをイネーブルにするには、debug logging コマンドを使用します。 デバッグ ロギングをディセーブルにするには、このコマンドの no 形式を使用します。

**debug logging**

**no debug logging**

**構文の説明 このコマンドには引**数またはキーワードはありません。

- コマンドデフォルト ディセーブル
- コマンド モード<br>EXEC モード

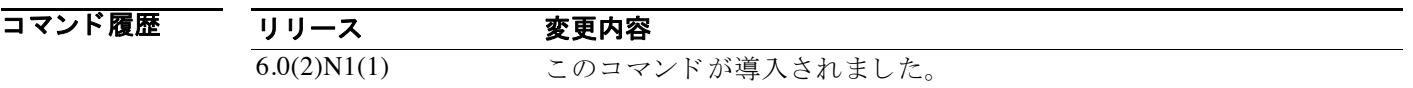

**例 わきの あい あい 次に、debug** コマンドの出力のロギングをイネーブルにする例を示します。 switch# **debug logging** 次に、debug コマンドの出力のロギングをディセーブルにする例を示します。

switch# **no debug logging**

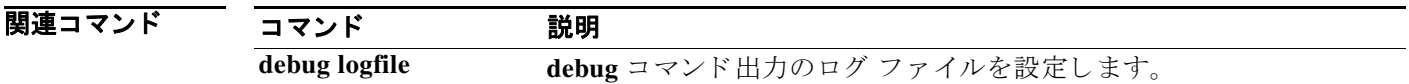

### **delete**

フ ァ イルまたはデ ィ レ ク ト リ を削除するには、**delete** コマン ド を使用し ます。

**delete** [*filesystem*:] [//*server*/] [*directory*] *filename*

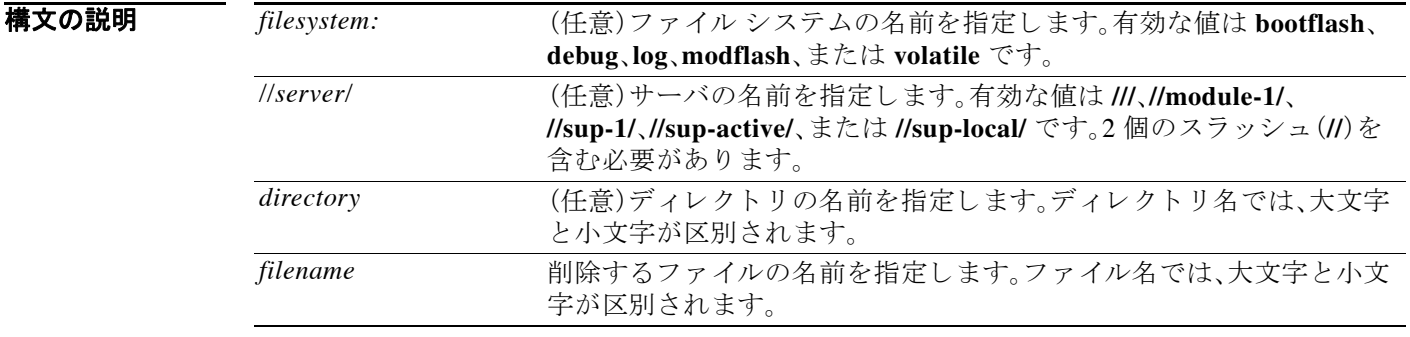

(注) *filesystem://server/directory/filename* 文字列にはスペース を含める こ と はで き ません。こ の文字列 の各要素は、コロン(:)とスラッシュ(/)で区切ります。

- コマンド デフォルト なし
- コマンド モード EXEC モード

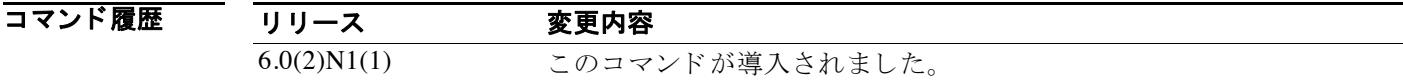

**使用上のガイドライン** 削除するファイルを見つけるには、dir コマンドを使用します。

delete コマンド でディレクトリを削除すると、その内容も削除されます。このコマンド でディレ ク ト リ を削除する場合は、注意が必要です。

**例 オンファイルを削除する例を示します** switch# **delete bootflash:old\_config.cfg**

> 次に、ディレクトリを削除する例を示します switch# **delete my\_dir** This is a directory.Do you want to continue (y/n)? [y] **y**

### 関連コマンド

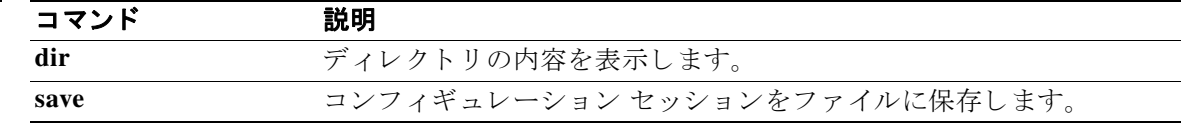
#### **dir**

ディレクトリの内容を表示するには、dir コマンドを使用します。

**dir** [*filesystem*:] [//*server*/] [*directory*]

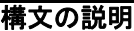

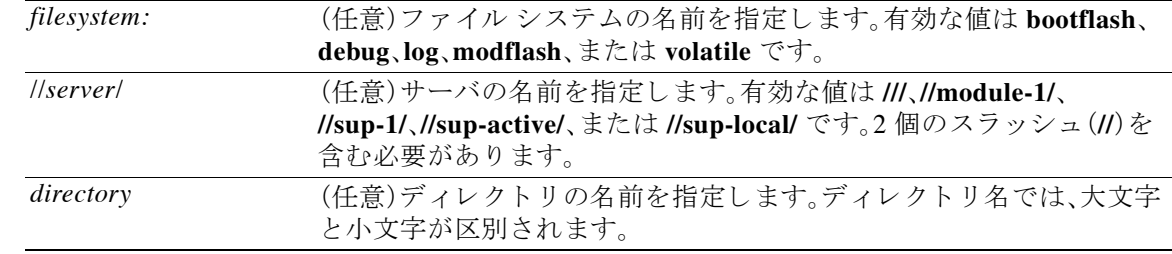

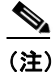

(注) *filesystem://server/directory* 文字列にはスペース を含める こ と はで き ません。こ の文字列の各要素 は、コロン(:)とスラッシュ(/)で区切ります。

コマンドデフォルト 現在の作業ディレクトリの内容を表示します。

コマンド モード EXEC モード

コマンド履歴 リリース 変更内容 6.0(2)N1(1) このコマンドが導入されました。

**使用上のガイドライン dir** コマンドを使用すると、指定したディレクトリにあるファイルのリストが表示されます。各 ファイルについては、ファイルのサイズ(バイト単位)、最終変更日時、ファイル名のリストが表 示されます。その後に、ファイルシステムの使用に関する統計が表示されます。 現在の作業デ ィ レ ク ト リ を確認するには、**pwd** コマン ド を使用し ます。 現在の作業ディレクトリを変更するには、cd コマンドを使用します。

**例 わき あい あい スポートフラッシュのルート ディレクトリの内容を表示する例を示します。** switch# **dir bootflash:**

> 次に、現在の作業ディレクトリの内容を表示する例を示します。 switch# **dir**

関連コマンド

| コマンド   | 説明                   |
|--------|----------------------|
| cd     | 現在の作業ディレクトリを変更します。   |
| delete | ファイルまたはディレクトリを削除します。 |
| pwd    | 現在の作業ディレクトリ名を表示します。  |
| rmdir  | ディレクトリを削除します。        |

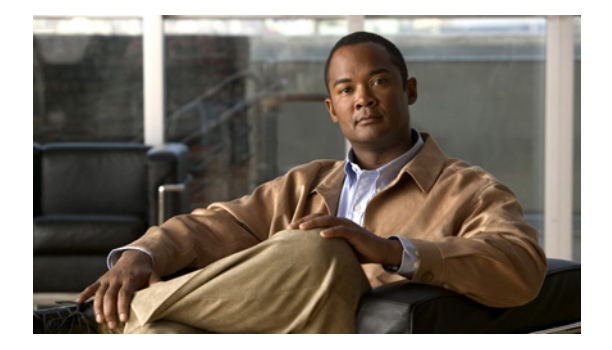

## **E** コマンド

この章では、E で始まる基本的な Cisco NX-OS システム コマンドについて説明します。

#### **echo**

端末にテキス ト 文字列を表示するには、**echo** コマン ド を使用し ます。

**echo** [*text*]

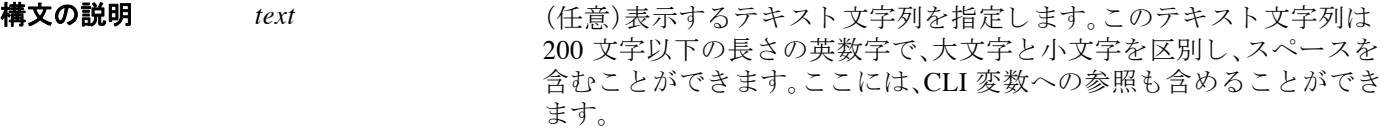

- コマンドデフォルト 空白行。
- コマンド モード<br>EXEC モード

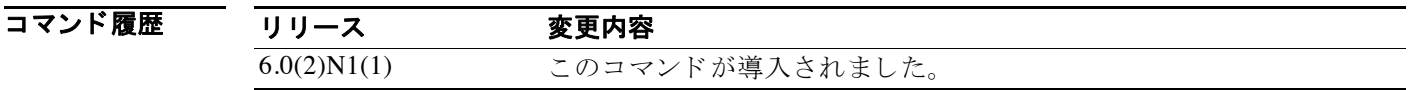

- 使用上のガイドライン<br>
<br />
このコマンドをコマンド スクリプトで使用すると、ステータス情報を表示したり、スクリプトの 実行中にプロンプトを表示したりすることができます。
- **例 みんじ** 次に、コマンド プロンプトで空白行を表示する例を示します。

switch# **echo**

次に、コマンド プロンプトで1行のテキストを表示する例を示します。 switch# **echo Script run at \$(TIMESTAMP).**

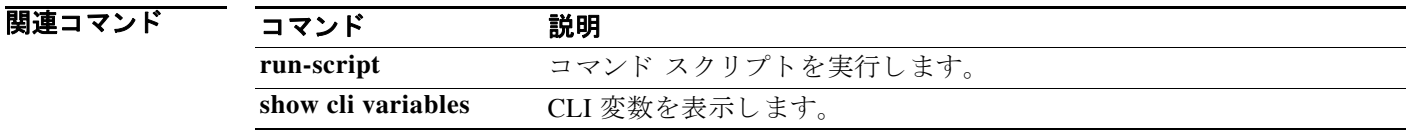

#### **end**

現在のコ ンフ ィ ギュ レーシ ョ ン セ ッ シ ョ ンを終了し て、EXEC モード に戻るには、**end** コマンド を使用し ます。

**end**

- **構文の説明 このコマンドには引**数またはキーワードはありません。
- コマンド デフォルト なし
- コマンド モード グローバル コンフィギュレーション モード

コマンド履歴 リリース 変更内容 6.0(2)N1(1) このコマンドが導入されました。

- 使用上のガイドライン このコマンドを使うと、現在コンフィギュレーション モードかどうかにかかわらず EXEC モー ド に戻 り ます。シ ス テム を設定後、検証ス テ ッ プを実行する ために EXEC モードに戻る際にこの コマンドを使用します。
- **例 スキン ス** 次の例では、end コマンドを使用してインターフェイス コンフィギュレーション モードを終了 し、EXEC モー ド に戻 り ます。設定を確認する には、**show** コマン ド を使用し ます。

switch# **configure terminal** switch(config)# **interface ethernet 1/1** switch(config-if)# **switchport host** switch(config-if)# **end** switch# **show interface ethernet 1/1**

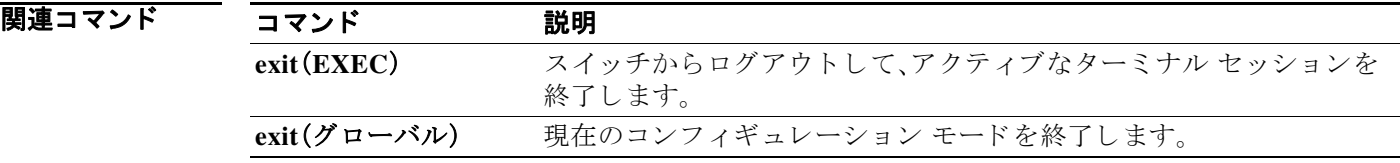

#### **exec-timeout**

コンソール ポート上または仮想端末上の非アクティブ セッションのタイムアウトを設定する には、**exec-timeout** コ マン ド を使用し ます。デフ ォル ト の設定に戻すには、こ の コ マン ド の **no** 形 式を使用し ます。

**exec-timeout** *minutes*

**no exec-timeout**

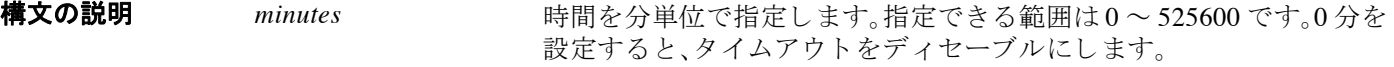

コマンドデフォルト タイムアウトはディセーブルです。

コマンド モード 端末ライン コンフィギュレーション モード

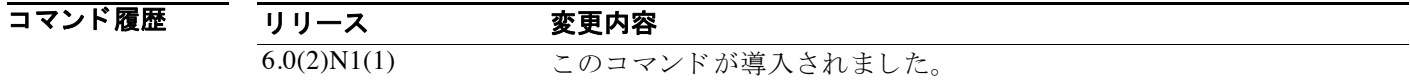

使用上のガイドライン コンソール ポートは、コンソール ポート上のセッションからだけ設定できます。

例 わき アン・パート の非アクティブ セッションのタイムアウトを設定する例を示します。

switch# **configure terminal** switch(config)# **line console** switch(config-console)# **exec-timeout 30**

次に、コンソールポートの非アクティブ セッションのタイムアウトをデフォルト値に戻す例を 示し ます。

switch# **configure terminal** switch(config)# **line console** switch(config-console)# **no exec-timeout**

次に、仮想端末の非アクティブ セッションのタイムアウトを設定する例を示します。

switch# **configure terminal** switch(config)# **line vty** switch(config-line)# **exec-timeout 30**

次に、仮想端末の非アクティブ セッションのタイムアウトをデフォルト値に戻す例を示します。

switch# **configure terminal** switch(config)# **line vty** switch(config-line)# **no exec-timeout**

#### 関連コマンド

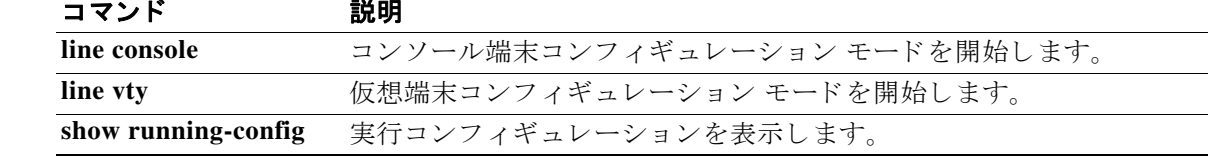

### **exit**(**EXEC**)

スイッチからログアウトして、アクティブな端末セッションを終了するには、exit コマンドを使 用し ます。

**exit**

- **構文の説明 このコマンドには引**数またはキーワードはありません。
- コマンド デフォルト なし
- コマンド モード<br>EXEC モード

コマンド履歴 リリース 変更内容 6.0(2)N1(1) このコマンドが導入されました。

**例 わき あい 次に、exit (グローバル)**コマンドを使用して、コンフィギュレーション モードから EXEC モード に移行し、exit(EXEC)コマンドを使用してログアウト (アクティブなセッションを終了)する例 を示し ます。 switch(config)# **exit**

switch# **exit**

関連コマンド

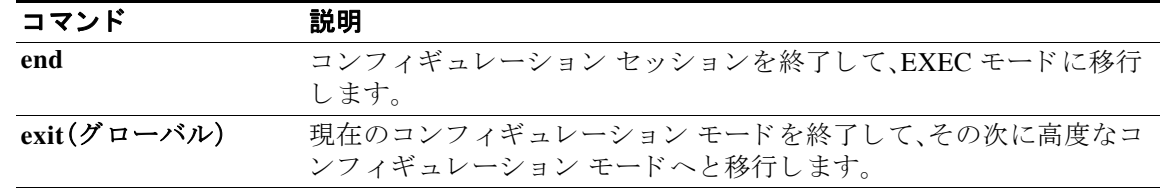

## **exit**(グローバル)

任意のコンフィギュレーション モードを終了して、CLI モードの階層構造で次に高度なモード に移動するには、任意のコンフィギュレーション モードで exit コマンドを使用します。

**exit**

**構文の説明 さのコマンドには引数またはキーワードはありません。** 

- コマンド デフォルト なし
- コマンド モード すべてのコンフィギュレーション モード

コマンド履歴 リリース 変更内容 6.0(2)N1(1) このコマンドが導入されました。

**使用上のガイドライン exit** コマンドをコンフィギュレーション モードで使用すると、EXEC モードに戻ります。exit コ マンドをインターフェイス、VLAN、またはゾーンの各コンフィギュレーション モードで使用す る と 、コ ン フ ィ ギ ュ レーシ ョ ン モー ド に戻 り ます。最高レベルであ る EXEC モード では、**exit** コ マンドで EXEC モー ド を終了し、ス イ ッ チ と の接続を切断し ます(詳細については、**exit**(**EXEC**) コマンドの説明を参照してください)。

**例 インターフェイス コンフィギュレーション モードを終了して、コンフィギュレーション** モード に戻る例を示し ます。

> switch(config-if)# **exit** switch(config)#

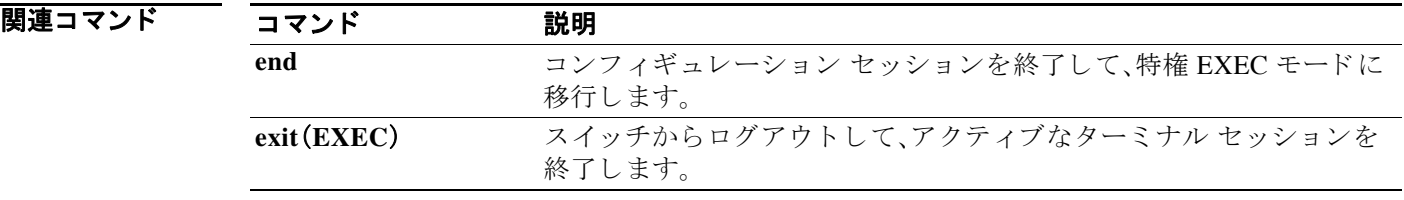

**exit**(グローバル)

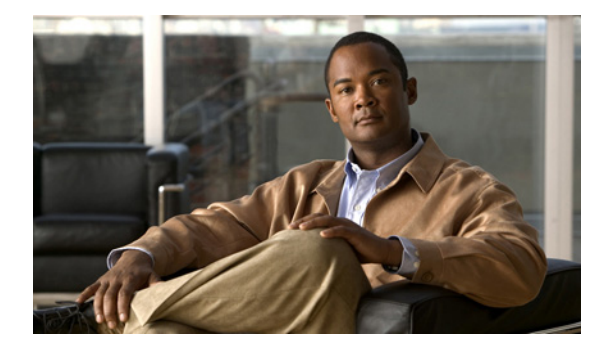

## **F** コマンド

この章では、F で始まる基本的な Cisco NX-OS システム コマンドについて説明します。

### **find**

特定の文字列で始まるファイル名を検索するには、find コマンドを使用します。

**find** *filename-prefix*

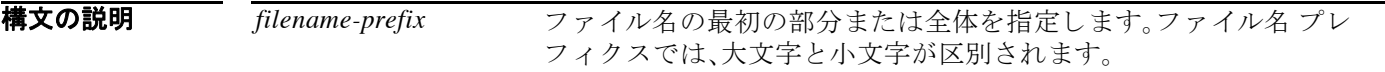

- コマンド デフォルト なし
- コマンド モード EXEC モード

コマンド履歴 リリース 変更内容 6.0(2)N1(1) このコマンドが導入されました。

**使用上のガイドライン find** コマンドを使用すると、現在の作業ディレクトリの下にあるサブディレクトリがすべて検 索されます。cd コマンドと pwd コマンドを使用して、最初に検索するディレクトリに移動する こ と ができ ます。

**例 わけ その その 次に、「n6000」で始まるファイル名を表示する例を示します。** switch# **find n6000**

関連コマンド コマンド 説明 cd スタン 現在の作業ディレクトリを変更します。 **pwd** 現在の作業デ ィ レ ク ト リ 名を表示し ます。

#### **format**

ブートフラッシュ デバイスをフォーマットする、つまり、内容を消去して、工場からの出荷時の 状態に戻すには、**format** コマン ド を使用し ます。

**format bootflash:**

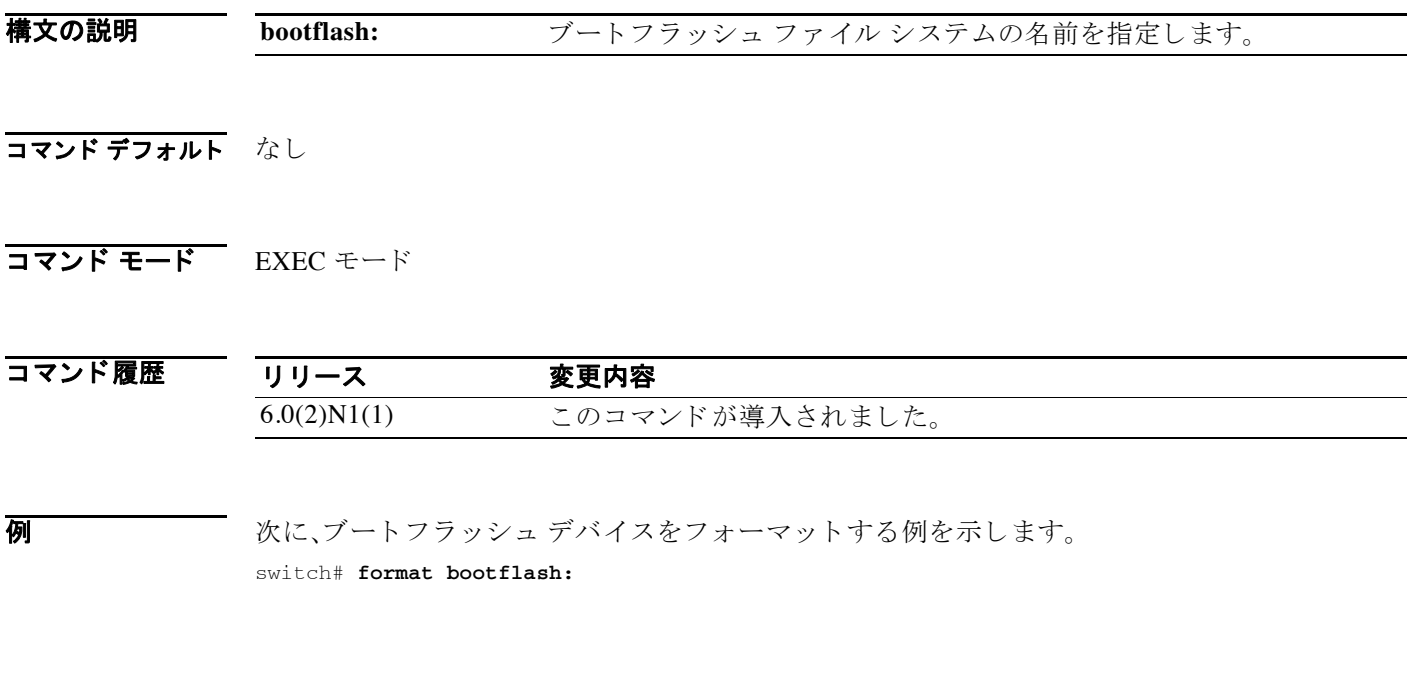

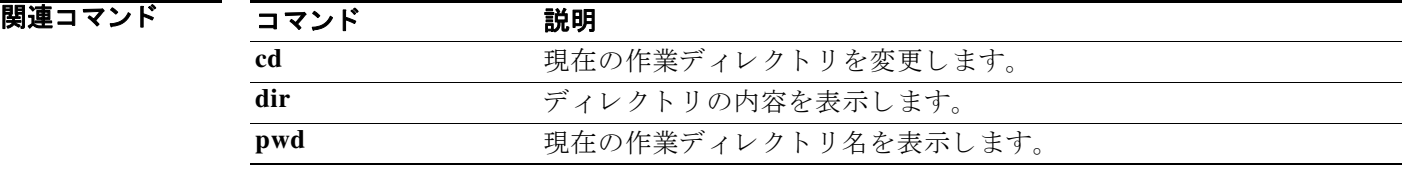

**format**

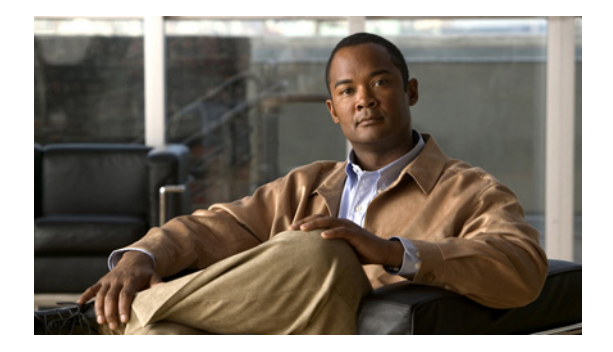

## **G** コマンド

この章では、G で始まる基本的な Cisco NX-OS システム コマンドについて説明します。

#### **gunzip**

圧縮フ ァ イルを解凍するには、**gunzip** コマン ド を使用し ます。

**gunzip** [*filesystem*:] [//*server*/] [*directory*] *filename*

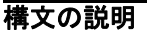

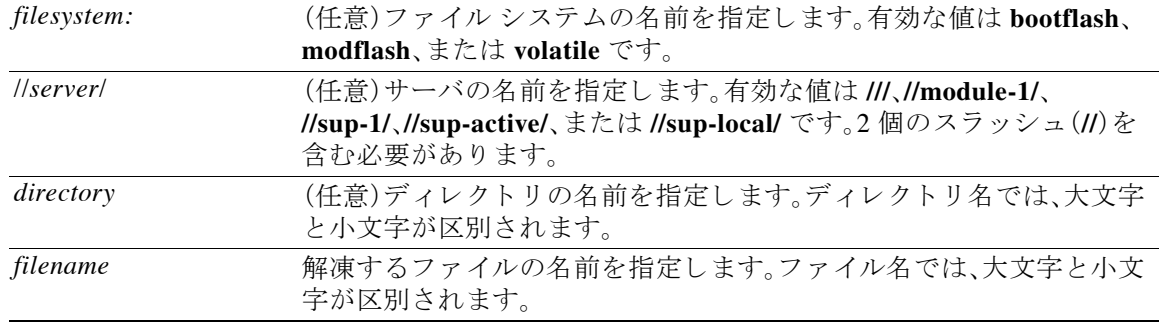

(注) *filesystem://server/directory/filename* 文字列にはスペース を含める こ と はで き ません。こ の文字列 の各要素は、コロン(:)とスラッシュ(/)で区切ります。

- コマンド デフォルト なし
- コマンド モード EXEC モード

コマンド履歴 リリース 変更内容 6.0(2)N1(1) このコマンドが導入されました。

- 使用上のガイドライン 圧縮ファイルの名前に .gz 拡張子が含まれている必要があります。 Cisco NX-OS ソフトウェアは、Lempel-Ziv 1977 (LZ77) コーディングを使用して圧縮を行います。
- **例 みんじ** あい、圧縮ファイルを解凍する例を示します switch# **gunzip run\_cnfg.cfg.gz**

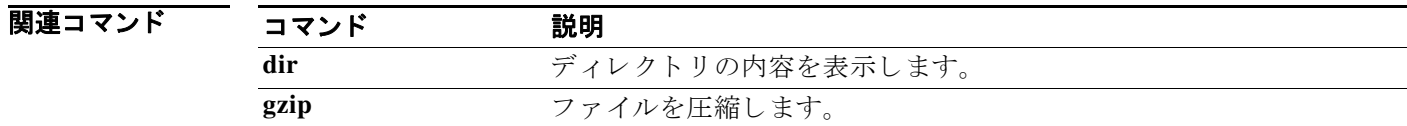

## **gzip**

フ ァ イルを圧縮するには、**gzip** コマン ド を使用し ます。

**gzip** [*filesystem*:] [//*server*/] [*directory*] *filename*

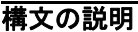

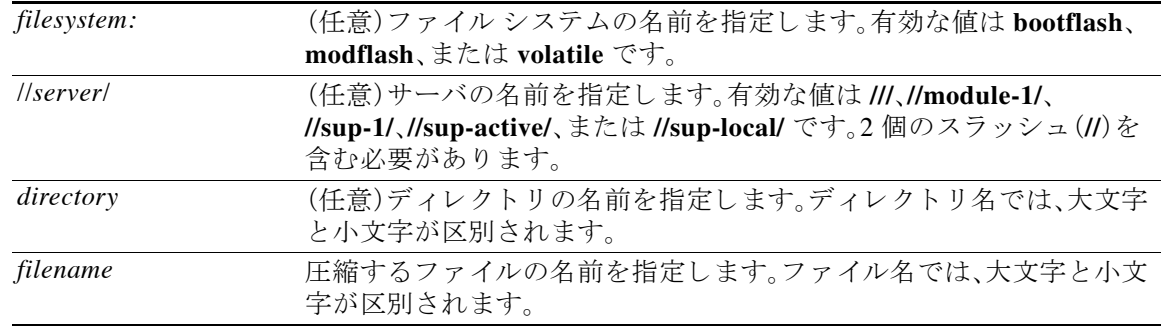

(注) *filesystem://server/directory/filename* 文字列にはスペース を含める こ と はで き ません。こ の文字列 の各要素は、コロン(:)とスラッシュ(/)で区切ります。

- コマンド デフォルト なし
- コマンド モード<br>EXEC モード

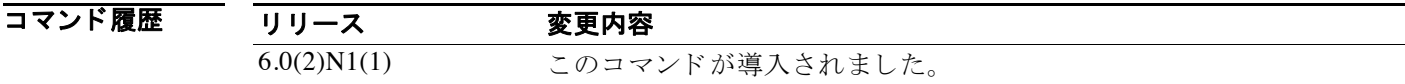

使用上のガイドライン このコマンドを実行した後は、指定されたファイルが、ファイル名に.gz 拡張子が追加された圧 縮ファイルに置き換えられます。

Cisco NX-OS ソフトウェアは、Lempel-Ziv 1977 (LZ77) コーディングを使用して圧縮を行います。

**例 ポティック 次に、ファイルを圧縮する例を示します。** switch# **gzip run\_cnfg.cfg**

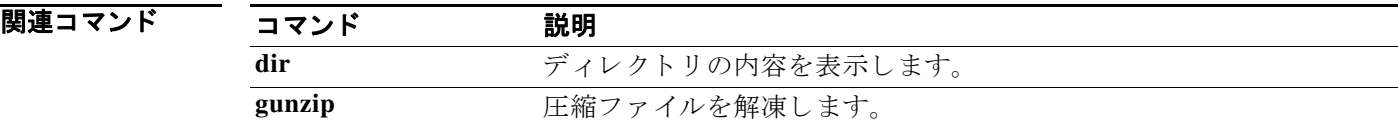

**gzip**

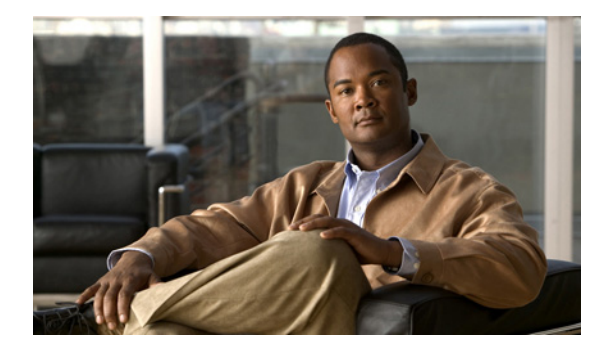

# **H** コマンド

この章では、H で始まる基本的な Cisco NX-OS システム コマンドについて説明します。

#### **hostname**

スイッチのホスト名を設定するには、hostname コマンドを使用します。デフォルトの設定に戻 すには、こ の コ マン ド の **no** 形式を使用し ます。

**hostname** *name*

**no hostname**

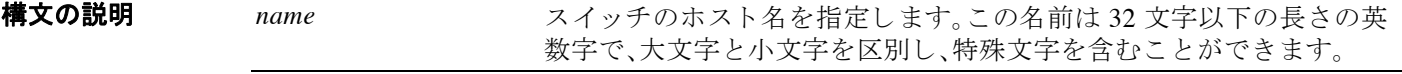

- コマンドデフォルト デフォルトのホスト名は、「switch」です。
- コマンド モード EXEC モード

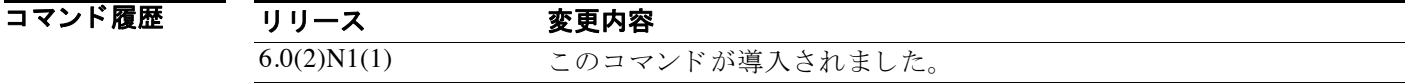

セ用上のガイドライン Cisco NX-OS ソフトウェアは、CLI プロンプト、およびデフォルトのコンフィギュレーション ファイル名でホスト名を使用します。

**hostname** コマン ドは、**switchname** コマン ド と同じ機能を実行し ます。

**例 みんしょ あい あい アメリカ スイッチのホスト名を設定する例を示します。** 

switch# **configure terminal** switch(config)# **hostname Engineering2** Engineering2(config)#

次に、デフォルトのホスト名に戻す例を示します。

Engineering2# **configure terminal** Engineering2(config)# **no hostname** switch(config)#

関連コマンド

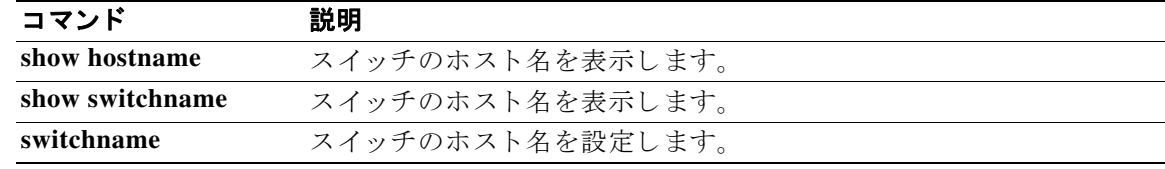

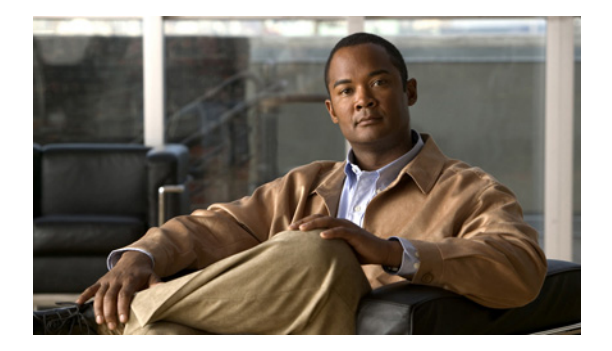

## **I** コマンド

この章では、I で始まる基本的な Cisco NX-OS システム コマンドについて説明します。

#### **install all**

Cisco Nexus 6000 スイッチにキックスタート イメージおよびシステム イメージをインストール するには、 **install all** コマン ド を使用し ます

**install all** [**kickstart** *kickstart-url*] [**system** *system-url*]

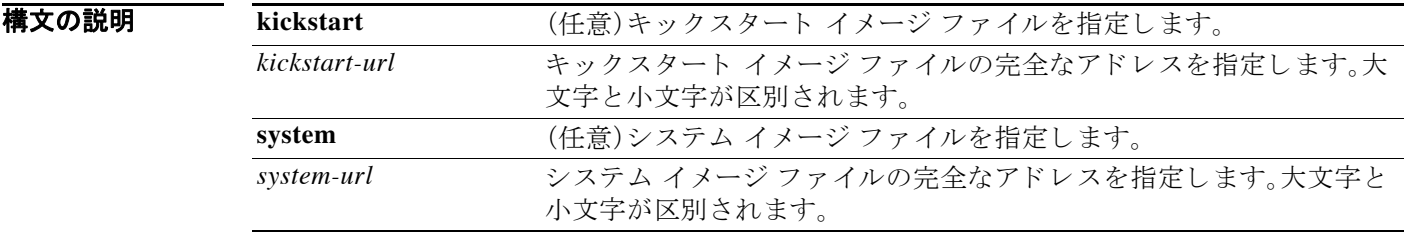

コマンド デフォルト パラメータをまったく入力しない場合は、ブート変数の値が使用されます。

コマンド モード<br>EXEC モード

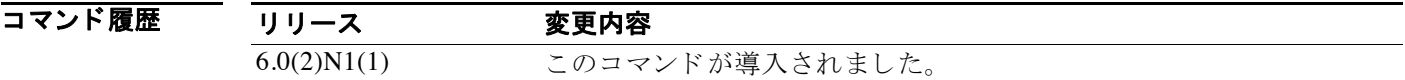

使用上のガイドライン キックスタートおよびシステムの URL の形式は、ファイル システム、ディレクトリ、およびファ イルの場所によって異なります。

> 次の表は、ファイルシステムのタイプごとの URL プレフィクス キーワードのリストです。URL プレフィクス のキーワードを指定しない場合、スイッチは、現在のディレクトリ内のファイルを 検索し ます。

> [表](#page-57-0) 1 は、書き込み可能なローカル ストレージ ファイル システムの URL プレフィクス キーワー ドのリストです[。表](#page-58-0) 2 は、リモート ファイル システムの URL プレフィクス キーワードのリスト です。リモート ファイル システムでは、特に指定しない場合、パスはリモート サーバ上のユーザ のデフォルト パスです。

<span id="page-57-0"></span>表 *1* 書き込み可能なローカル <sup>ス</sup> ト レージ ファイル システムの *URL* プレフィクス キーワード

| キーワード                 | コピー元またはコピー先                                                                                                    |
|-----------------------|----------------------------------------------------------------------------------------------------|
| bootflash:[//server/] | ブートフラッシュ メモリのコピー元 URL を指定します。server 引数の<br>値は module-1、sup-1、sup-active、または sup-local です。                                                                   |
| modflash:[//server/]  | 外部フラッシュ ファイル システムのコピー元 URL を指定します。<br>server 引数の値は module-1、sup-1、sup-active、または sup-local です。                                                              |
| volatile:[//server/]  | デフォルトの内部ファイル システムのコピー元の URL を指定しま<br>す。このファイル システムに格納されたファイルまたはディレクトリ<br>はすべて、スイッチのリブート時に消去されます。server 引数の値は<br>module-1、sup-1、sup-active、または sup-local です。 |

<span id="page-58-0"></span>

| キーワード | コピー元またはコピー先                                                                                        |
|-------|----------------------------------------------------------------------------------------------------|
| ftp:  | FTP ネットワーク サーバのコピー元の URL を指定します。このエイリ<br>アスの構文は次のとおりです。                                            |
|       | <b>ftp:</b> [//server][/path]/filename                                                             |
| scp:  | セキュア シェル(SSH)をサポートし、Secure Copy Protocol(SCP)を使<br>用するネットワークサーバのコピー元の URL を指定します。構文は<br>次のようになります。 |
|       | scp:[//[username@]server][/path]/filename                                                          |
| sftp: | SSH FTP(SFTP)ネットワークサーバのコピー元の URL を指定します。<br>構文は次のようになります。                                          |
|       | $\textbf{sftp:}$ [//[username@]server][/path]/filename                                             |
| tftp: | TFTP ネットワーク サーバのコピー元の URL を指定します。構文は次<br>のようになります。                                                 |
|       | [tftp:[  server[:port]    path ]                                                                   |

表 *2* リモート ファイル システムの *URL* プレフィクス キーワード

イメージ ファイルをリモート サーバからダウンロードしてインストールするときに、サーバに 関する情報もユーザ名も入力しないと、情報の入力を求められます。

このコマンドは、キックスタートおよびシステムのブート変数を設定し、イメージ ファイルを冗 長スーパーバイザ モジュールにコピーします。

**install all** コマンドを使用すると、スイッチ ソフトウェアがアップグレードされ、接続されてい るすべてのシャーシのファブリック エクステンダ ソフトウェアもアップグレードされます。ソ フトウェアがコピーされている間も、ファブリック エクステンダはオンラインのままトラ フィックを伝送します。ソフトウェア イメージが正常にインストールされると、親スイッチおよ びファブリック エクステンダ シャーシが自動的にリブートされ、親スイッチとファブリック エ クステンダ間でのソフトウェア バージョンの互換性が維持されます。

**install all** コマンドを使用すると、スイッチの Cisco NX-OS ソフトウェアをダウングレードでき ます。ダウングレード ソフトウェアに、スイッチの現在の設定との互換性があるかどうかを調べ るには、**show incompatibility system** コ マン ド を使用し、設定の互換性に問題があ る場合は、それ を解決し ます。

```
例 インパン あい しょう しょう しょう しょう しょう しょう アイス アインストールする例を示します
```
switch# **install all kickstart bootflash:nx-os\_kick.bin system bootflash:nx-os\_sys.bin**

次に、キックスタートおよびシステムのブート変数に設定された値を使って、Cisco NX-OS ソフ トウェアをインストールする例を示します。

```
switch# configure terminal
```

```
switch(config)# boot kickstart bootflash:nx-os_kick.bin
switch(config)# boot system bootflash:nx-os_sys.bin
switch(config)# exit
switch# copy running-config startup-config
switch# install all
```
次に SCP サーバから Cisco NX-OS をインストールする例を示します

```
switch# install all kickstart scp://adminuser@192.168.1.1/nx-os_kick.bin system 
bootflash:scp://adminuser@192.168.1.1/nx-os_sys.bin
```
関連コマンド

| コマンド                           | 説明                                              |
|--------------------------------|-------------------------------------------------|
| reload                         | デバイスに新しい Cisco NX-OS ソフトウェアをリロードします。            |
| show incompatibility<br>system | Cisco NX-OS システム ソフトウェア イメージ間の互換性の問題を表<br>示します。 |
| show install all               | インストール処理に関する情報を表示します。                           |
| show version                   | ソフトウェアバージョンに関する情報を表示します。                        |

#### **install license**

ラ イセン ス を イ ン ス ト ールするには、**install license** コマン ド を使用し ます。

**install license** [*filesystem*:] [//*server*/] [*directory*] *src-filename* [*target-filename*]

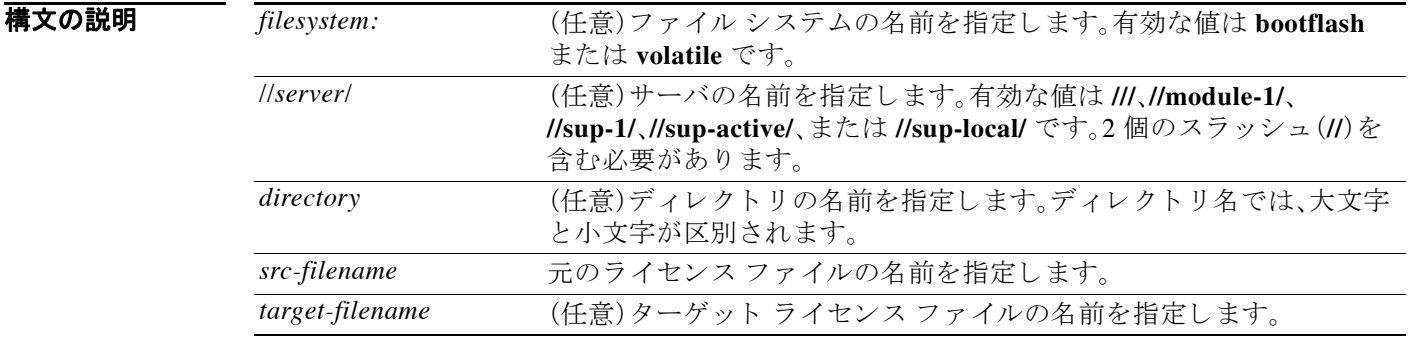

(注) *filesystem://server/directory/filename* 文字列にはスペース を含める こ と はで き ません。こ の文字列 の各要素は、コロン(:)とスラッシュ(/)で区切ります。

コマンド デフォルト Cisco Nexus 6000 スイッチのライセンスはすべて、工場出荷時にインストールされています。手 動インストールは不要です。

コマンド モード EXEC モード

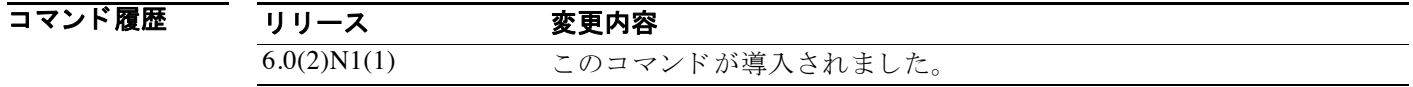

使用上のガイドライン ターゲット ファイル名をコピー元の場所の後に指定した場合は、ライセンス ファイルがその名 前でインストールされます。それ以外の場合、コピー元 URL のファイル名が使用されます。ま た、このコマンドはインストール前のライセンスファイルも検証します。

**例 インス ストール あい** 次に、bootflash: ディレクトリに常駐する、license-file という名前のファイルをインストールする 例を示し ます。

switch# **install license bootflash:license-file**

#### 関連コマンド

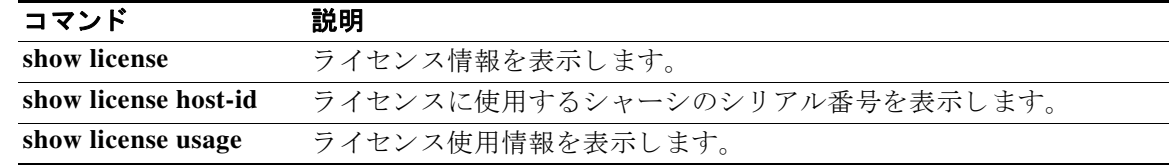

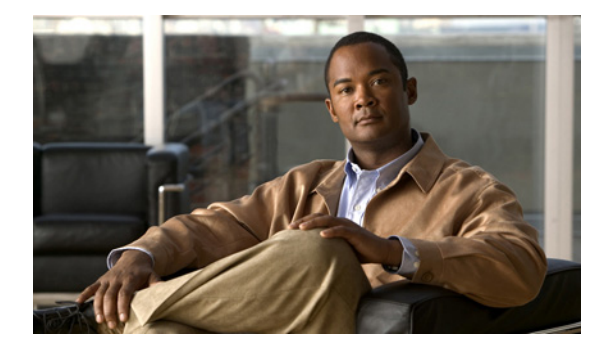

## **L** コマンド

この章では、L で始まる基本的な Cisco NX-OS システム コマンドについて説明します。

#### **line console**

コンソール ポートを指定して、コンソール ポート コンフィギュレーション モードを開始するに は、**line console** コマン ド を使用し ます。

**line console**

- **構文の説明 このコマンドには引**数またはキーワードはありません。
- コマンド デフォルト なし
- コマンド モード インターフェイス コンフィギュレーション モード

コマンド履歴 リリース 変更内容 6.0(2)N1(1) このコマンドが導入されました。

使用上のガイドライン コンソール回線は、コンソール ポート セッションからだけ設定できます。

**例 オンマン ス** 次に、コンソール ポート コンフィギュレーション モードを開始する例を示します。

switch# **configure terminal** switch(config)# **line console** switch(config-console)#

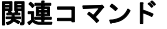

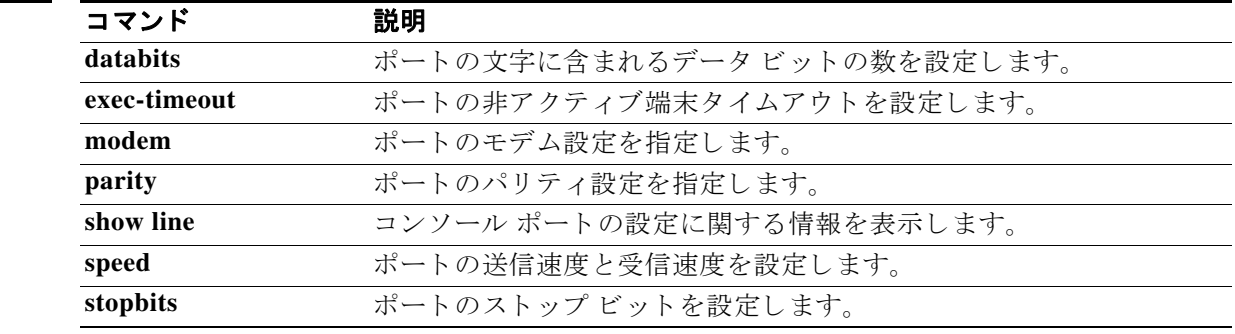

### **line vty**

仮想端末を指定して、ライン コンフィギュレーション モードを開始するには、line vty コマンド を使用し ます。

**line vty**

**構文の説明 このコマンドには引数またはキーワードはありません。** 

#### コマンド デフォルト なし

コマンド モード インターフェイス コンフィギュレーション モード

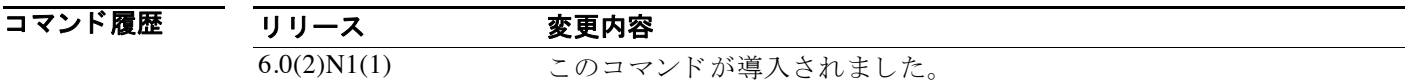

**例 オンレン** 次に、コンソール ポート コンフィギュレーション モードを開始する例を示します。

switch# **configure terminal** switch(config)# **line vty** switch(config-line)#

関連コマンド

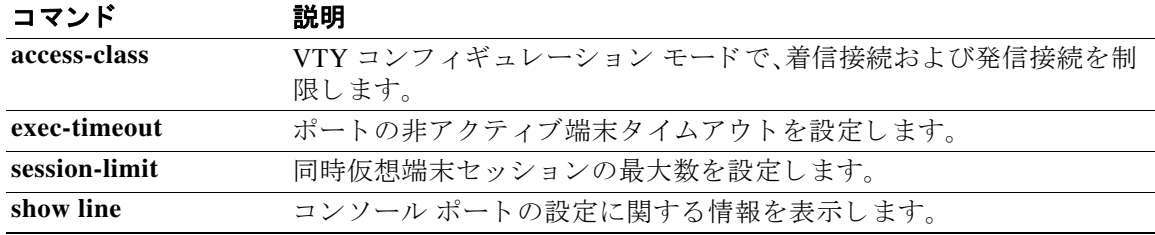

**line vty** 

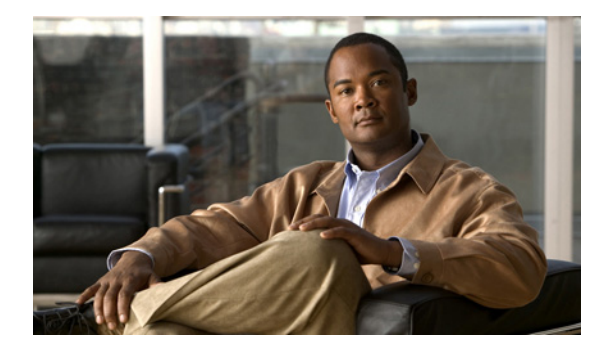

## **M** コマンド

この章では、M で始まる基本的な Cisco NX-OS システム コマンドについて説明します。

### **modem in**

コ ン ソール ポー ト でモデム接続を イネーブルにするには、**modem in** コ マン ド を使用し ます。モ デム接続をデ ィ セーブルにする には、こ の コ マン ド の **no** 形式を使用し ます。

**modem in**

**no modem in**

- **構文の説明 このコマンドには引**数またはキーワードはありません。
- コマンドデフォルト タイムアウトはディセーブルです。
- コマンド モード 端末ライン コンフィギュレーション モード

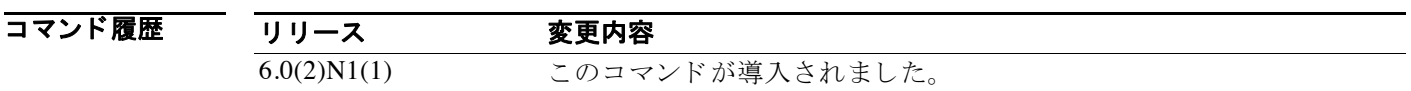

使用上のガイドライン コンソール ポートは、コンソール ポート上のセッションからだけ設定できます。

**例 オンフィー あい** 次に、コンソール ポートでモデム接続をイネーブルにする例を示します。

switch# **configure terminal** switch(config)# **line console** switch(config-console)# **modem in**

次に、コンソールポートでモデム接続をディセーブルにする例を示します。

switch# **configure terminal** switch(config)# **line console** switch(config-console)# **no modem in**

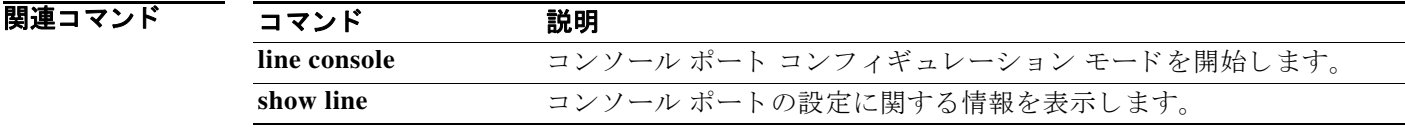

#### **modem init-string**

コ ン ソール ポー ト に接続されたモデムに初期化文字列をダウ ン ロードするには、**modem init-string** コ マン ド を使用し ます。デフ ォル ト の設定に戻すには、こ の コ マン ド の **no** 形式を使用 し ます。

**modem init-string** {**default** | **user-input**}

**no modem init-string**

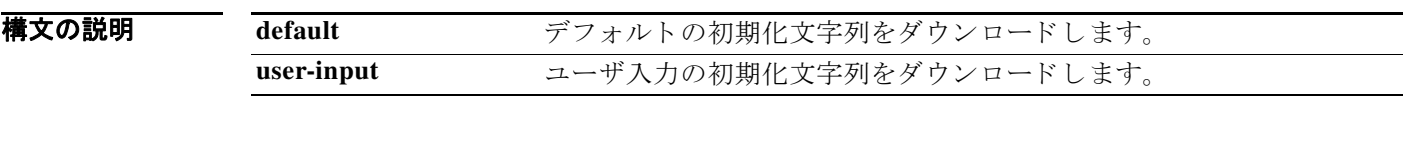

コマンド デフォルト デフォルトの初期化文字列は ATE0O1&D2&C1S0=1\015 です。

コマンド モード 端末ライン コンフィギュレーション モード

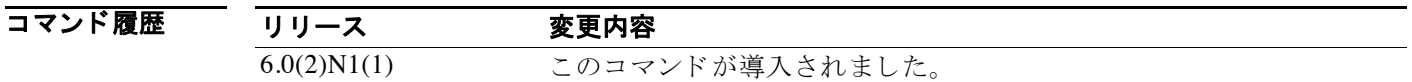

使用上のガイドライン コンソール ポートは、コンソール ポート上のセッションからだけ設定できます。

デフォルトの初期化文字列 ATE0Q1&D2&C1S0=1\015 の定義は次のとおりです。

- **•** AT:注意
- **•** E0(必須):エコーな し
- O1:結果コードがオン
- &D2:通常のデータ ターミナル レディ(DTR)オプション
- &C1:データ キャリア状態の追跡がイネーブル
- **•** S0=1:1 回の呼び出し音の後に応答
- **•** \015(必須):8 進数で表された復帰コード
- ユーザ入力の初期化文字列を設定するには、**modem set-string** コマン ド を使用し ます。

**例 オンセン** 次に、コンソール ポートに接続されたモデムにデフォルトの初期化文字列をダウンロードする 例を示し ます。

```
switch# configure terminal
switch(config)# line console
switch(config-console)# modem init-string default
```
次に、コンソールポートに接続されたモデムにユーザ入力の初期化文字列をダウンロードする 例を示し ます。

switch# **configure terminal** switch(config)# **line console** switch(config-console)# **modem init-string user-input**

次に、コンソールポートに接続されたモデムの初期化文字列を削除する例を示します。

switch# **configure terminal** switch(config)# **line console** switch(config-console)# **no modem init-string**

#### 関連コマンド

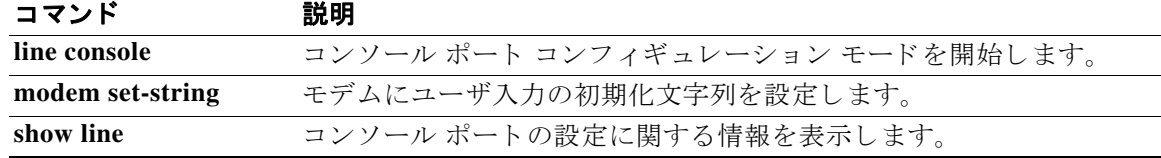

### **modem set-string user-input**

コンソール ポートに接続されたモデムにダウンロードするためのユーザ入力の初期化文字列を 設定するには、modem set-string user-input コマンドを使用します。デフォルトの設定に戻すに は、こ の コ マン ド の **no** 形式を使用し ます。

**modem set-string user-input** *string*

#### **no modem set-string**

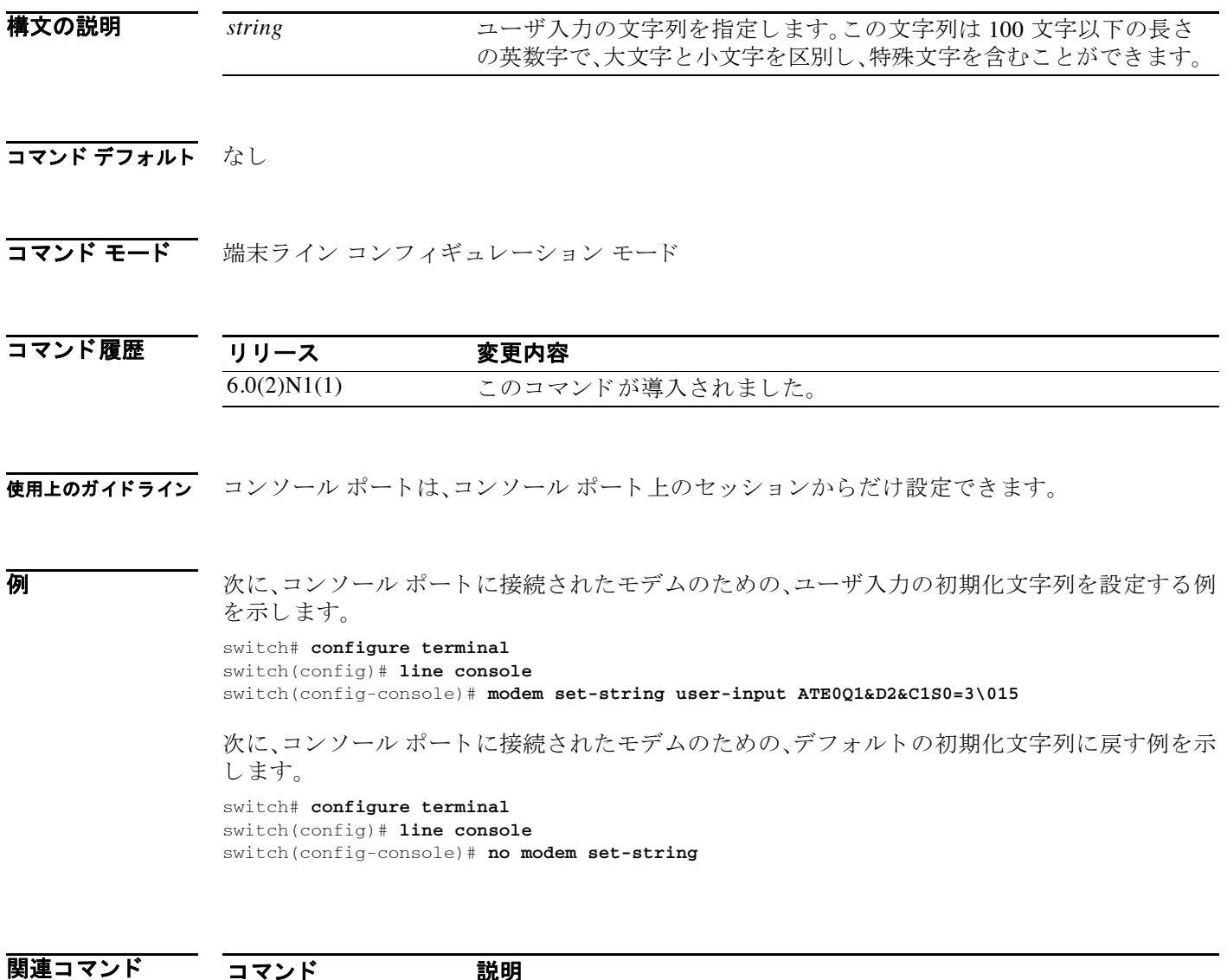

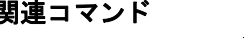

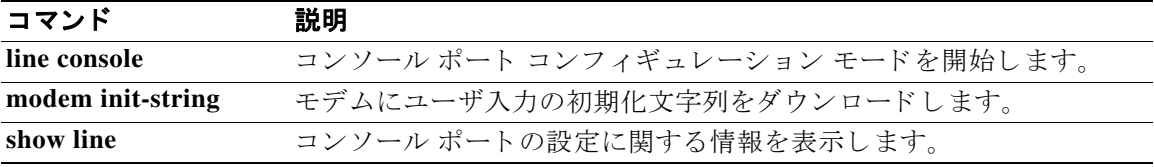

#### **move**

あ るデ ィ レ ク ト リ から別のデ ィ レ ク ト リ にフ ァ イルを移動するには、**move** コマン ド を使用し ます。

**move** {[*filesystem*:] [//*server*/] [*directory*] *source-filename*} [*filesystem*:] [//*server*/] [*directory*] [*destination-filename*]

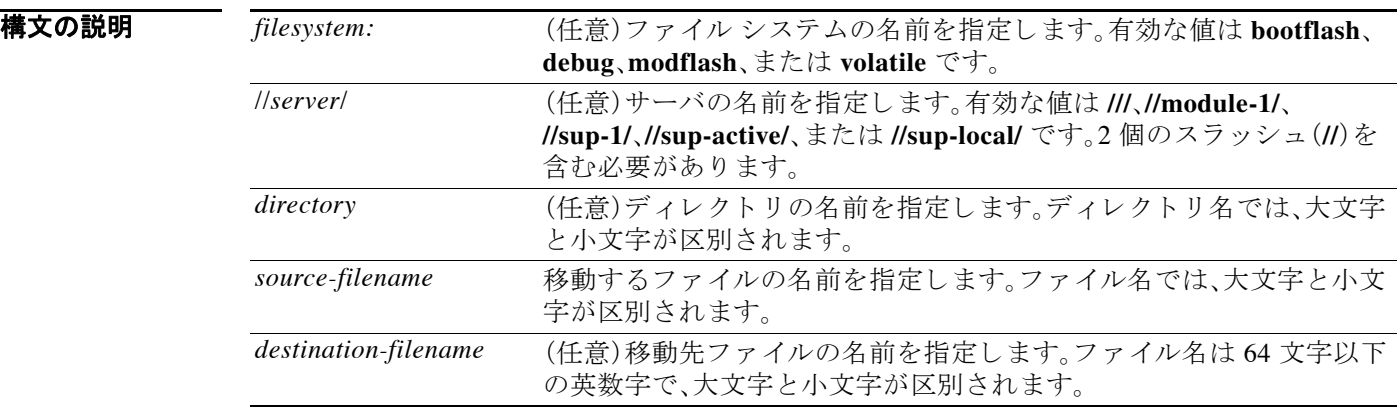

コマンドデフォルト デフォルトの移動先ファイル名は、移動元のファイルと同じです。

コマンド モード EXEC モード

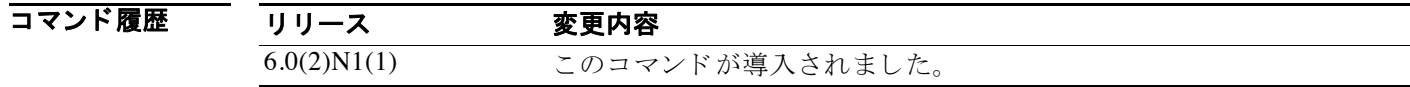

**使用上のガイドライン copy** コマンドを使用すると、ファイルのコピーを作成できます。

同じディレクトリ内でファイルを移動することで、ファイル名を変更できます。

**例 みんじょう** 次に、別のディレクトリにファイルを移動する例を示します。 switch# **move file1 my\_files/file2**

> 次に、別のファイルシステムにファイルを移動する例を示します。 switch# **move file1 volatile:**

次に、別のスーパーバイザ モジュールにファイルを移動する例を示します。 switch# **move file1 bootflash://sup-1/file1.bak**
関連コマンド

| コマンド   | 説明                   |
|--------|----------------------|
| cd     | 現在の作業ディレクトリを変更します。   |
| copy   | ファイルのコピーを作成します。      |
| delete | ファイルまたはディレクトリを削除します。 |
| dir    | ディレクトリの内容を表示します。     |
| pwd    | 現在の作業ディレクトリ名を表示します。  |

**move**

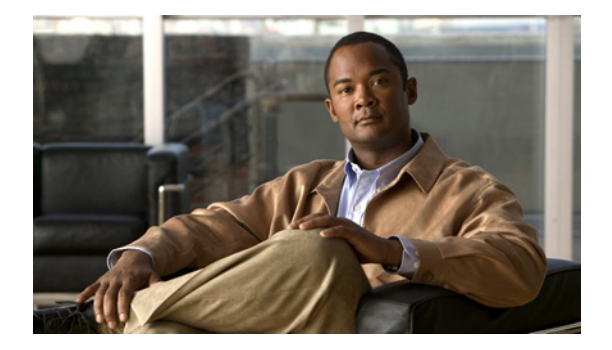

# **P** コマンド

この章では、P で始まる基本的な Cisco NX-OS システム コマンドについて説明します。

## **parity**

コンソール ポートのパリティを設定するには、parity コマンドを使用します。デフォルトの設定 に戻すには、こ の コ マン ド の **no** 形式を使用し ます。

**parity** {**even** | **none** | **odd**}

**no parity** {**even** | **none** | **odd**}

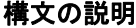

even **Madady イン** 偶数パリティを指定します。 none <br> **none** スリティなしを指定します。 odd **odd** 奇数パリティを指定します。

コマンド デフォルト デフォルトは **none** キーワード です。

コマンド モード 端末ライン コンフィギュレーション モード

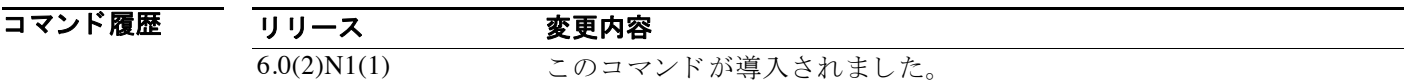

使用上のガイドライン コンソール ポートは、コンソール ポート上のセッションからだけ設定できます。

**例 みんじょう あい** 次に、コンソール ポートにパリティを設定する例を示します。

switch# **configure terminal** switch(config)# **line console** switch(config-console)# **parity even**

次に、コンソール ポートのデフォルトのパリティに戻す例を示します。

switch# **configure terminal** switch(config)# **line console** switch(config-console)# **no parity even**

関連コマンド

コマンド 説明

show line **now the コンソールポートの設定に関する情報を表示します。** 

## **ping**

別のネットワークデバイスへのネットワーク接続性を調べるには、ping コマンドを使用します。

**ping** {*dest-address* | *hostname*} [**count** {*number* | **unlimited**}] [**df-bit**] [**interval** *seconds*] [**packet-size** *bytes*] [**source** *src-address*] [**timeout** *seconds*] [**vrf** {*vrf-name* | **default** | **management**}]

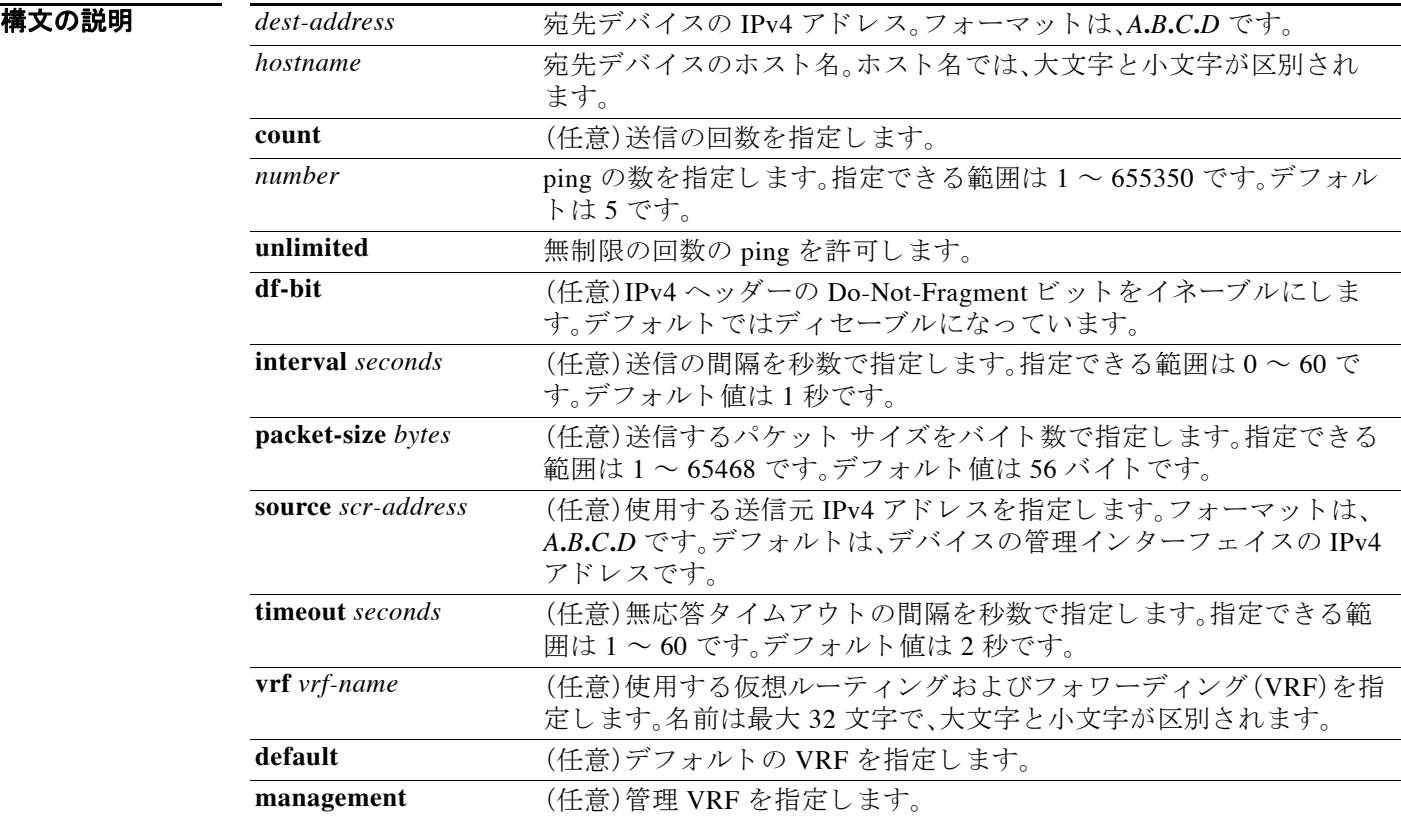

コマンドデフォルト デフォルト値については、このコマンドの「構文の説明」の項を参照してください。

コマンド モード<br>EXEC モード

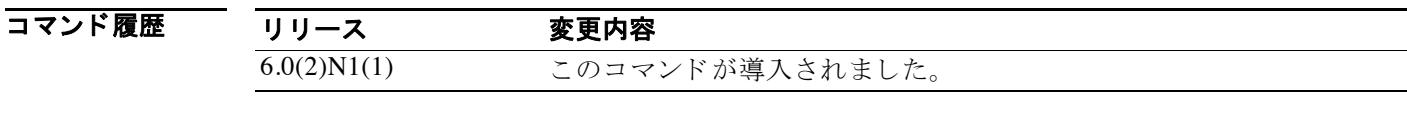

**例 みんじょう** 次に、別のネットワーク デバイスへの接続性を調べる例を示します。 switch# **ping 192.168.2.246**

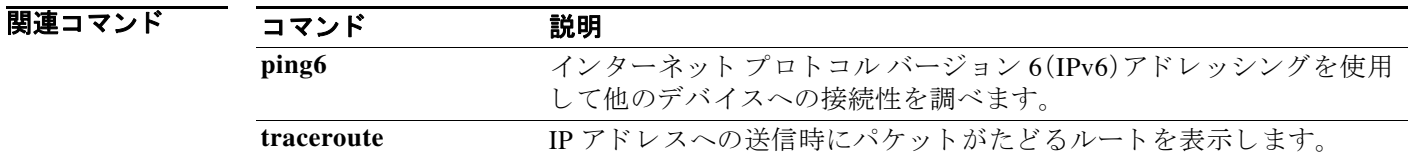

## **ping6**

IPv6 アドレッシングを使用して他のデバイスへのネットワーク接続性を調べるには、ping6 コマ ン ド を使用し ます。

**ping6** {*dest-address* | *hostname*} [**count** {*number* | **unlimited**}] [**interface** *intf-id*] [**interval** *seconds*] [**packet-size** *bytes*] [**source** *address*] [**timeout** *seconds*] [**vrf** {*vrf-name* | **default** | **management**}]

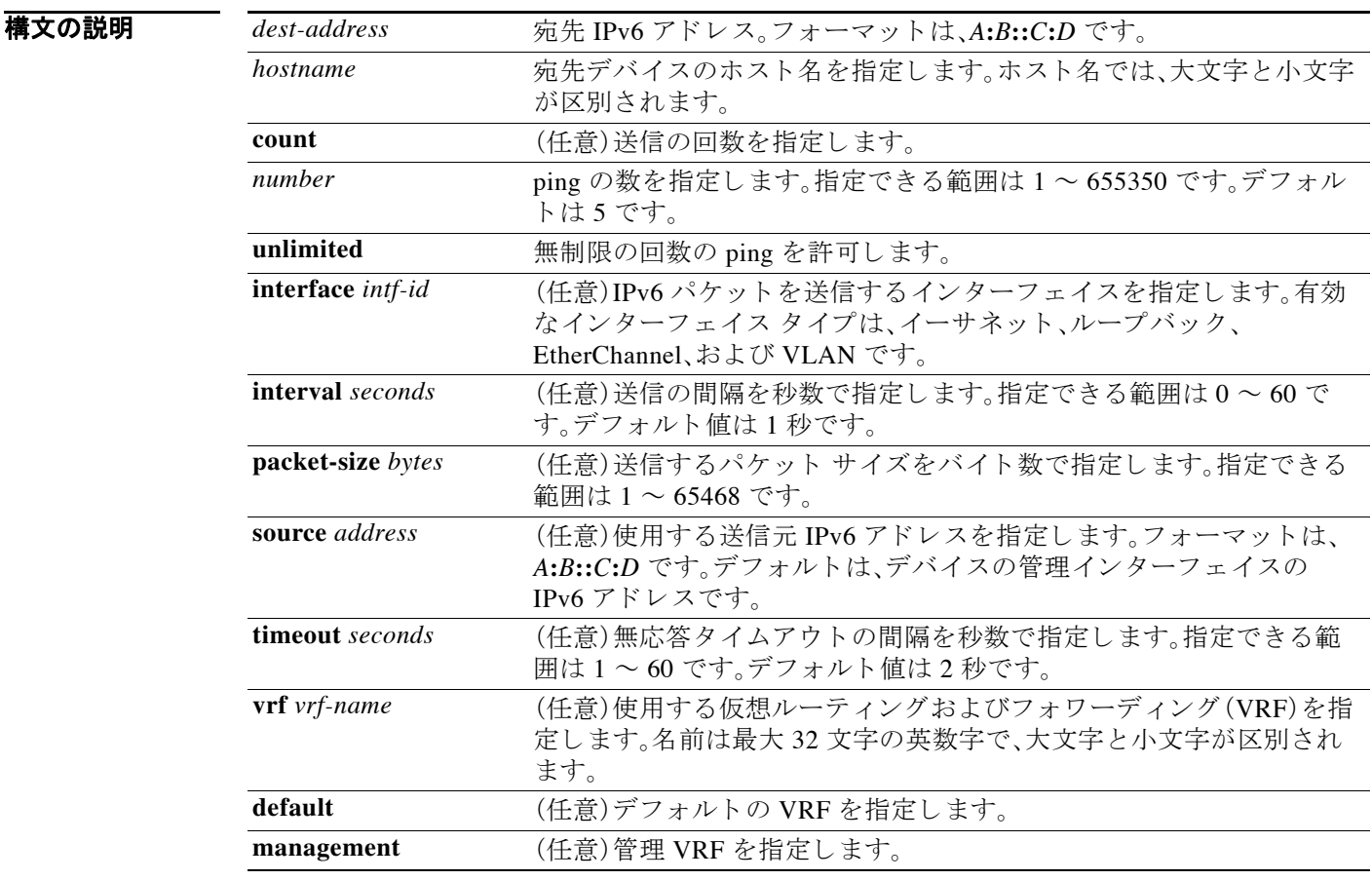

コマンドデフォルト デフォルト値については、このコマンドの「構文の説明」の項を参照してください。

### コマンド モード EXEC モード

コマンド履歴 リリース 変更内容 6.0(2)N1(1) このコマンドが導入されました。

### 7) アンストンのアドレッシングを使用して他のデバイスへの接続性を調べる例を示します。 switch# **ping6 2001:0DB8::200C:417A vrf management**

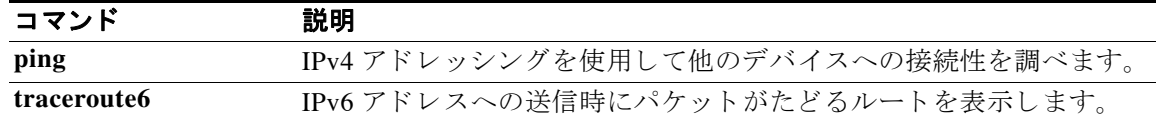

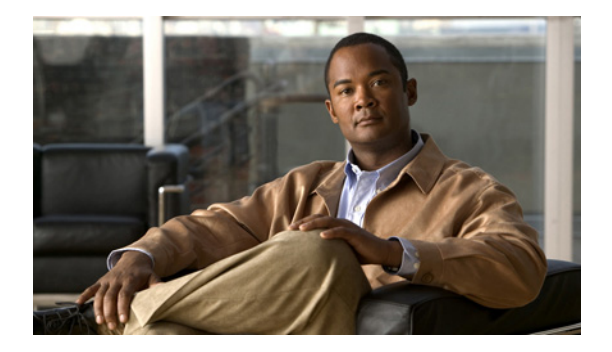

# **R** コマンド

この章では、R で始まる基本的な Cisco NX-OS システム コマンドについて説明します。

## **reload**

スイッチおよび接続されたすべてのファブリック エクステンダ シャーシをリロードするか、特 定のフ ァブ リ ッ ク エクステンダ を リ ロードするには、**reload** コマン ド を使用し ます。

**reload** {**all** | **fex** *chassis\_ID*}

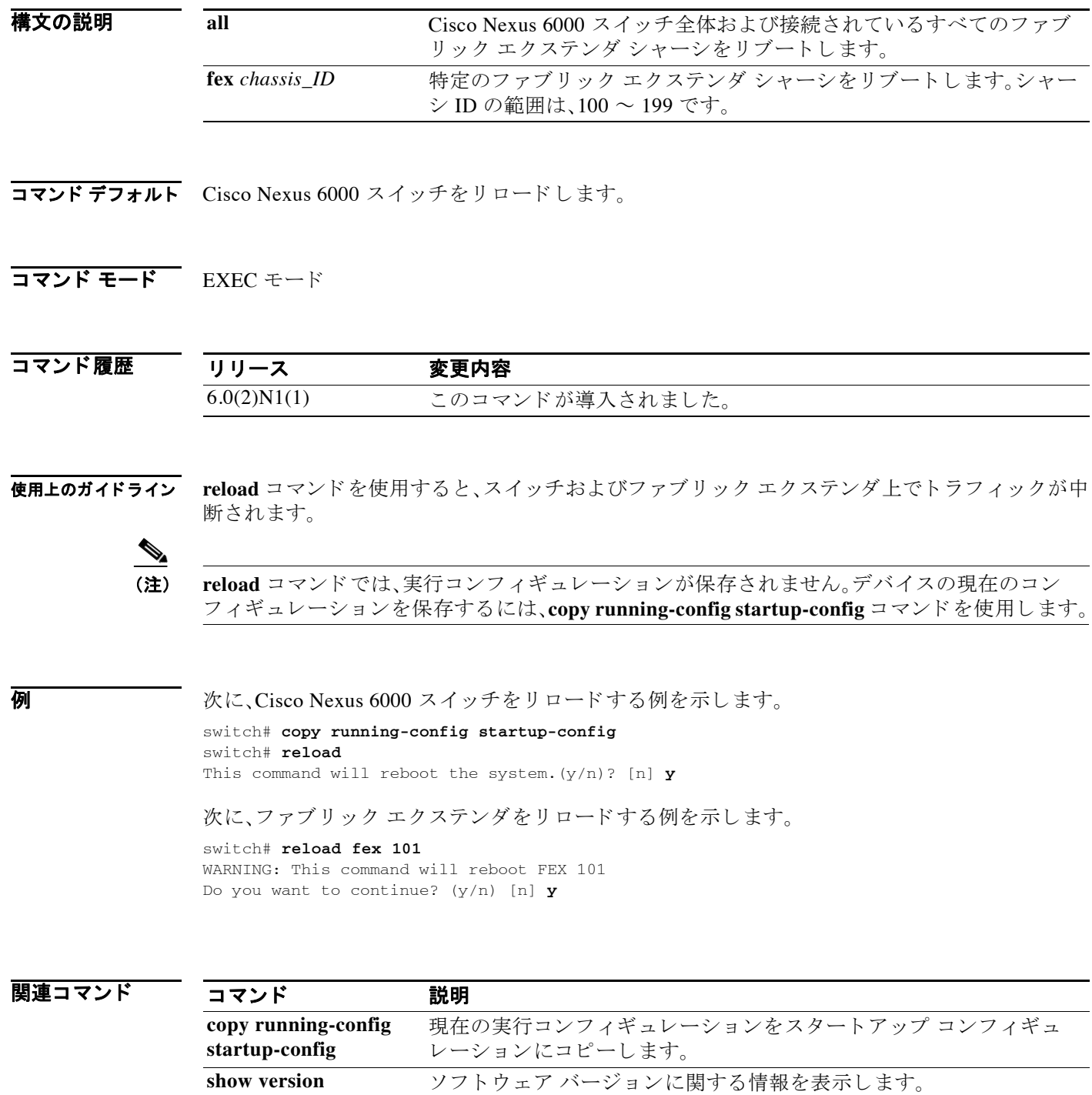

## **rmdir**

ディレクトリを削除するには、rmdir コマンドを使用します。

**rmdir** [*filesystem*: [//*server*/]] *directory*

### 構文の説明

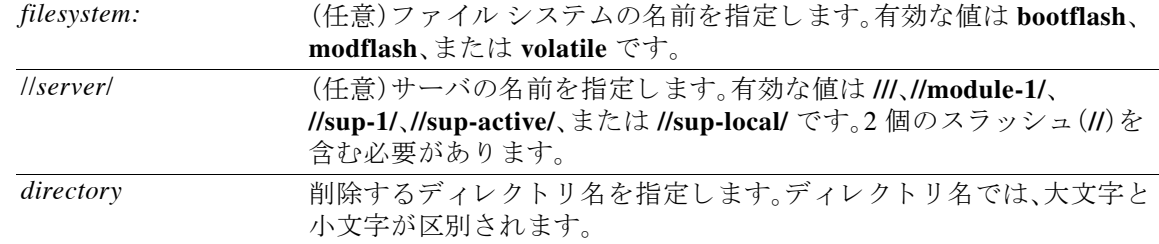

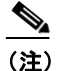

(注) *filesystem://server/directory* 文字列にはスペース を含める こ と はで き ません。こ の文字列の各要素 は、コロン(:)とスラッシュ(/)で区切ります。

### コマンドデフォルト なし

コマンド モード EXEC モード

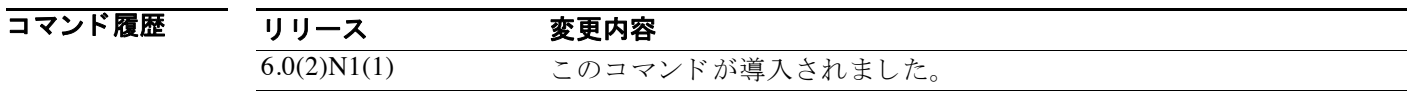

**例 わき その例では、ディレクトリを1つ削除する方法を示します。** switch# **rmdir my\_files**

関連コマンド コマンド 説明 cd スタン 現在の作業ディレクトリを変更します。 delete ファイルまたはディレクトリを削除します。 dir **dir** ディレクトリの内容を表示します。 **pwd** 現在の作業デ ィ レ ク ト リ 名を表示し ます。

## **run-script**

コマンドライン インターフェイス(CLI)でコマンド スクリプト ファイルを実行するには、 **run-script** コマンドを使用します。

**run-script** [*filesystem*:[//*module*/]][*directory/*]*filename*

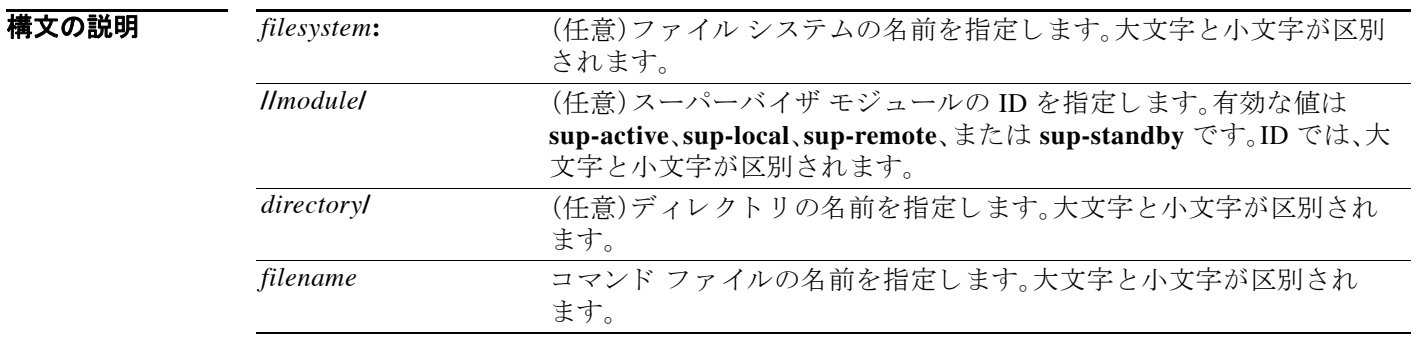

 $\frac{\partial}{\partial \rho}$ 

(注) *filesystem://server/directory/filename* 文字列にはスペース を含める こ と はで き ません。こ の文字列 の各要素は、コロン(:)とスラッシュ(/)で区切ります。

- コマンド デフォルト なし
- コマンド モード EXEC モード

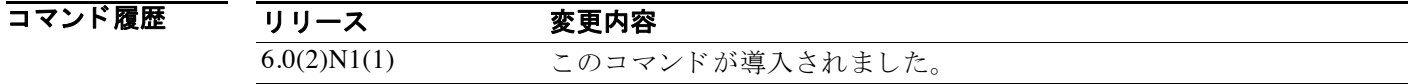

- **使用上のガイドライン** リモート デバイスでコマンド ファイルを作成して、それを copy コマンドで Cisco Nexus 6000 ス イッチにダウンロードする必要があります。
- **例 みんじょう あい** 次に、コマンド スクリプト ファイルを実行する例を示します。 switch# **run-script script-file**

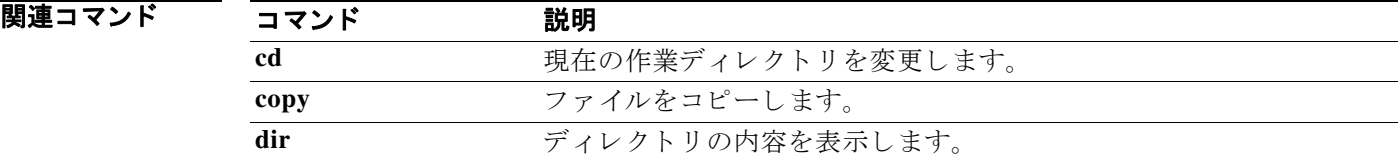

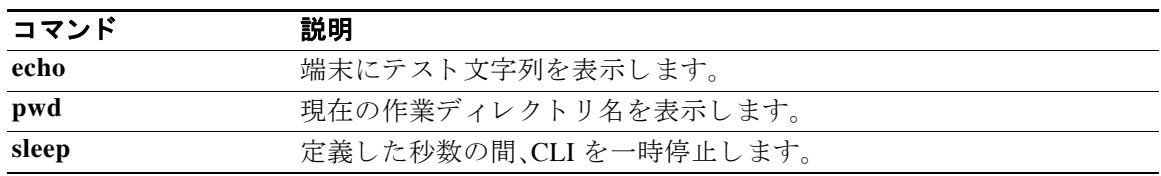

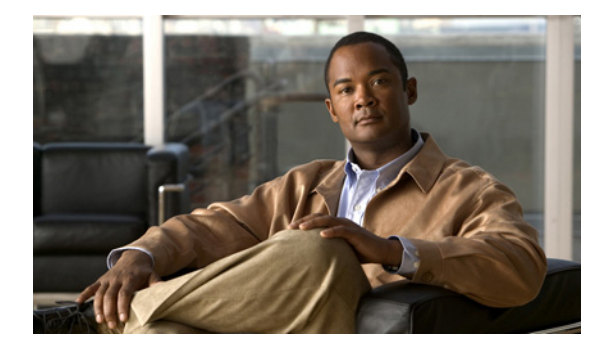

# **S** コマンド

この章では、S で始まる基本的な Cisco NX-OS システム コマンドについて説明します。

### **save**

現在のコンフィギュレーション セッションをファイルに保存するには、save コマンドを使用し ます。

**save** *location*

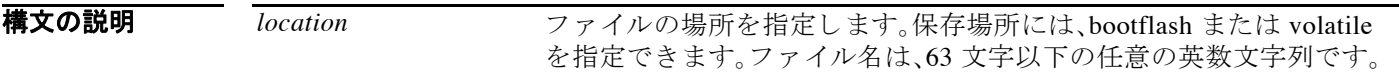

### コマンドデフォルト なし

コマンド モード セッション コンフィギュレーション モード

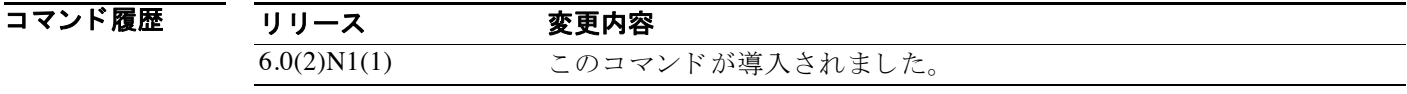

**例 オンレン** 次に、コンフィギュレーション セッションをブートフラッシュ内のファイルに保存する例を示 し ます。

> switch# **configure session MySession** switch(config-s)# **save bootflash:sessions/MySession**

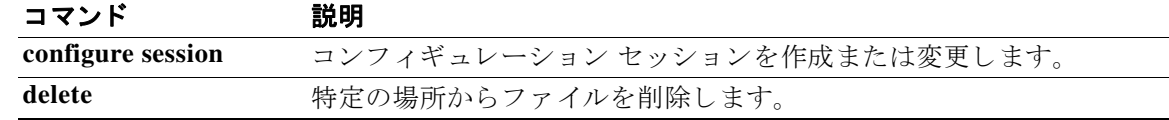

## **send**

ア ク テ ィ ブなユーザ セ ッ シ ョ ンに メ ッ セージを送信するには、**send** コマン ド を使用し ます。

**send** [**session** *line*] *text*

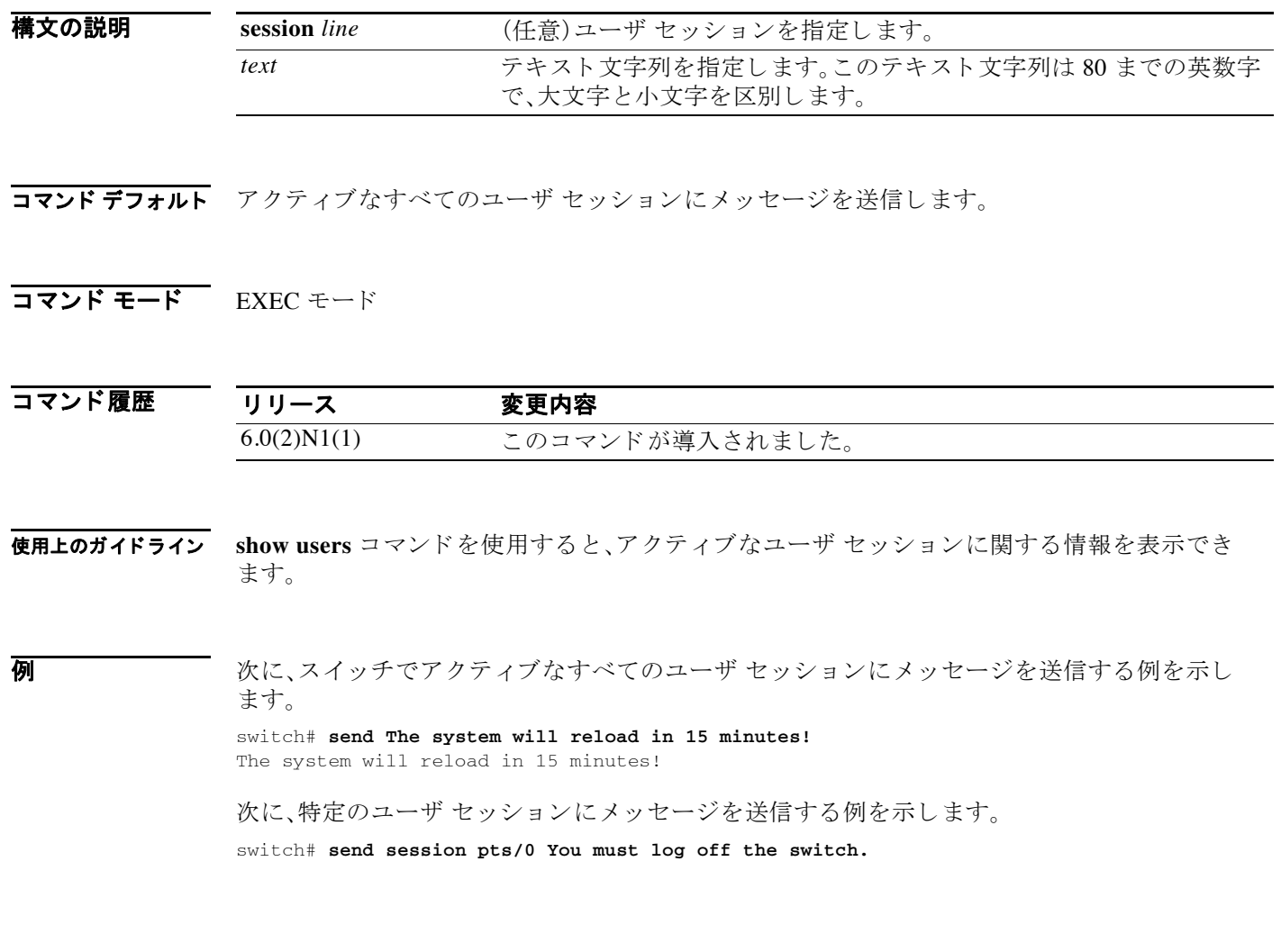

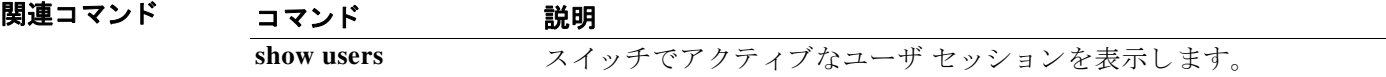

## **session-limit**

デバイ スの同時仮想端末セ ッ シ ョ ンの最大数を設定するには、**session-limit** コマン ド を使用し ま す。デフ ォル ト の設定に戻すには、こ の コ マン ド の **no** 形式を使用し ます。

**session-limit** *sessions*

**no session-limit** *sessions*

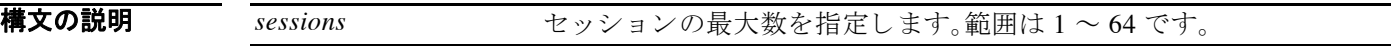

- $\overline{\nabla}$
- コマンド モード 端末ライン コンフィギュレーション モード

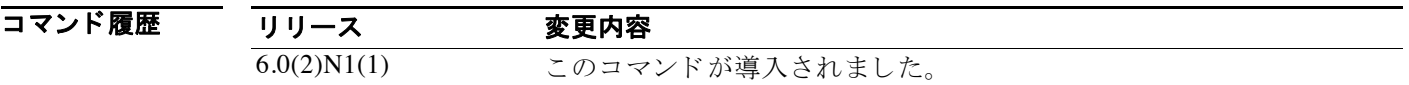

**例 みんじょ** あた、同時仮想端末セッションの最大数を設定する例を示します。

switch# **configure terminal** switch(config)# **line vty** switch(config-line)# **session-limit 48**

次に、同時仮想端末セッションのデフォルトの最大数に戻す例を示します。

switch# **configure terminal** switch(config)# **line vty** switch(config-line)# **no session-limit 48**

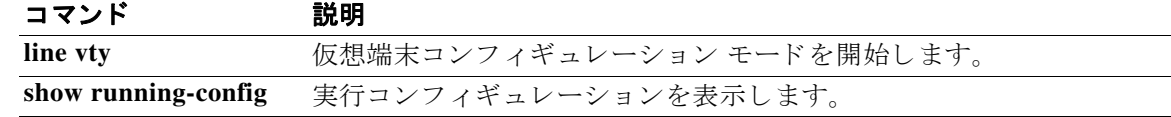

### **setup**

基本デバイス セットアップ ダイアログを開始するには、setup コマンドを使用します。

**setup** [**ficon**]

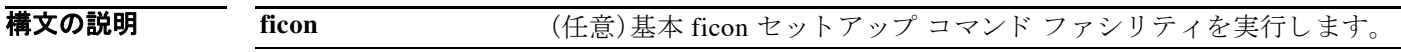

- コマンド デフォルト なし
- コマンド モード EXEC モード

コマンド履歴 リリース 変更内容 6.0(2)N1(1) このコマンドが導入されました。

- 使用上のガイドライン セットアップ スクリプトは、ユーザが設定した値ではなく、出荷時のデフォルト値を使用しま す。Ctrl+C キーを押すと、どの時点でもダイアログを終了できます。
- **例 カン ス アン・ス ス ス ス ス ス ス ス ス クリプトを開始する例を示します。** switch# **setup**

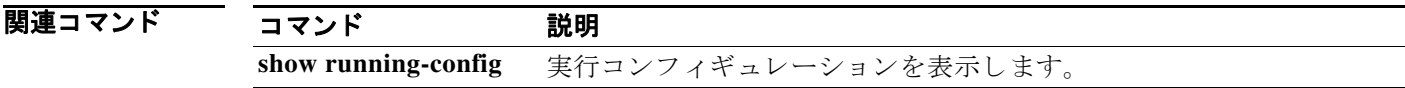

## **sleep**

コマンドライン インターフェイス(CLI)が、プロンプトを表示する前に一時停止するよう設定す るには、**sleep** コマン ド を使用し ます。

**sleep** *seconds*

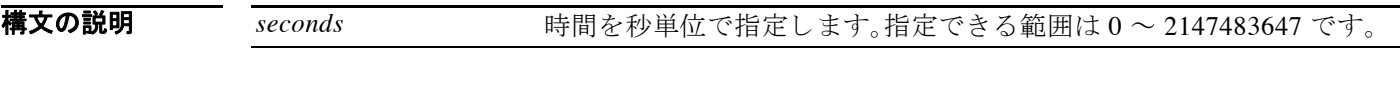

- コマンド デフォルト なし
- コマンド モード EXEC モード

コマンド履歴 リリース 変更内容 6.0(2)N1(1) このコマンドが導入されました。

使用上のガイドライン<br>使用上のガイドライン このコマンドをコマンド スクリプトで使用すると、スクリプトの実行を遅らせることができます。

7 初 アンプロンプトを表示する前に CLI を 5 秒間、一時停止させる例を示します。 switch# **sleep 5**

関連コマンド コマンド 説明 run-script コマンド スクリプトを実行します。

### **speed**

コンソール ポートの送受信速度を設定するには、speed コマンドを使用します。デフォルトの設 定に戻すには、こ の コ マン ド の **no** 形式を使用し ます。

**speed** *speed*

**no speed** *speed*

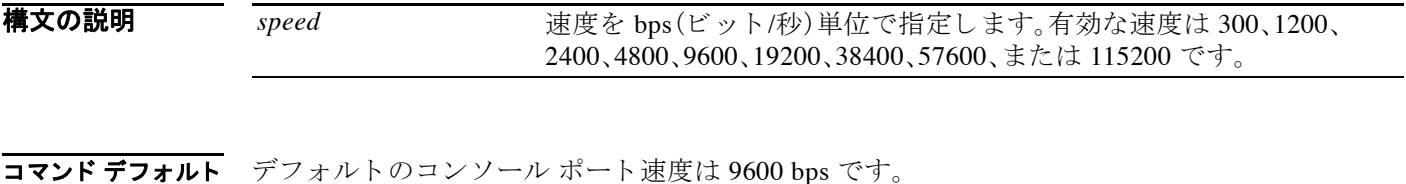

コマンド モード 端末ライン コンフィギュレーション モード

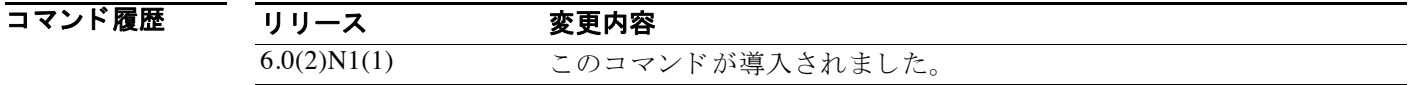

**使用上のガイドライン** コンソール ポートは、コンソール ポート上のセッションからだけ設定できます。

**例 みんじ** あい、コンソール ポートの速度を設定する例を示します。

switch# **configure terminal** switch(config)# **line console** switch(config-console)# **speed 57600**

次に、コンソールポートのデフォルトの速度に戻す例を示します。

switch# **configure terminal** switch(config)# **line console** switch(config-console)# **no speed 57600**

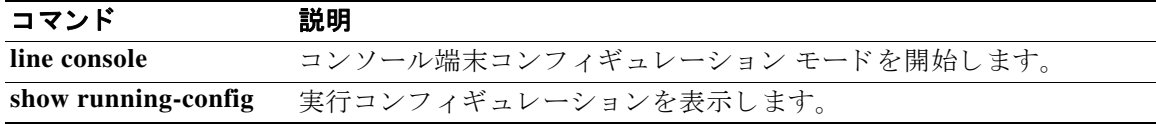

## **stopbits**

コンソール ポートのストップ ビットを設定するには、stopbits コマンドを使用します。デフォル ト の設定に戻すには、こ の コ マン ド の **no** 形式を使用し ます。

**stopbits** {**1** | **2**}

**no stopbits** {**1** | **2**}

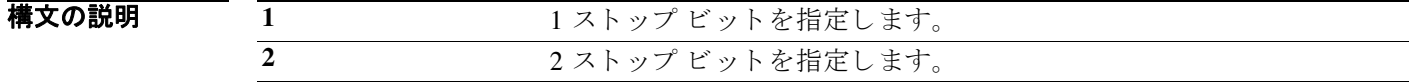

コマンド デフォルト 1ストップ ビット

コマンド モード 端末ライン コンフィギュレーション モード

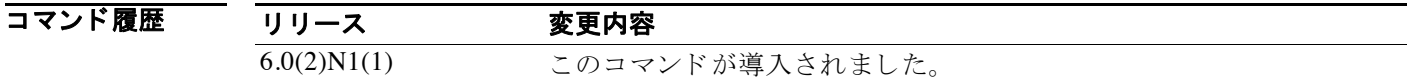

**使用上のガイドライン** コンソール ポートは、コンソール ポート上のセッションからだけ設定できます。

**例 オンプロ** 次に、コンソール ポートのストップ ビット数を設定する例を示します。

switch# **configure terminal** switch(config)# **line console** switch(config-console)# **stopbits 2**

次に、コンソール ポートのストップ ビット数をデフォルト値に戻す例を示します。

switch# **configure terminal** switch(config)# **line console** switch(config-console)# **no stopbits 2**

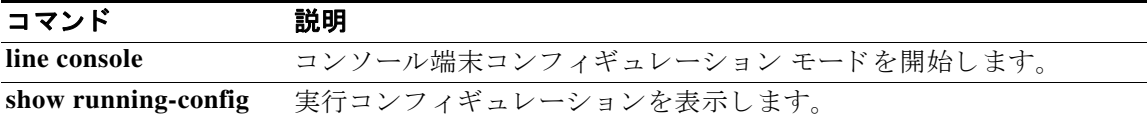

### **switchname**

デバイ スのホス ト 名を設定するには、**switchname** コ マン ド を使用し ます。デフ ォル ト の設定に戻 すには、こ の コ マン ド の **no** 形式を使用し ます。

#### **switchname** *name*

#### **no switchname**

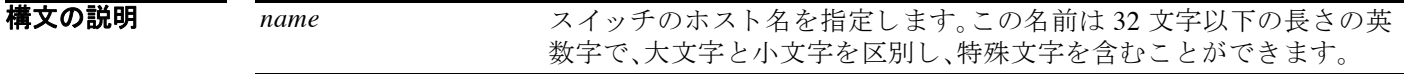

コマンドデフォルト デフォルトのホスト名は、「switch」です。

コマンド モード EXEC モード

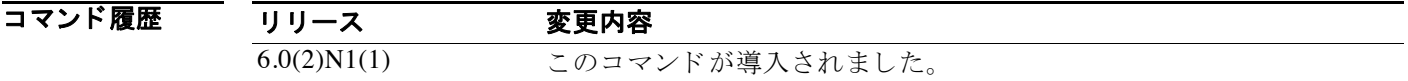

セ用上のガイドライン Cisco NX-OS ソフトウェアは、CLI プロンプト、およびデフォルトのコンフィギュレーション ファイル名でホスト名を使用します。

**switchname** コマン ドは、**hostname** コマン ド と同じ機能を実行し ます。

**例 わきのおく あい あい あい Nexus 6000** スイッチのホスト名を設定する例を示します。

switch# **configure terminal** switch(config)# **switchname Engineering2** Engineering2(config)#

次に、デフォルトのホスト名に戻す例を示します。

Engineering2# **configure terminal** Engineering2(config)# **no switchname** switch(config)#

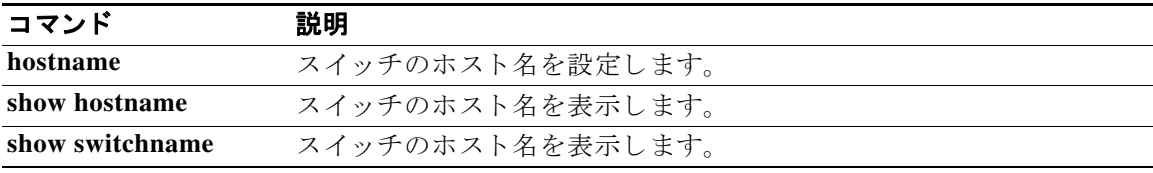

### **system cores**

システム コ アの宛先を設定するには、**system cores** コ マン ド を使用し ます。デフ ォル ト の設定に 戻すには、こ の コ マン ド の **no** 形式を使用し ます。

**system cores tftp:***tftp\_URL* [**vrf management**]

#### **no system cores**

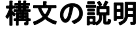

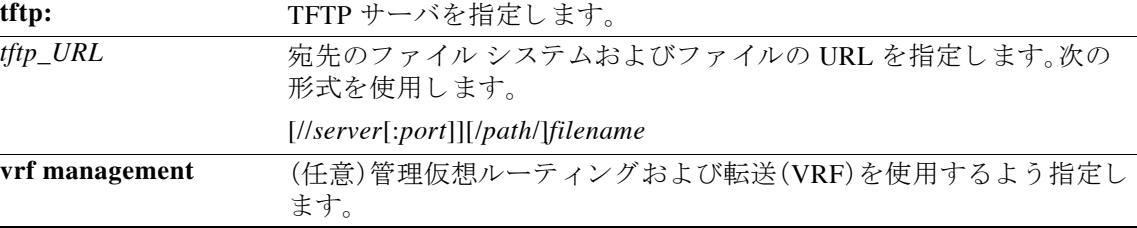

### コマンド デフォルト なし

コマンド モード インターフェイス コンフィギュレーション モード

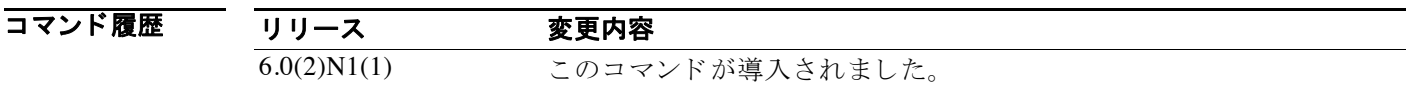

**例 みんじょう あい** 次に、コア ファイルを設定する例を示します。

switch# **configure terminal** switch(config)# **system cores tftp://serverA:69/core\_file**

次に、システム コア ロギングをディセーブルにする例を示します。

switch# **configure terminal** switch(config)# **no system cores**

関連コマンド

コマンド 説明

show system cores コアファイル名を表示します。

## **system startup-config unlock**

スタートアップ コンフィギュレーション ファイルのロックを解除するには、system startup-config unlock コマンドを使用します。

**system startup-config unlock** *process-id*

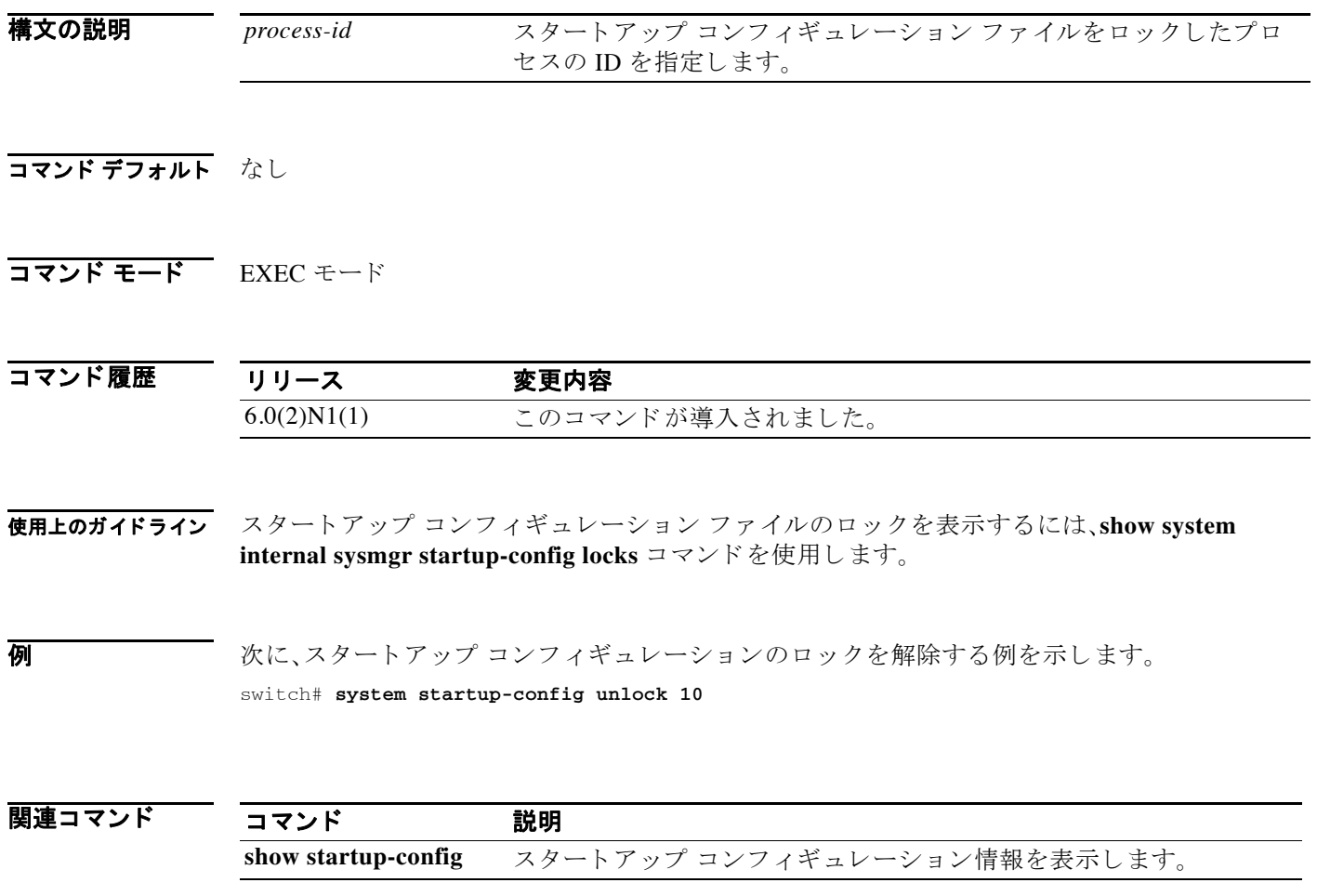

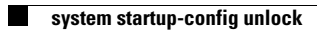

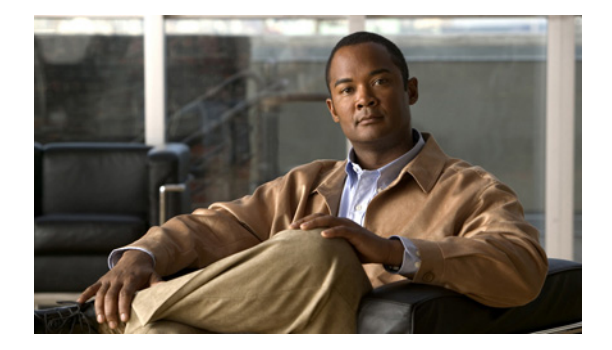

# **show** コマンド

こ の章では、基本的な Cisco NX-OSシステムの **show** コマン ド について説明し ます。

## **show banner motd**

Message-of-The-Day(MoTD)バナーを表示するには、**show banner motd** コマン ド を使用し ます。

**show banner motd**

- **構文の説明 このコマンドには引**数またはキーワードはありません。
- コマンド デフォルト なし
- コマンド モード EXEC モード

コマンド履歴 リリース 変更内容 6.0(2)N1(1) このコマンドが導入されました。

**例 ポティング 次に、MoTD** バナーを表示する例を示します。 switch# **show banner motd** Unauthorized access is prohibited!

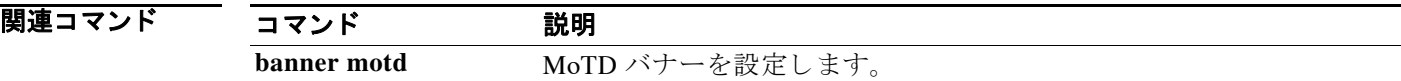

## **show boot**

ブー ト 変数の設定を表示するには、**show boot** コマン ド を使用し ます。

**show boot** [**variables**]

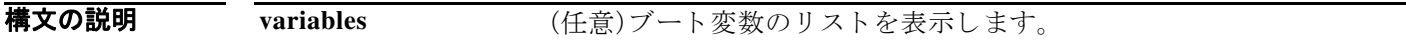

- コマンドデフォルト 設定されたすべてのブート変数を表示します。
- コマンド モード<br>EXEC モード

コマンド履歴 リリース 変更内容 6.0(2)N1(1) このコマンドが導入されました。

**例 みなので あたて** 次に、設定されたすべてのブート変数を表示する例を示します。 switch# **show boot**

次に、ブート変数名のリストを表示する例を示します。

switch# **show boot variables**

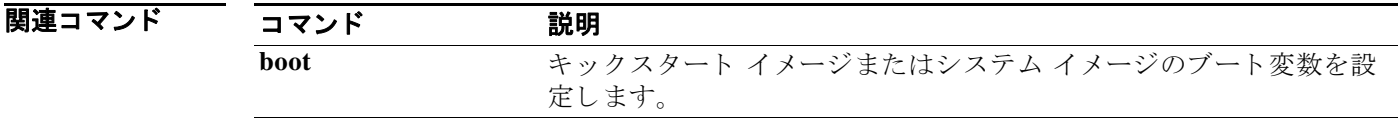

## **show cli alias**

コマンド エイリアス設定を表示するには、show cli alias コマンドを使用します。

**show cli alias** [**name** *alias-name*]

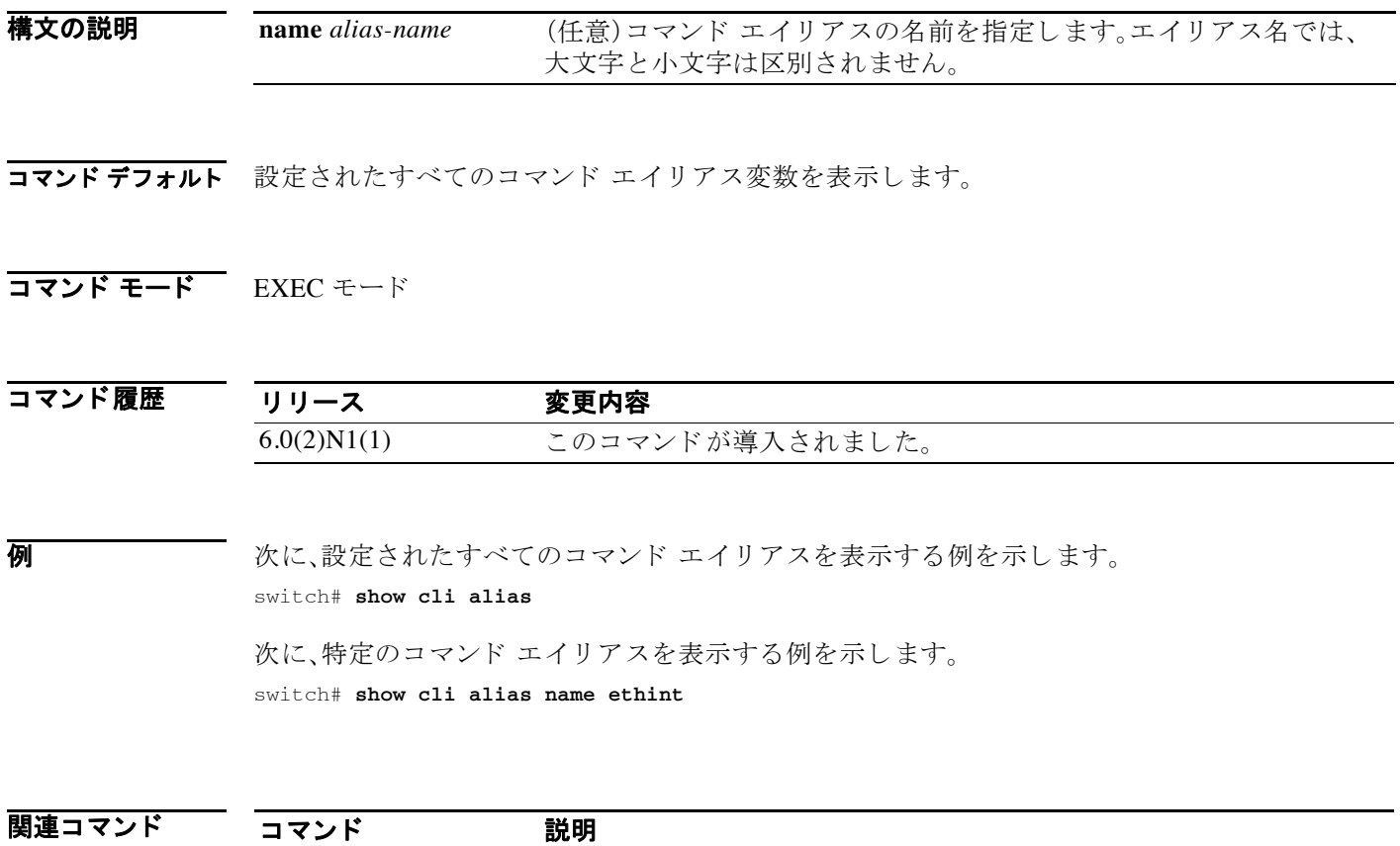

cli alias name コマンド エイリアスを設定します。

## **show cli history**

コマン ド の履歴を表示するには、**show cli history** コマン ド を使用し ます。

**show cli history** [*lines*] [**unformatted**]

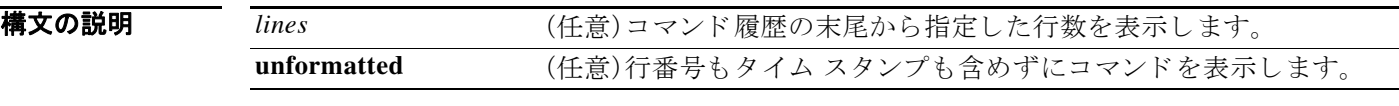

コマンドデフォルト フォーマット化された履歴全体を表示します。

コマンド モード EXEC モード

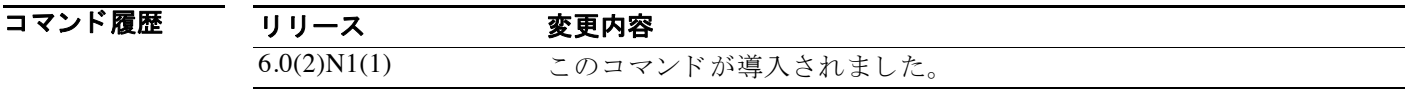

**例 みない あい** 次に、コマンドの履歴全体を表示する例を示します。

switch# **show cli history**

次に、コマンド履歴の最後の10行を表示する例を示します。 switch# **show cli history 10**

次に、フォーマット化されていないコマンド履歴を表示する例を示します。 switch# **show cli history unformatted**

関連コマンド コマンド 説明 clear cli history コマンドの履歴をクリアします。

## **show cli variables**

コマンド ライン インターフェイス(CLI)変数の設定を表示するには、**show cli variables** コマンド を使用し ます。

### **show cli variables**

- **構文の説明 このコマンドには引数またはキーワードはありません。**
- コマンド デフォルト なし
- コマンド モード<br>EXEC モード

コマンド履歴 リリース 変更内容 6.0(2)N1(1) このコマンドが導入されました。

**例 ポティング あいしゃ 次に、CLI** 変数を表示する例を示します。 switch# **show cli variables**

関連コマンド コマンド 説明 **cli var name** CLI 変数を設定し ます。

## **show clock**

現在の日時を表示するには、**show clock** コマン ド を使用し ます。

**show clock** [**detail**]

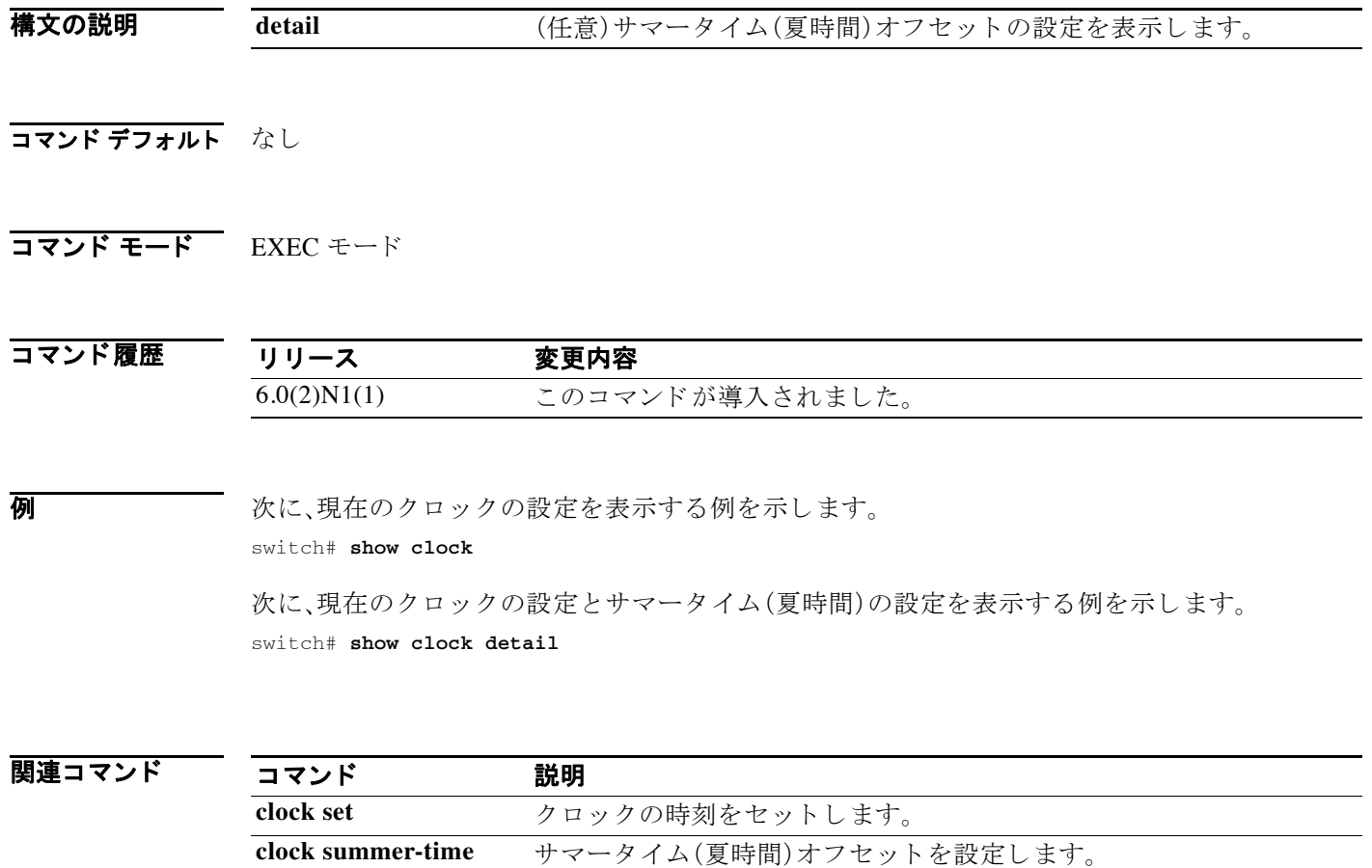

## **show configuration session**

コンフ ィ ギュレーシ ョ ン セ ッ シ ョ ンに関する情報を表示するには、**show configuration session** コマンドを使用します。

**show configuration session** [*session-name* | **status** | **summary**]

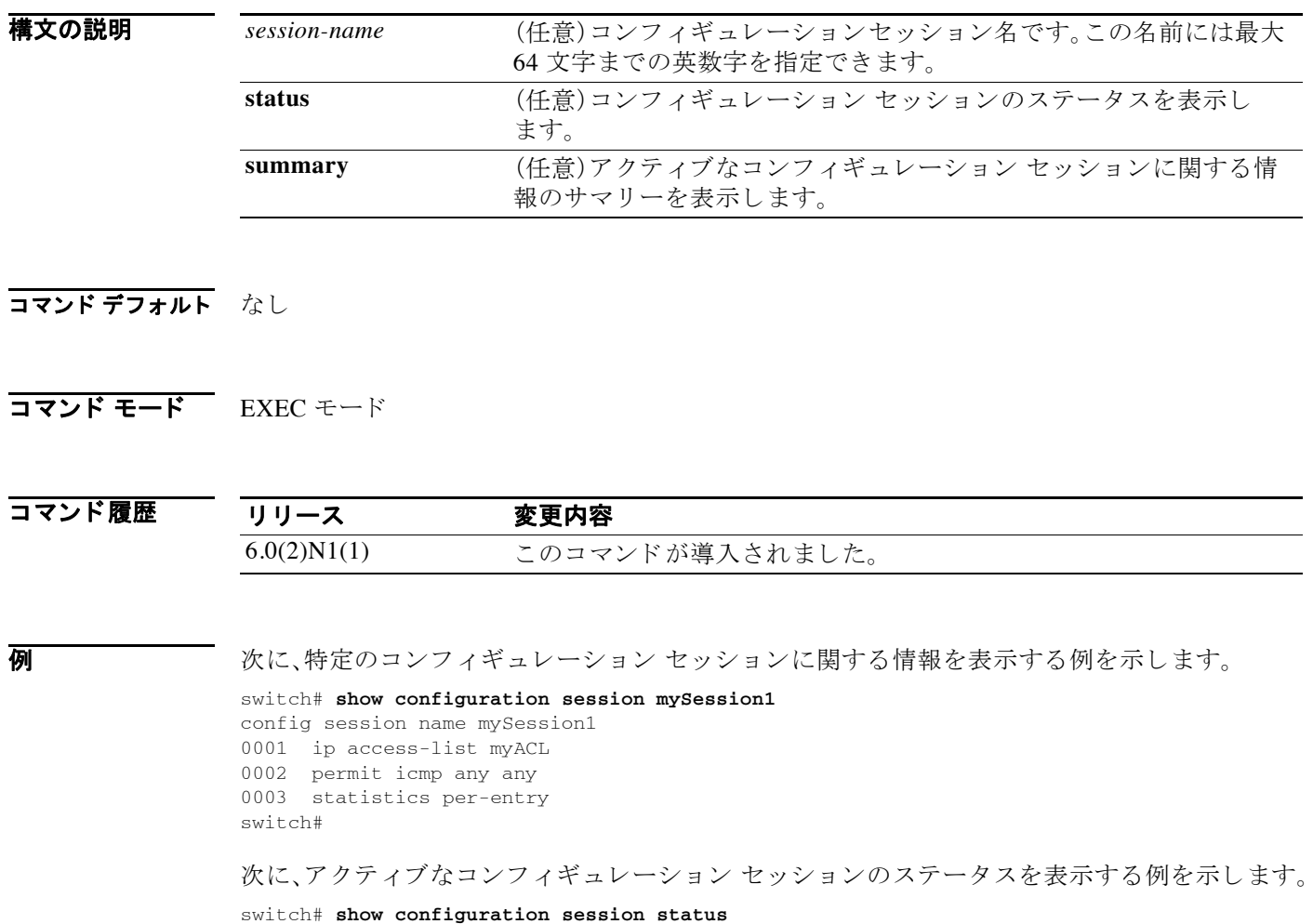

============================================================================= Session Name : mySession1 Last Action (a) : Validate Last Action Status : Success Last Action Reason : -NA-Last Action Timestamp : 19:03:49 UTC Jan 06 2013 =============================================================================

switch#

次に、アクティブなコンフィギュレーション セッションに関する情報のサマリーを表示する例 を示し ます。

switch# **show configuration session summary** Session Manager Database: -------------------------------------------------------------------- Name Session Owner Creation Time ------------------------------------------------------------------- mySession1 root 18:09:03 UTC Jan 06 2013 Number of active configuration sessions = 1 switch#

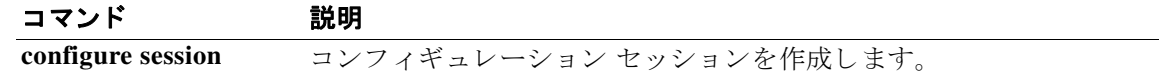

## **show copyright**

Cisco NX-OS ソ フ ト ウ ェ アの版権情報を表示するには、**show copyright** コマン ド を使用し ます。

**show copyright**

- **構文の説明 このコマンドには引**数またはキーワードはありません。
- コマンド デフォルト なし
- コマンド モード EXEC モード

コマンド履歴 リリース 変更内容 6.0(2)N1(1) このコマンドが導入されました。

**例 ポティング あいて あい NX-OS** の版権情報を表示する例を示します。

#### switch# **show copyright**

Cisco Nexus Operating System (NX-OS) Software TAC support: http://www.cisco.com/tac Copyright (c) 2002-2013, Cisco Systems, Inc. All rights reserved. The copyrights to certain works contained in this software are owned by other third parties and used and distributed under license.Certain components of this software are licensed under the GNU General Public License (GPL) version 2.0 or the GNU Lesser General Public License (LGPL) Version 2.1.A copy of each such license is available at http://www.opensource.org/licenses/gpl-2.0.php and http://www.opensource.org/licenses/lgpl-2.1.php switch#
# **show debug logfile**

デバッグ ログファイルの内容を表示するには、show debug logfile コマンドを使用します。

**show debug logfile** *filename*

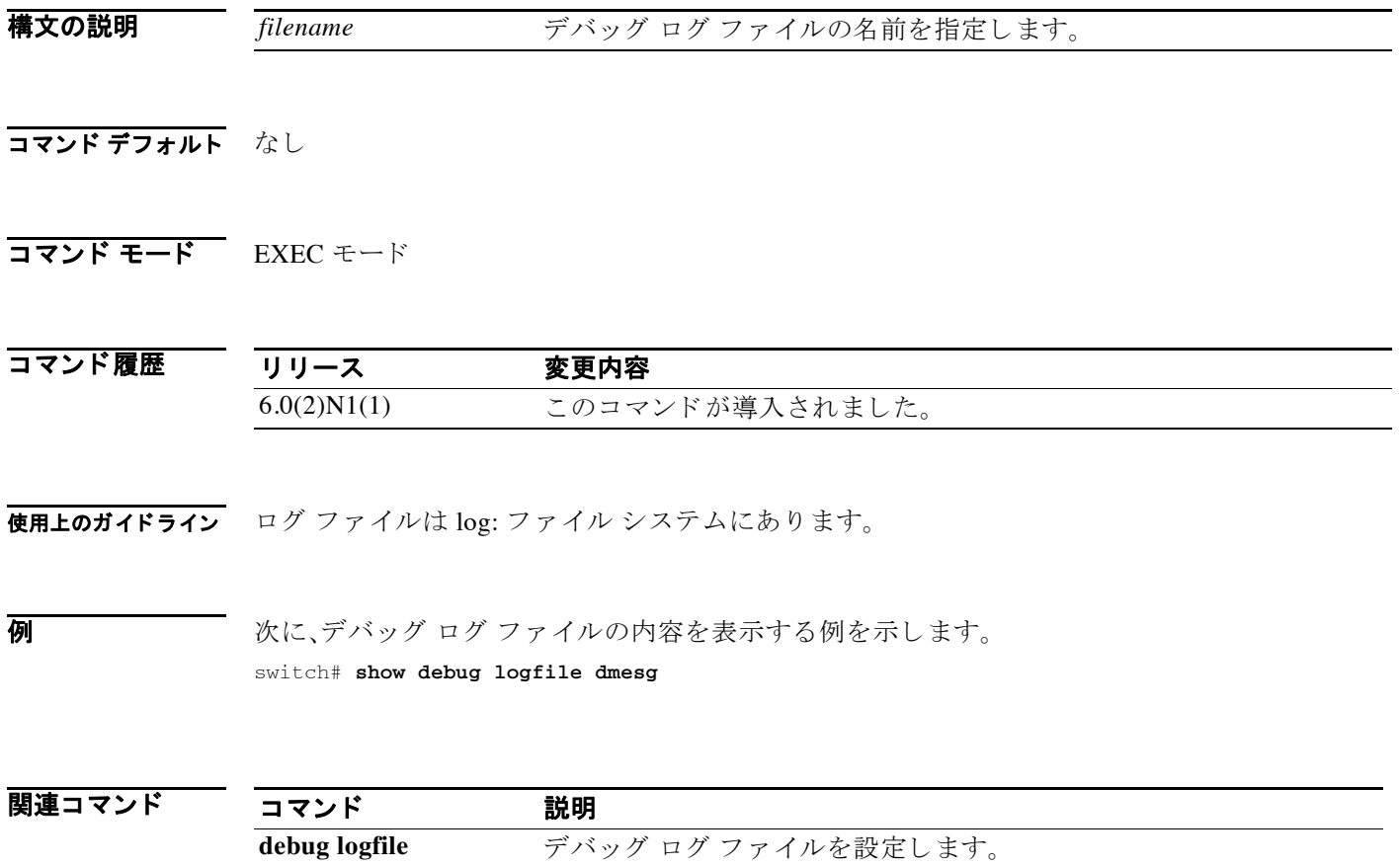

# **show environment**

ハード ウ ェ ア環境のステータ スに関する情報を表示するには、**show environment** コマンドを使 用し ます。

**show environment** [**fan** | **power** | **temperature**]

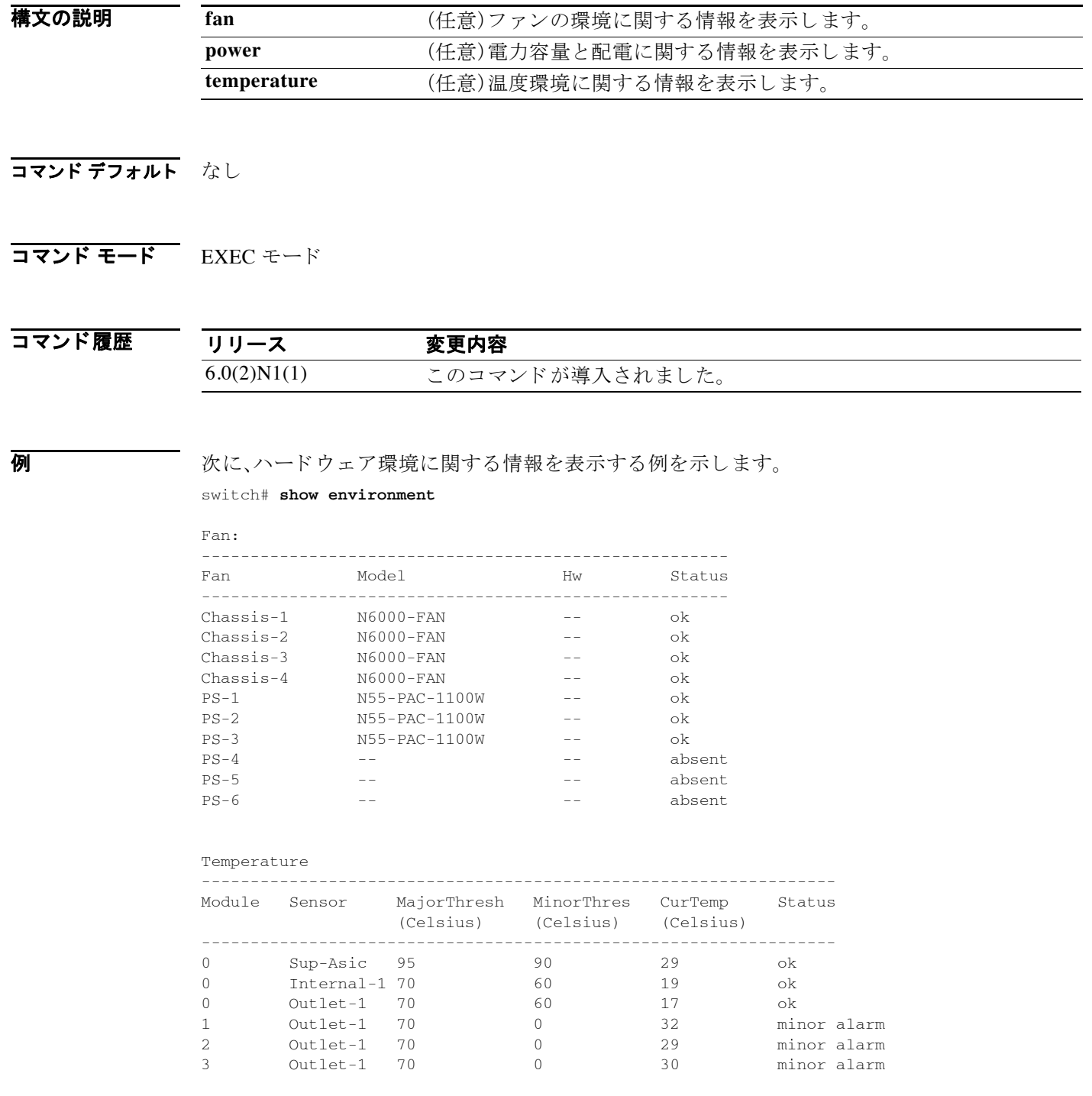

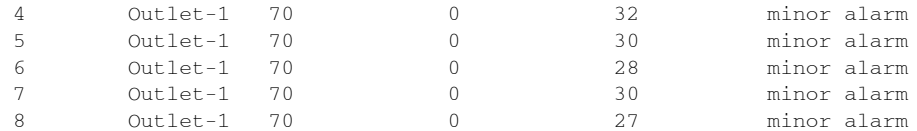

Power Supply:

Voltage: 12 Volts

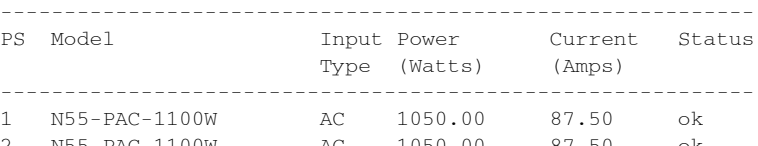

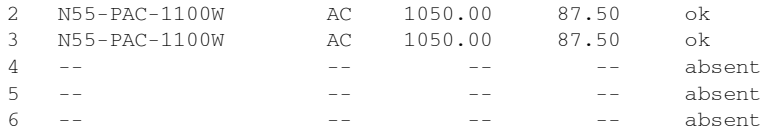

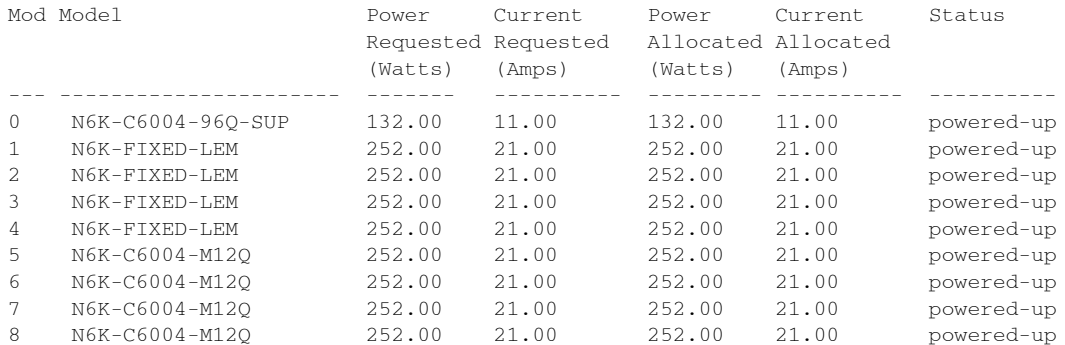

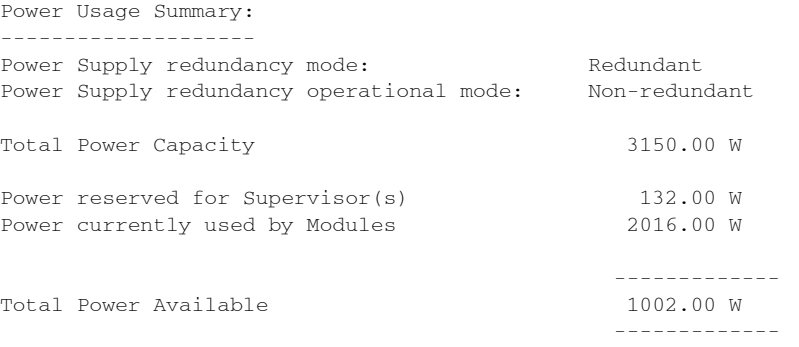

switch#

## **show feature**

スイッチの機能のステータスを表示するには、show feature コマンドを使用します。

**show feature**

- **構文の説明 このコマンドには引数またはキーワードはありません。**
- コマンド デフォルト なし
- コマンド モード EXEC モード

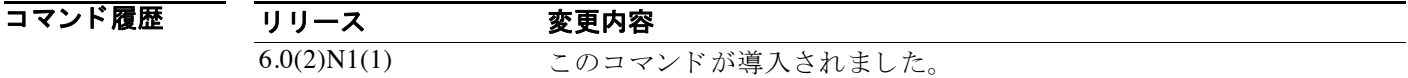

**例 オンファー 次に、スイッチのすべての機能の状態を表示する例を示します。** 

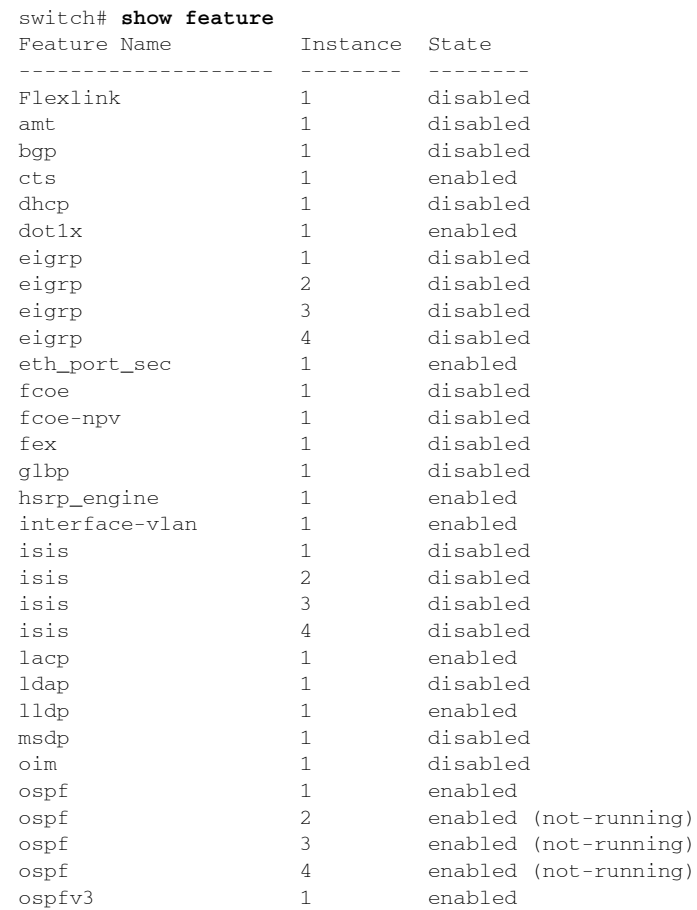

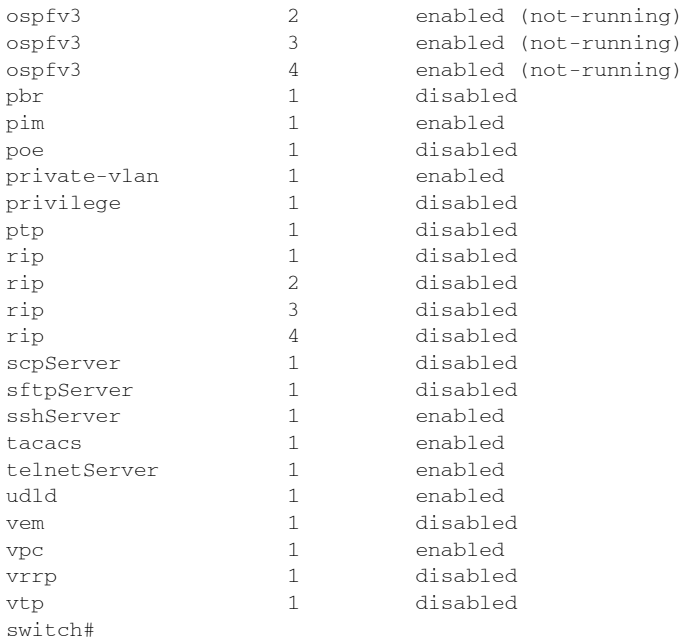

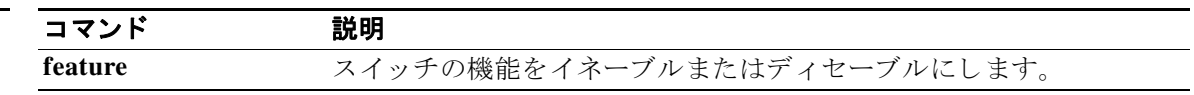

## **show file**

ローカル メ モ リ のフ ァ イルの内容を表示するには、**show file** コマン ド を使用し ます。

**show file** [*filesystem*:] [//*server*/] [*directory*] *filename*

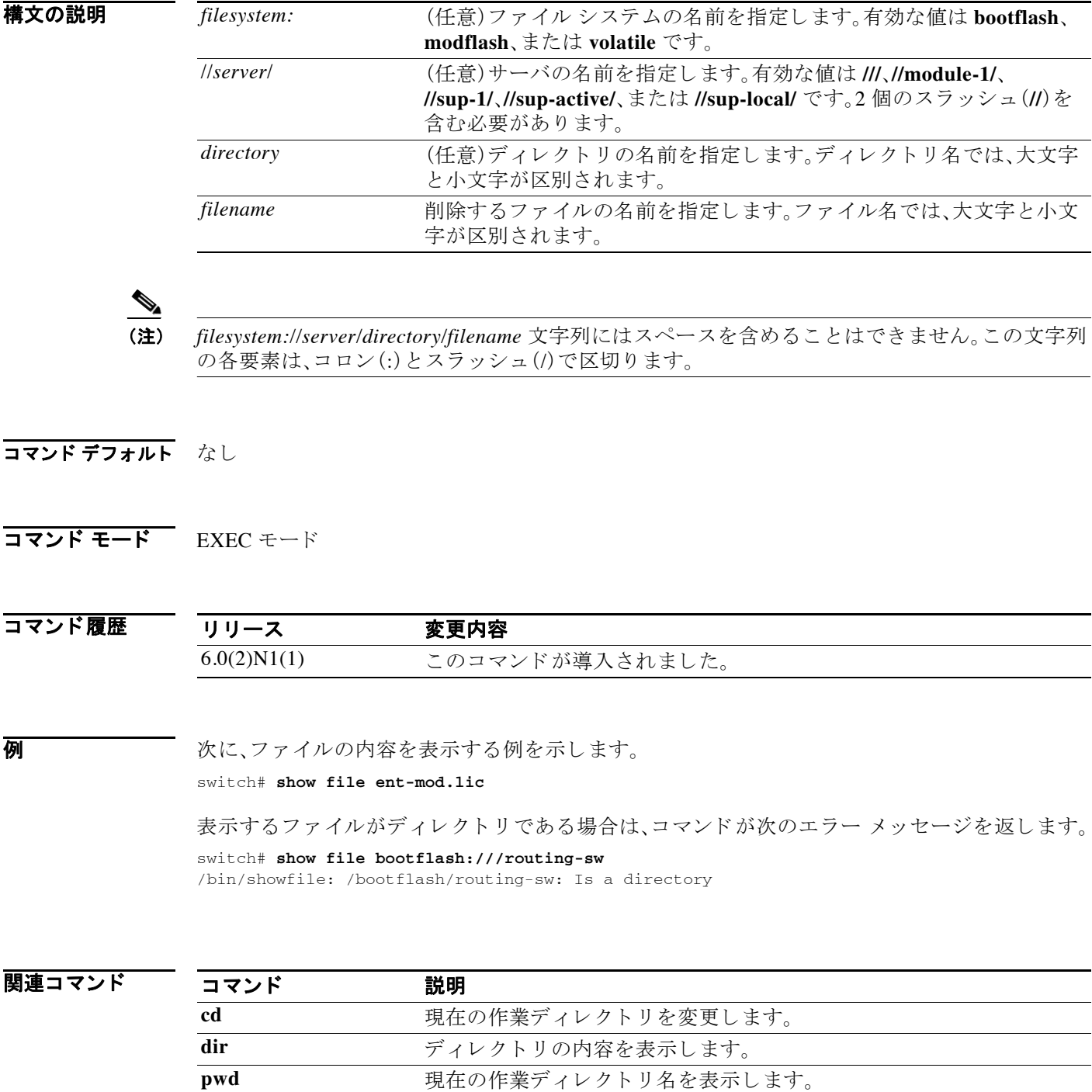

## **show hardware internal**

物理デバイ ス ハード ウ ェ アに関する情報を表示するには、**show hardware internal** コマンドを使 用し ます。

### **show hardware internal**

- **構文の説明 このコマンドには引数またはキーワードはありません。**
- コマンド デフォルト なし
- コマンド モード EXEC モード

コマンド履歴 リリース 変更内容 6.0(2)N1(1) このコマンドが導入されました。

**例 みゃく あたり** 次に、物理デバイス ハードウェアに関する情報を表示する例を示します。 switch# **show hardware internal**

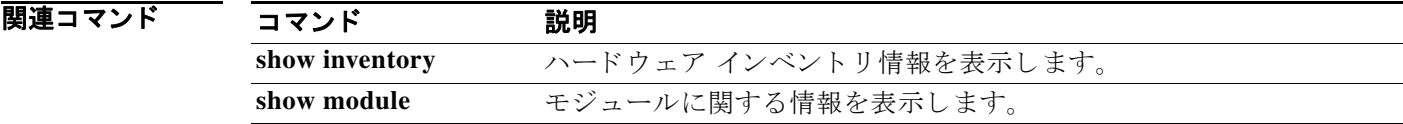

## **show hostname**

スイッチのホスト名を表示するには、show hostname コマンドを使用します。

#### **show hostname**

- **構文の説明 このコマンドには引**数またはキーワードはありません。
- コマンド デフォルト なし
- コマンド モード EXEC モード

コマンド履歴 リリース 変更内容 6.0(2)N1(1) このコマンドが導入されました。

**使用上のガイドライン show switchname** コマンドでも、スイッチのホスト名が表示されます。

**例 みんじょう** 次に、スイッチのホスト名を表示する例を示します。

switch# **show hostname** switch switch#

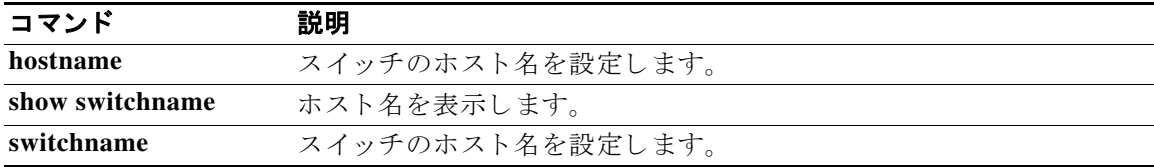

### **show incompatibility system**

実行中のシステム イメージと、Cisco NX-OS ソフトウェアのダウングレード前のシステム イ メ ージ と の間の設定の互換性の問題を表示するには、**show incompatibility system** コマンドを使 用し ます。

**show incompatibility system** {*filesystem*: //*server*/ [*directory*] *filename*}

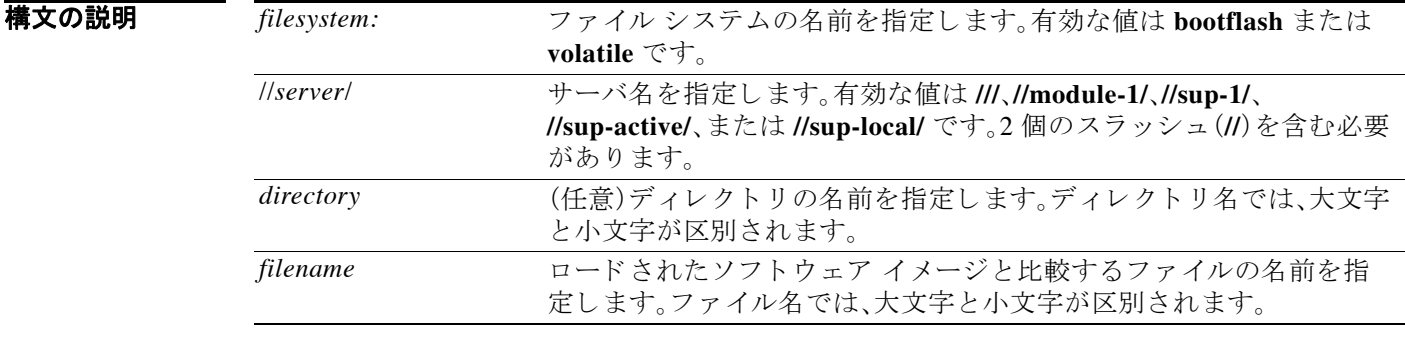

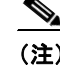

(注) *filesystem://server/directory/filename* 文字列にはスペース を含める こ と はで き ません。こ の文字列 の各要素は、コロン(:)とスラッシュ(/)で区切ります。

### コマンド デフォルト なし

コマンド モード EXEC モード

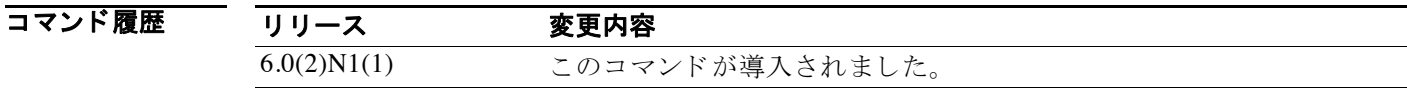

**例 みなり あい** 次に、設定の互換性の問題を表示する例を示します。

switch# **show incompatibility system bootflash://sup-local/old\_image.bin**

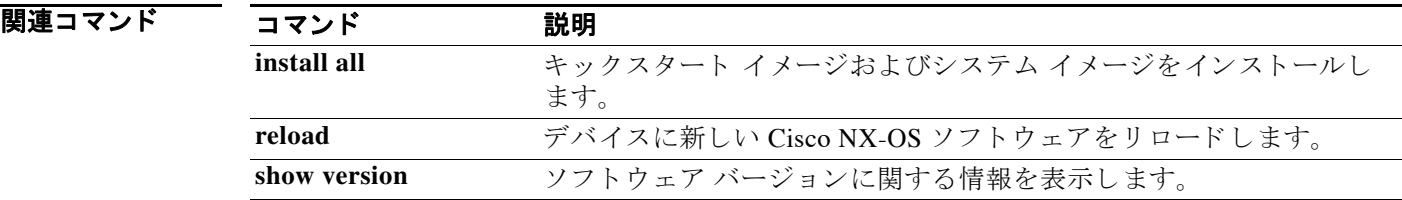

# **show install all**

**install all** コマン ド の動作に関連する情報を表示するには、**show install all** コマン ド を使用し ます。

**show install all** {**failure-reason** | **impact** [**kickstart** | **system**] | **status**}

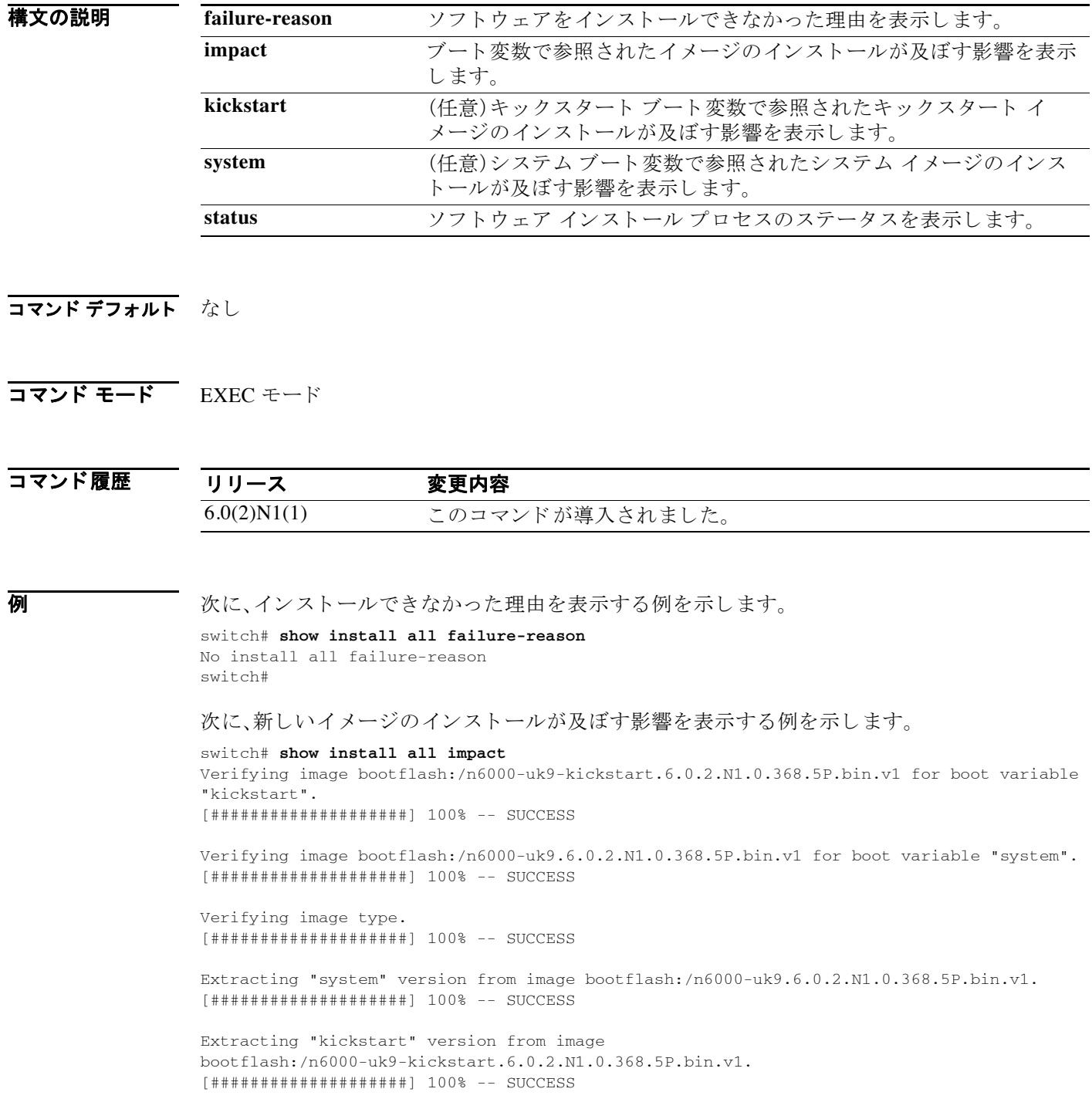

Extracting "bios" version from image bootflash:/n6000-uk9.6.0.2.N1.0.368.5P.bin.v1. [####################] 100% -- SUCCESS

Performing module support checks. [####################] 100% -- SUCCESS

Notifying services about system upgrade. [####################] 100% -- SUCCESS

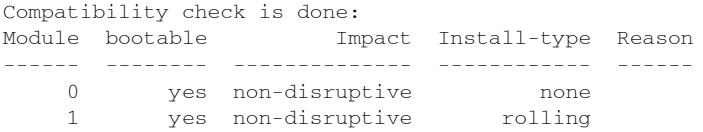

Images will be upgraded according to following table:

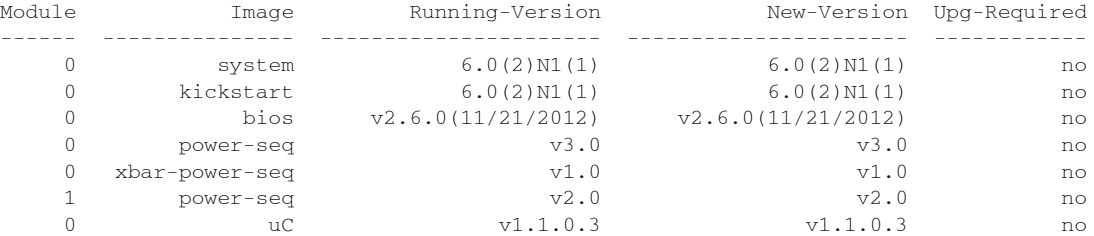

Additional info for this installation: --------------------------------------

Remove QoS & ACL config on L3 interfaces and SVIs if any

Service "stp" : Port: port-channel200 in MST0000 is Designated.Topology change could occur during ISSU. Upgrade needs to be disruptive!!!

Service "vpc" : STP Preupgrade Check failed on VPC peer switch

次に、ソフトウェアのインストールプロセスのステータスを表示する例を示します。

#### switch# **show install all status**

There is an on-going installation... Enter Ctrl-C to go back to the prompt.

switch#

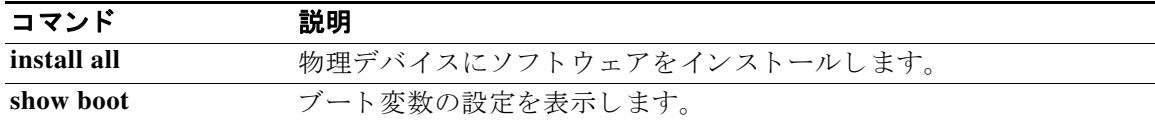

# **show inventory**

スイッチ ハードウェアの物理インベントリ情報を表示するには、show inventory コマンドを使 用し ます。

**show inventory** [**fex** *chassis\_ID*]

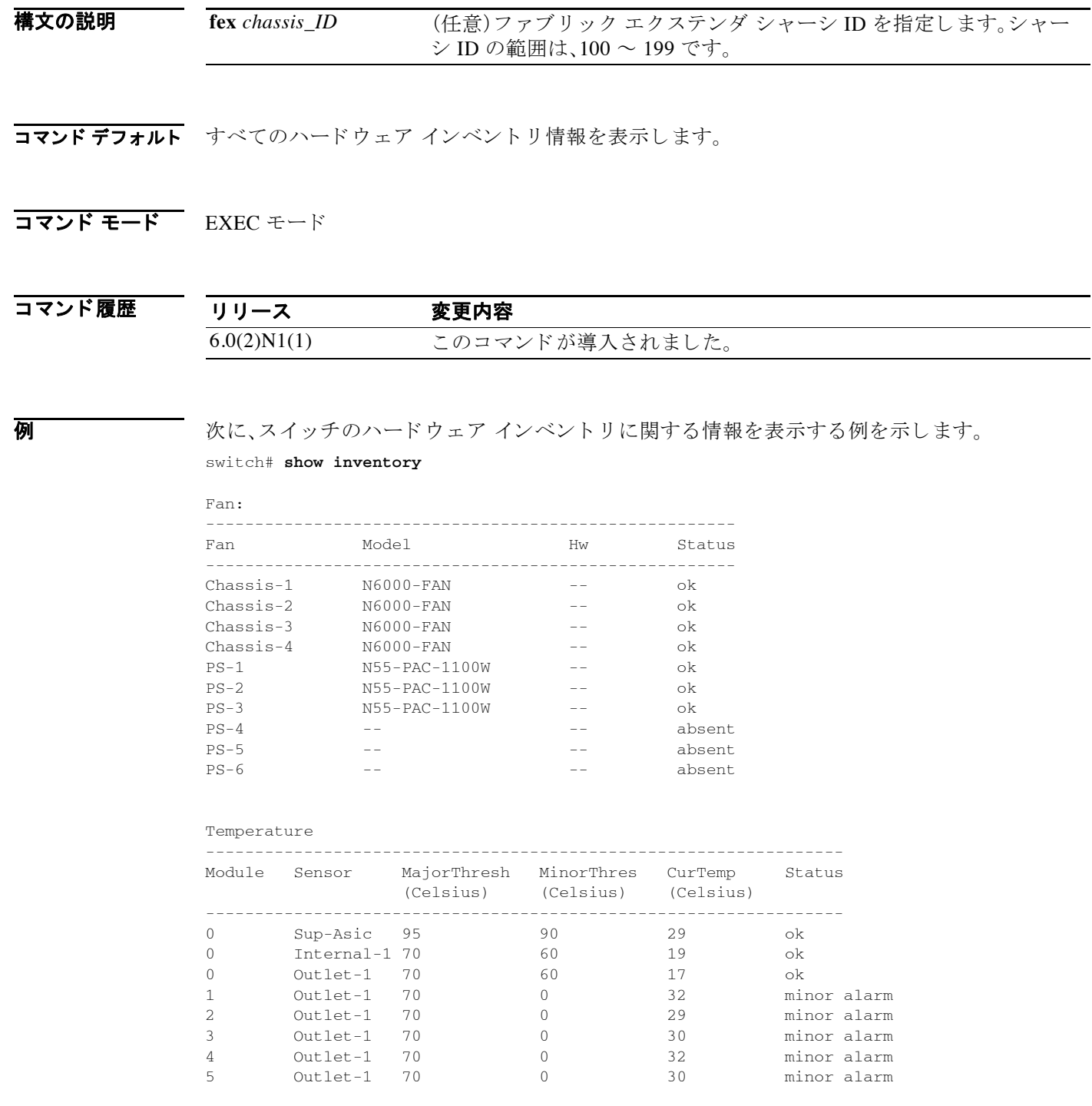

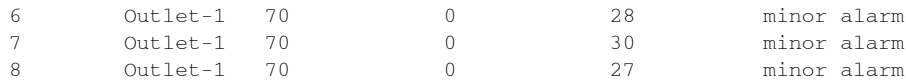

Power Supply:

Voltage: 12 Volts

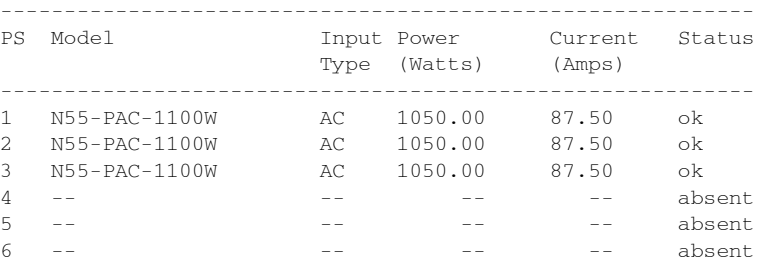

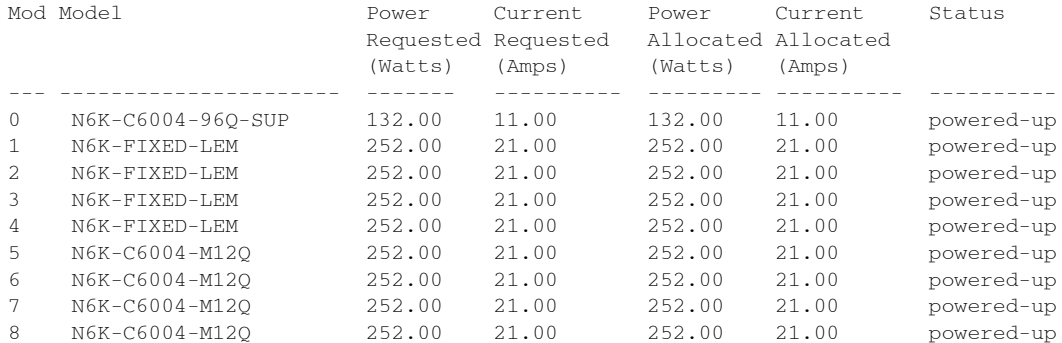

Power Usage Summary: -------------------- Power Supply redundancy mode: Redundant Power Supply redundancy operational mode: Non-redundant Total Power Capacity 3150.00 W Power reserved for Supervisor(s) 132.00 W Power currently used by Modules 2016.00 W ------------- Total Power Available 1002.00 W -------------

switch#

次に、接続されているファブリック エクステンダのハードウェア インベントリに関する情報を 表示する例を示し ます。

#### switch# **show inventory fex 101**

NAME: "FEX 100 CHASSIS", DESCR: "N2K-C2148T-1GE CHASSIS" PID: N2K-C2148T-1GE , VID: V01 , SN: FOX1252GQJR

NAME: "FEX 100 Module 1", DESCR: "Fabric Extender Module: 48x1GE, 4X10GE Supervi sor" PID: N2K-C2148T-1GE , VID: V01 , SN: JAF1302ABDP

NAME: "FEX 100 Fan 1", DESCR: "Fabric Extender Fan module" PID: N2K-C2148-FAN , VID: N/A , SN: N/A

NAME: "FEX 100 Power Supply 1", DESCR: "Fabric Extender AC power supply" PID: N2K-PAC-200W , VID: V01 , SN: PAC12493LQX

NAME: "FEX 100 Power Supply 2", DESCR: "Fabric Extender AC power supply" PID: N5K-PAC-200W , VID: 00V0, SN: PAC12423L1Q

switch#

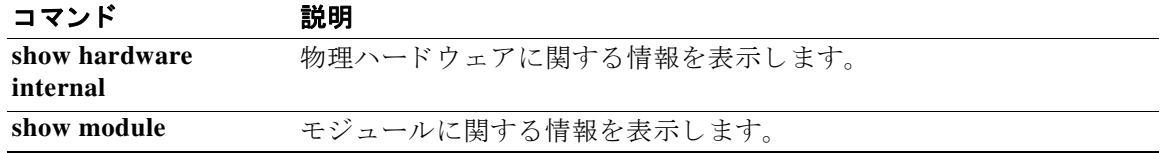

**The College** 

# **show license**

ラ イセン ス情報を表示するには、**show license** コマン ド を使用し ます。

**show license** [**brief** | **default** | **file** *filename*]

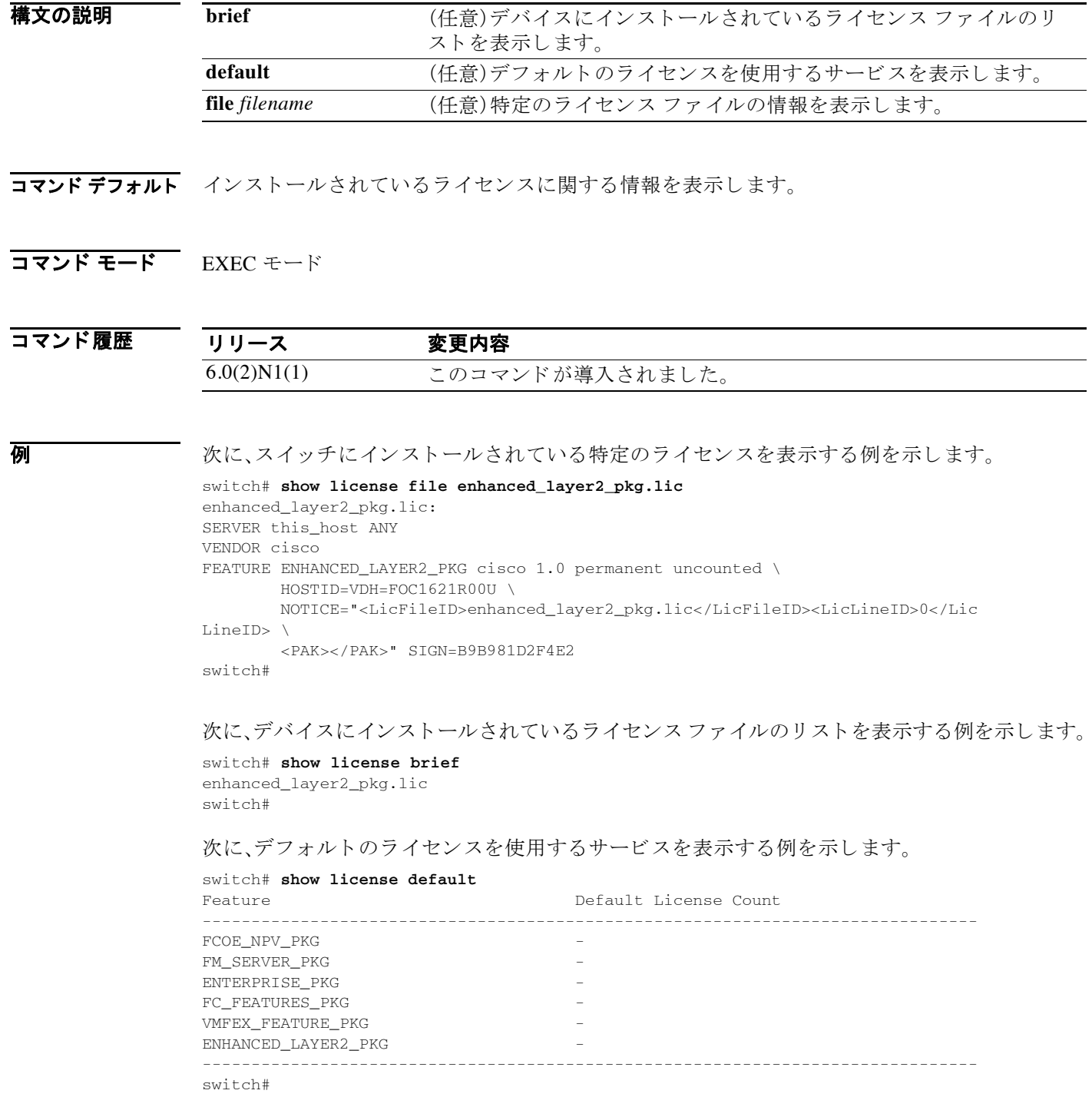

```
次に、デバイスにインストールされているすべてのライセンスを表示する例を示します。
switch# show license
l3.lic:
SERVER this_host ANY
VENDOR cisco
FEATURE LAN_ENTERPRISE_SERVICES_PKG cisco 1.0 permanent uncounted \
        HOSTID=VDH=FOC1621R00U \
        NOTICE="<LicFileID>lan_base_and_lan_enterprise_services_pkg.lic</LicFil
eID><LicLineID>0</LicLineID> \
        <PAK></PAK>" SIGN=F23A3CB8C826
FEATURE LAN_BASE_SERVICES_PKG cisco 1.0 permanent uncounted \
        HOSTID=VDH=FOC1621R00U \
        NOTICE="<LicFileID>lan_base_and_lan_enterprise_services_pkg.lic</LicFil
eID><LicLineID>1</LicLineID> \
        <PAK></PAK>" SIGN=FE0C687AF058
enhanced_layer2_pkg.lic:
SERVER this_host ANY
VENDOR cisco
FEATURE ENHANCED_LAYER2_PKG cisco 1.0 permanent uncounted \
        HOSTID=VDH=FOC1621R00U \
        NOTICE="<LicFileID>enhanced_layer2_pkg.lic</LicFileID><LicLineID>0</Lic
LineID> \
        <PAK></PAK>" SIGN=B9B981D2F4E2
switch#
```
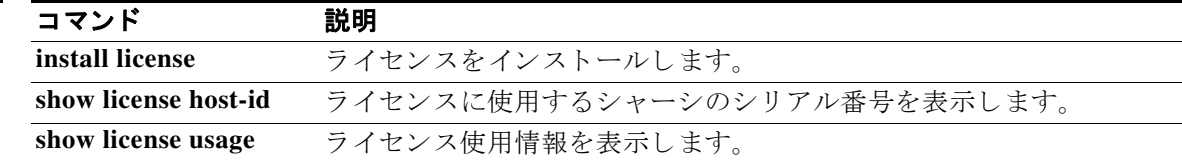

## **show license host-id**

ラ イセン スに使用する ス イ ッチ シ ャーシのシ リ アル番号(ホ ス ト ID)を表示するには、**show license host-id** コマンドを使用します。

#### **show license host-id**

- **構文の説明 このコマンドには引**数またはキーワードはありません。
- コマンド デフォルト なし
- コマンド モード EXEC モード

コマンド履歴 リリース 変更内容 6.0(2)N1(1) このコマンドが導入されました。

使用上のガイドライン シリアル番号は、例に示されているように、コロン(:)の後に表示される文字列全体です。

**例 オンファー あいこく** スタック ライセンスの要求に必要なホスト ID を表示する例を示します。

switch# **show license host-id** License hostid: VDH=FLC12300568 switch#

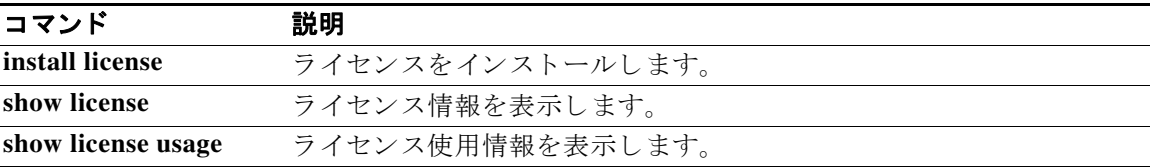

# **show license usage**

ラ イセン ス使用情報を表示するには、**show license usage** コマン ド を使用し ます。

**show license usage** [*PACKAGE*]

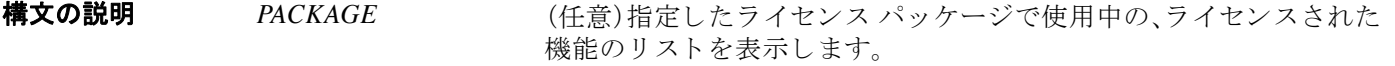

- コマンドデフォルト スイッチでのライセンスの使用状況を表示します。
- コマンド モード EXEC モード

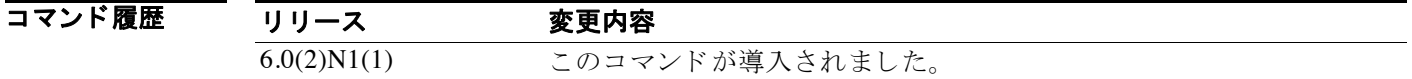

**例 わきの ア 次に、現在のライセンス使用に関する情報を表示する例を示します。** 

switch# **show license usage**

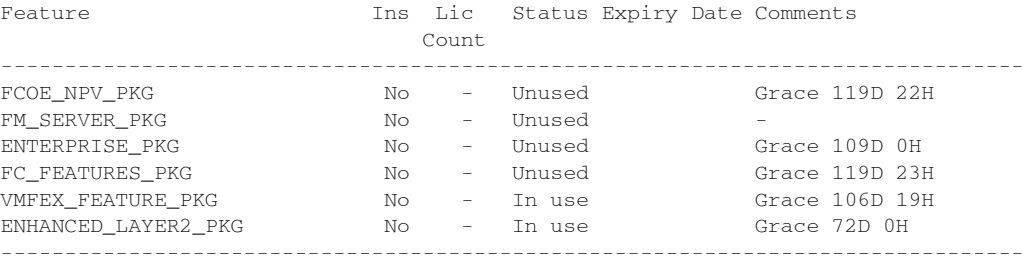

switch#

[表](#page-125-0) 1 に、**show license usage** コマン ド の出力で使用されている各列について説明し ます。

| カラム        | 説明                                                                                                    |
|------------|----------------------------------------------------------------------------------------------------|
| Feature    | ライセンス パッケージの名前                                                                                                    |
| <b>Ins</b> | ライセンスのインストール状況。「Nolは、ライセンスがインストール<br>されていないことを示します。「Yes」は、ライセンスがインストールさ<br>れていることを示します。                                  |
| Lic Count  | ライセンス数。「-」は、そのライセンス パッケージでライセンス数が使<br>用されないことを示します。このフィールドに示される数値は、機能に<br>よって現在使用されているライセンスの数です。このフィールドはサ<br>ポートされていません。 |

<span id="page-125-0"></span>表 *1 show license usage* で出力される列

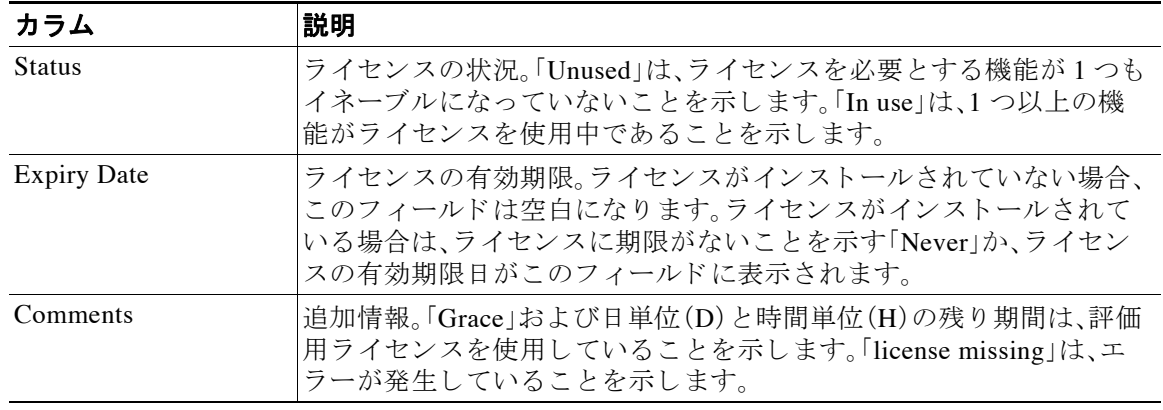

### 表 *1 show license usage* で出力される列 (続き)

次に、特定のライセンスで使用中の機能のリストを表示する例を示します。

switch# **show license usage FC\_FEATURES\_PKG**

Application ----------- PFM ---------- switch#

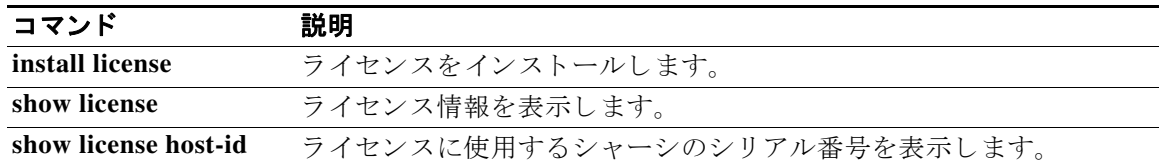

# **show line**

端末ポー ト 設定情報を表示するには、**show line** コマン ド を使用し ます。

**show line** [**console** [**user-input-string**]]

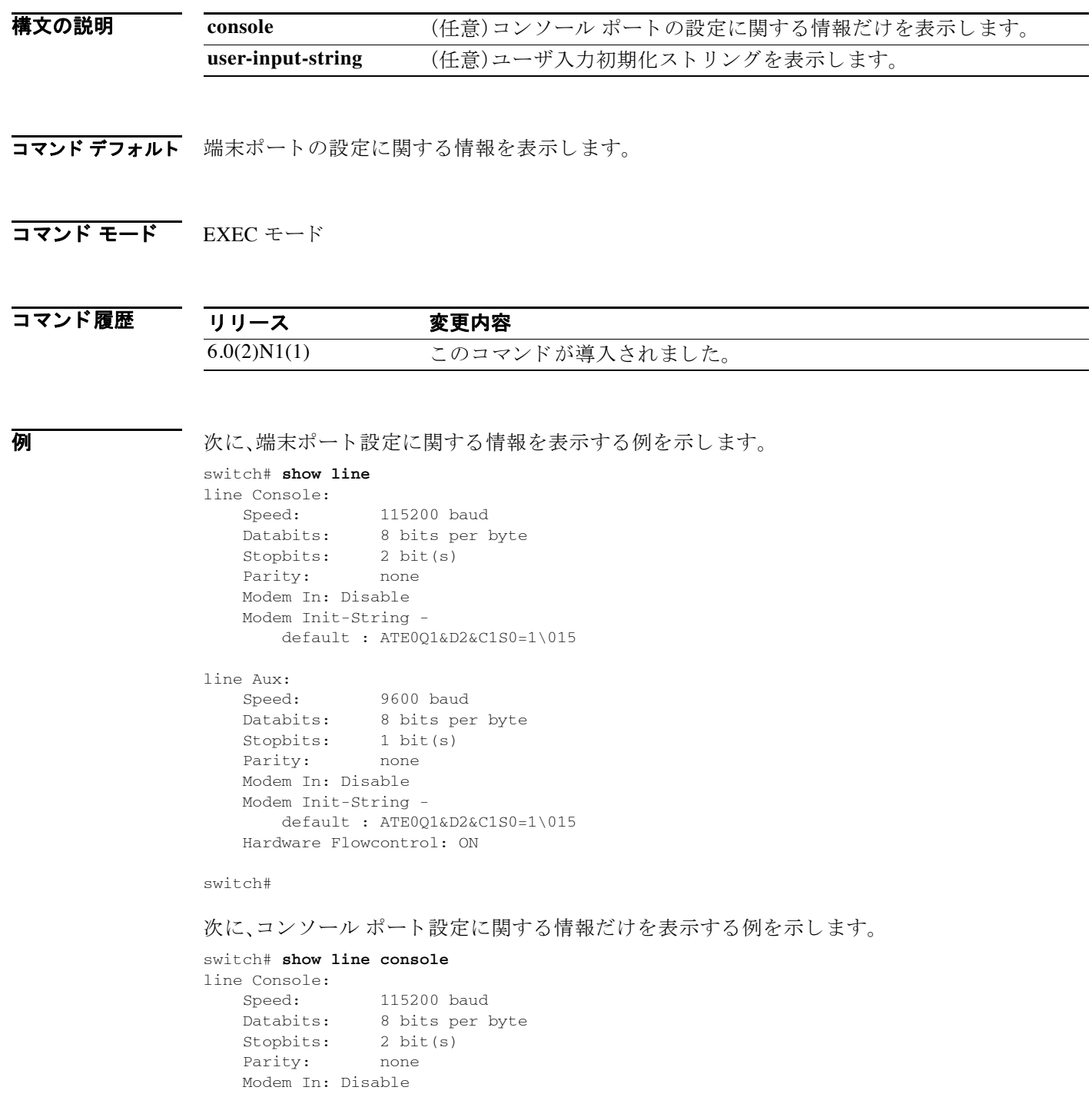

```
 Modem Init-String -
   default : ATE0Q1&D2&C1S0=1\015
```
switch#

次に、モデムのユーザ入力初期化ストリングを表示する例を示します。

```
switch# show line console user-input-string
Console's user-input string is ATE0Q1&D2&C1S0=3\015
switch#
```
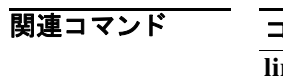

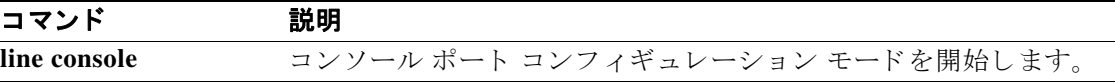

### **show module**

モジュール情報を表示するには、**show module** コマン ド を使用し ます。

**show module** [*module-number* | **fex** [*chassis\_ID* | **all**]]

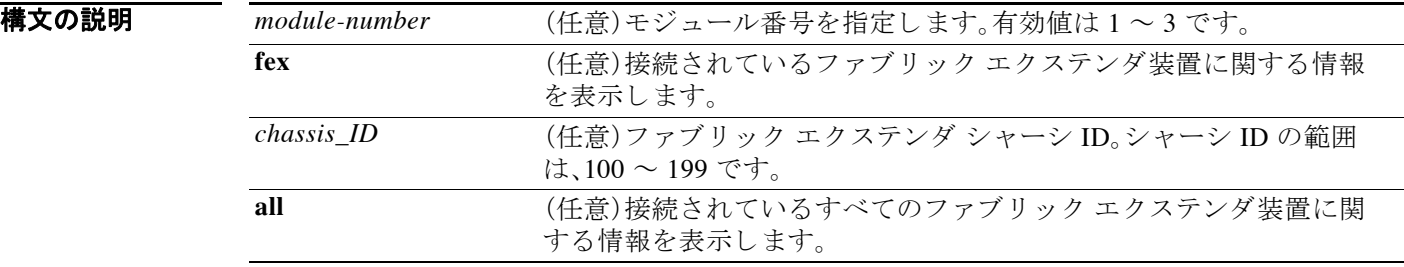

コマンドデフォルト スイッチ シャーシのすべてのモジュールに関するモジュール情報を表示します。

### コマンド モード<br>EXEC モード

コマンド履歴 リリース 変更内容 6.0(2)N1(1) このコマンドが導入されました。

**例 スインス あい** 次に、シャーシのすべてのモジュールに関する情報を表示する例を示します。

#### switch# **show module** Mod Ports Module-Type and Model Model Status --- ----- --------------------------------- ---------------------- ------------ 0 0 Norcal 384 Supervisor N6K-C6004-96Q-SUP active \* 1 48 Norcal Ethernet Module N6K-C6004-M12Q-FIX ok Mod Sw Hw World-Wide-Name(s) (WWN) --- -------------- ------ -------------------------------------------------- 0  $6.0(2)\text{N1}(1)$  1.0 --1 6.0(2)N1(1) 1.0 -- Mod MAC-Address(es) Serial-Num --- -------------------------------------- ---------- --- ----<br>0 547f.eea6.f648 to 547f.eea6.f667 FOC16192WJZ 1 a44c.11e7.c450 to a44c.11e7.c45f FOC16191MQ1 switch#

#### 次に、特定のモジュールの情報を表示する例を示します。

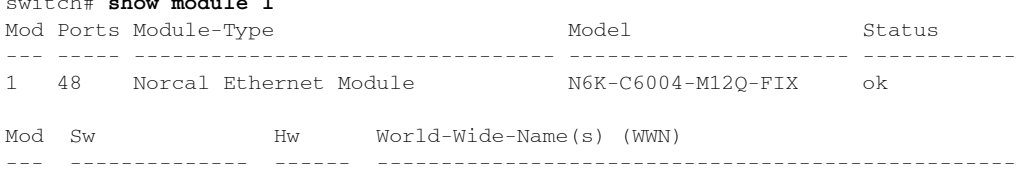

switch# **show module 1**

1 6.0(2)N1(1) 1.0 -- Mod MAC-Address(es) Serial-Num --- -------------------------------------- ---------- 1 a44c.11e7.c450 to a44c.11e7.c45f FOC16191MQ1 switch# 次に、接続されたファブリックエクステンダに関する情報を表示する例を示します。 switch# **show module fex 111** FEX Mod Ports Card Type Model Model Status --- --- ----- ---------------------------------- ------------------ ----------- 111 1 48 Fabric Extender 48x1GE + 4x10G Module N2K-C2248TP-1GE present FEX Mod Sw Hw World-Wide-Name(s) (WWN) --- --- -------------- ------ ----------------------------------------------- 111 1  $6.0(2)$  N1 $(1)$   $4.3$  --FEX Mod MAC-Address(es) Serial-Num --- --- -------------------------------------- ---------- 111 1 a456.300b.0140 to a456.300b.016f SSI15450FZSswitch# 6.0(2)N1(1) 次に、接続されているすべてのファブリックエクステンダ装置を表示する例を示します。 switch# **show module fex all** FEX Mod Ports Card Type  $\blacksquare$  Model Status Status --- --- ----- ---------------------------------- ------------------ ----------- 111 1 48 Fabric Extender 48x1GE + 4x10G Module N2K-C2248TP-1GE present FEX Mod Sw Hw World-Wide-Name(s) (WWN) --- --- -------------- ------ ----------------------------------------------- 111 1  $6.0(2)$  N1(1)  $4.3$  --FEX Mod MAC-Address(es) Serial-Num --- --- -------------------------------------- ---------- 111 1 a456.300b.0140 to a456.300b.016f SSI15450FZS switch#

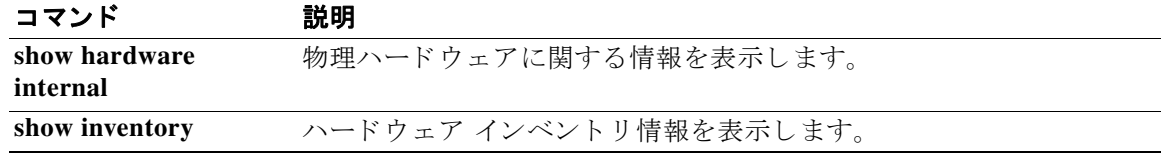

### **show processes**

スイッチのプロセス情報を表示するには、show processes コマンドを使用します。

#### **show processes**

- **構文の説明 このコマンドには引数またはキーワードはありません。**
- コマンドデフォルト<br>コマンドデフォルト スイッチで実行中のすべてのプロセスの情報を表示します。
- コマンド モード EXEC モード

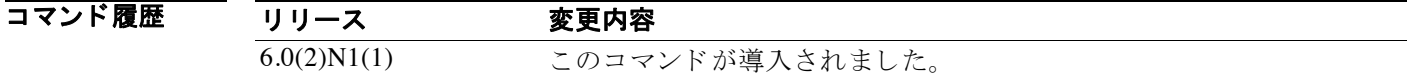

**例 わきの あい** 次に、デバイスのプロセス情報を表示する例を示します。

switch# **show processes**

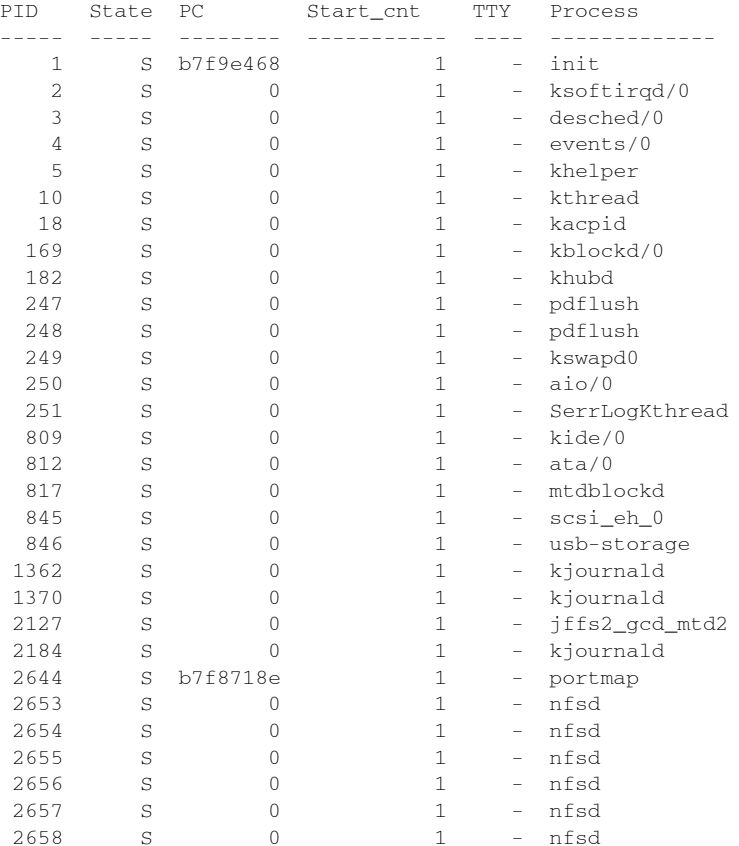

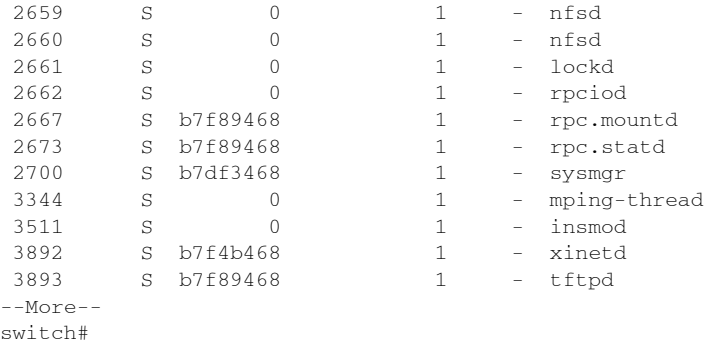

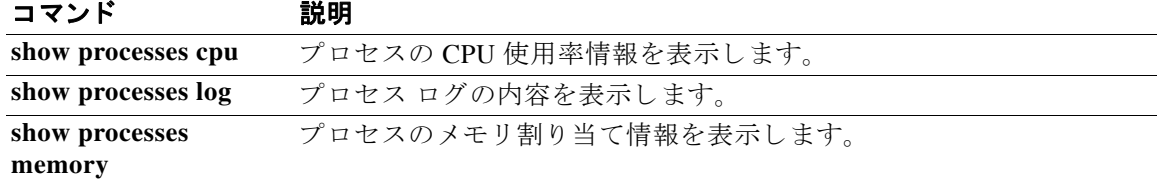

# **show processes cpu**

デバイ ス上のプロセスの CPU 使用率情報を表示するには、**show processes cpu** コマン ド を使用し ます。

#### **show processes cpu**

- **構文の説明 このコマンドには引数またはキーワードはありません。**
- コマンドデフォルト ローカル デバイスのすべてのプロセスの情報を表示します。
- コマンド モード<br>EXEC モード

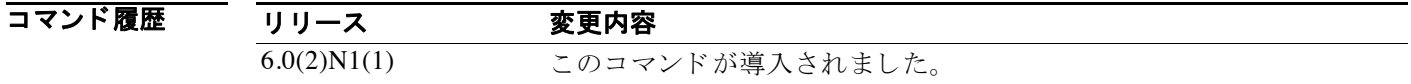

初 みちゃく あいこと 次に、プロセスの CPU 使用率情報を表示する例を示します。

switch# **show processes cpu**

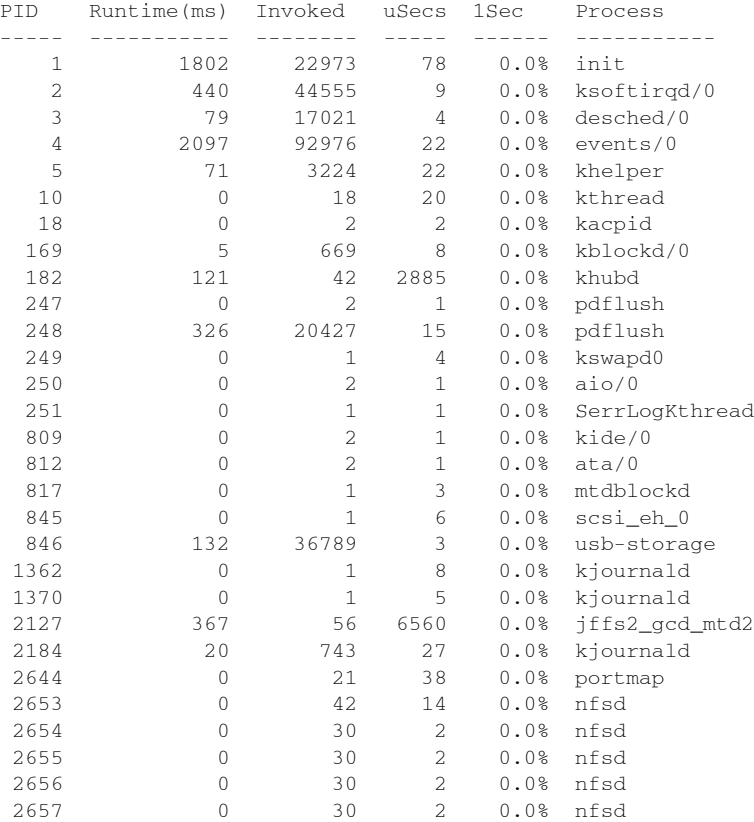

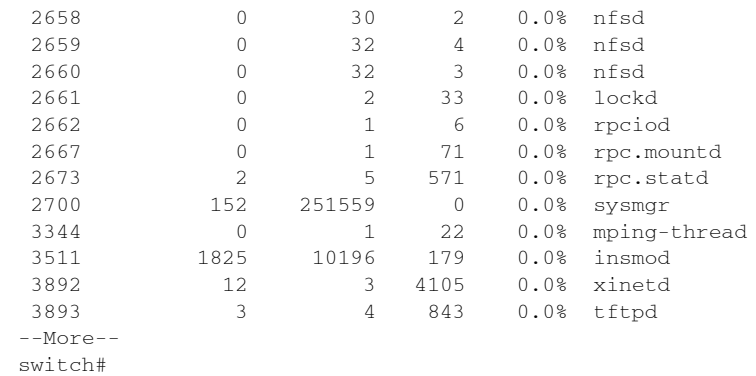

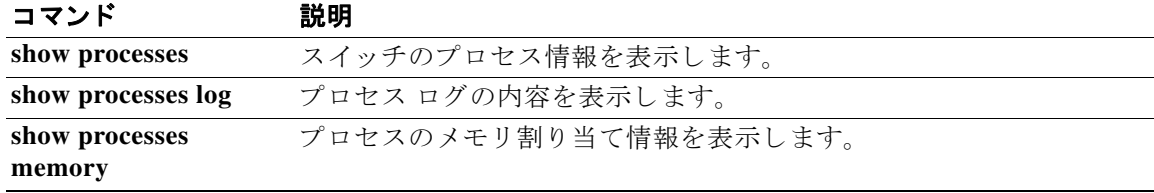

### **show processes log**

プロセス ロ グの内容を表示するには、**show processes log** コマン ド を使用し ます。

**show processes log** [**details** | **pid** *process-id*]

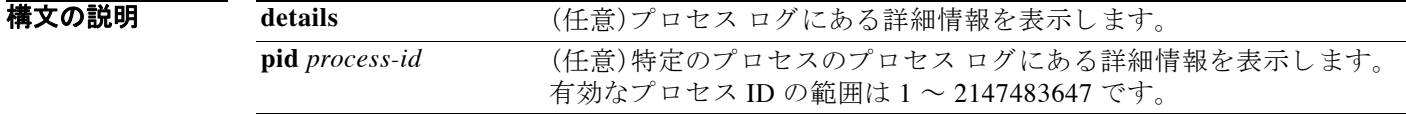

- コマンドデフォルト デバイス上のすべてのプロセスの情報の要約を表示します。
- コマンド モード EXEC モード

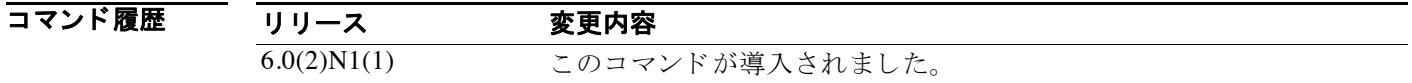

**例 その アメント・エン** 次に、プロセス ログにある情報の要約を表示する例を示します。

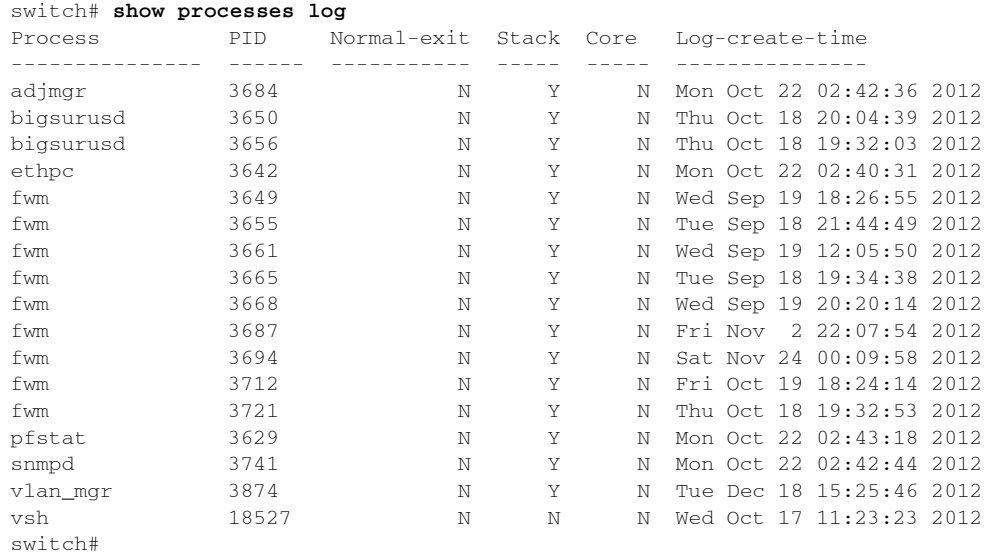

次に、プロセス ログにある詳細情報を表示する例を示します。

switch# **show processes log details** ====================================================== Service: adjmgr Description: Adjacency Manager Executable: /isan/bin/routing-sw/am Started at Sun Oct 21 14:47:11 2012 (67548 us)

Stopped at Mon Oct 22 02:42:36 2012 (404404 us) Uptime: 11 hours 55 minutes 25 seconds Start type: SRV\_OPTION\_RESTART\_STATELESS (23) Death reason: SYSMGR\_DEATH\_REASON\_FAILURE\_HEARTBEAT (9) Last heartbeat 61.08 secs ago RLIMIT\_AS: 560052518 System image name: n6000-uk9.6.0.2.N1.0.335.bin System image version: 6.0(2)N1(0.335) S0 PID: 3729 Exit code: signal 6 (no core) Threads: 3719 3716 3684 3717 4057 3775 3774 3766 CWD: /var/sysmgr/work RLIMIT\_AS: 560052518 Virtual Memory: CODE 08048000 - 08097A80 DATA 08098A80 - 0809A308 BRK 080C1000 - 081CA000 STACK 7FE64370 TOTAL 260936 KB Memory Map: 08048000 a 08098000 a 4143F000 ld-2.8.s 41459000 ld-2.8.s 4145A000 ld-2.8.s 4145D000 libc-2.8. s 41596000 libc-2.8.s 41598000 libc-2.8.s 4159E000 libdl-2.8.s 415A0000 libdl-2.8.s 415A1000 libdl-2.8.s 4 15BE000 libpthread-2.8.s 415D2000 libpthread-2.8.s 415D3000 libpthread-2.8.s 415D8000 libm-2.8.s 415FC000 libm-2.8.s 415FD000 libm-2.8.s 41600000 libtinfo.so.5.41615000 libtinfo.so.5.41634000 librt-2.8.s 4163B0 00 librt-2.8.s 4163C000 librt-2.8.s 41654000 libz.so.1.2.41666000 libz.so.1.2.50000000 rsw:shm:sm 531200 00 rsw:shm:a 53230000 rsw:shm:u6ri 53330000 dev/zer 54240000 rsw:shm:u6rib-notif 54860000 rsw:shm:uri 5496 0000 dev/zer 5A280000 rsw:shm:urib-redis 5B0C0000 rsw:shm:i 6C8C4000 sem.urib-api-00 6C945000 sem.u6rib-ap i-00 6CA26000 mts 6EA26000 libmtsdlutils.so.0.0.6EA27000 libmtsdlutils.so.0.0.6EA28000 rwse 6EF2F000 lib ufdmstatsapi.so.0.0.6EF30000 libufdmstatsapi.so.0.0.6EF31000 liboim.so.0.0.6EF3D000 liboim.so.0.0.6EFA 1000 libtmifdb.so.0.0.6EFA3000 libtmifdb.so.0.0.6EFA4000 libtmifdb\_stub.so.0.0.6EFA6000 libtmifdb\_stub. so.0.0.6EFA7000 libncurses.so.5.6EFC4000 libncurses.so.5.6EFE4000 libsatcfg.so.0.0.6EFF1000 libsatcfg. so.0.0.6F072000 libvsh\_util.so.0.0.6F077000 libvsh\_util.so.0.0.6F078000 libprocjob.so.0.0.6F07E000 lib procjob.so.0.0.6F08F000 libuspace\_utils.so.0.0.6F091000 libuspace\_utils.so.0.0.6F092000 libsatmgr.so.0. 0.6F09C000 libsatmgr.so.0.0.6F09D000 libsatmgr\_stub.so.0.0.6F0A0000 libsatmgr\_stub.so.0.0.6F0A1000 lib pcm\_sdb.so.0.0.6F0A6000 libpcm\_sdb.so.0.0.6F0A7000 libethpm.so.0.0.6F0D1000 libethpm.so.0.0.6F0D6000 l ibsviifdb.so.0.0.6F0D8000 libsviifdb.so.0.0.6F0DB000 libcrdcfgnuova.so.0.0.6F943000 libcrdcfgnuova.so.0 .0.7700C000 libpixm.so.0.0.77027000 libpixm.so.0.0.77029000 libethpm\_gldb.so.0.0.7702C000 libethpm\_gld b.so.0.0.7702D000 libfsmutils.so.0.0.7702E000 libfsmutils.so.0.0.7702F000 libmcm.so.0.0.7703B000 libmc

```
m.so.0.0.7703D000 libqosmgr.so.0.0.77045000 libqosmgr.so.0.0.77052000 
libcrack.so.2.8.77058000 libcrac
--More--
switch#
```
次に、特定のプロセスのプロセス ログにある詳細情報を表示する例を示します。

switch# **show processes log pid 3650** ====================================================== Service: bigsurusd Description: Bigsur user space driver Executable: /isan/bin/bigsurusd Started at Thu Oct 18 19:38:03 2012 (505482 us) Stopped at Thu Oct 18 20:04:39 2012 (206756 us) Uptime: 26 minutes 36 seconds Start type: SRV\_OPTION\_RESTART\_STATELESS (23) Death reason: SYSMGR\_DEATH\_REASON\_FAILURE\_SIGNAL (2) Last heartbeat 0.00 secs ago RLIMIT\_AS: 468996352 System image name: n6000-uk9.6.0.2.N1.0.335.bin System image version: 6.0(2)N1(0.335) S0 PID: 3650 Exit code: signal 11 (core dumped) CWD: /var/sysmgr/work RLIMIT AS: 4294967295 Virtual Memory: CODE 08048000 - 0843EE38 DATA 0843F000 - 085219B8 BRK 0C0A2000 - 0C28B000 STACK 7FC3C7E0 TOTAL 469344 KB Memory Map: 08048000 bigsurus 0843F000 bigsurus 4145D000 libc-2.8.s 41596000 libc-2.8.s 41598000 libc-2.8. s 4159E000 libdl-2.8.s 415A0000 libdl-2.8.s 415A1000 libdl-2.8.s 415BE000 libpthread-2.8.s 415D2000 libpth read-2.8.s 415D3000 libpthread-2.8.s 415D8000 libm-2.8.s 415FC000 libm-2.8.s 415FD000 libm-2.8.s 41600000 libtinfo.so.5.41615000 libtinfo.so.5.41634000 librt-2.8.s 4163B000 librt-2.8.s 4163C000 librt-2.8.s 4165 4000 libz.so.1.2.41666000 libz.so.1.2.5F8FF000 me 618FF000 me 638FF000 me 658FF000 me 678FF000 kbigsu 67 900000 kbigsu 679A4000 kbigsu 679B9000 kbigsu 679D9000 kbigsu 679F9000 kbigsu 67A19000 kbigsu 67A39000 kbi gsu 67A59000 kbigsu 67A79000 kbigsu 67A99000 kbigsu 67AB9000 kbigsu 67AD9000 kbigsu 67AF9000 kbigsu 67B190 00 kbigsu 67B39000 kbigsu 67B59000 kbigsu 67B79000 kbigsu 67B99000 kbigsu 67BB9000 kbigsu 67BD9000 kbigsu 67BF9000 kbigsu 67C19000 kbigsu 67C39000 kbigsu 67C59000 kbigsu 67C79000 kbigsu 67C99000 kbigsu 67CB9000 k bigsu 67CD9000 kbigsu 67CF9000 kbigsu 67D19000 kbigsu 67D39000 kbigsu 67D59000 kbigsu 67D79000 kbigsu 67D9 9000 kbigsu 67DB9000 kbigsu 67DD9000 kbigsu 67DF9000 kbigsu 6860A000 me 6BDA8000 libsyserr-data.so.0.0.6B EB0000 libsyserr-data.so.0.0.6BEDB000 mts 6DEDB000 libmtsdlutils.so.0.0.6DEDC000 libmtsdlutils.so.0.0.6

```
E5E8000 liboim.so.0.0.6E5F4000 liboim.so.0.0.6E658000 libtmifdb.so.0.0.6E65A000 
libtmifdb.so.0.0.6E65B
000 libtmifdb_stub.so.0.0.6E65D000 libtmifdb_stub.so.0.0.6E65E000 libncurses.so.5.6E67B000 
libncurses.s
o.5.6E69B000 libsatcfg.so.0.0.6E6A8000 libsatcfg.so.0.0.6E729000 
libvsh_util.so.0.0.6E72E000 libvsh_ut
il.so.0.0.6E72F000 libprocjob.so.0.0.6E735000 libprocjob.so.0.0.6E746000 
libuspace_utils.so.0.0.6E7480
00 libuspace_utils.so.0.0.6E749000 libsatmgr.so.0.0.6E753000 libsatmgr.so.0.0.6E754000 
libsatmgr_stub.s
o.0.0.6E757000 libsatmgr_stub.so.0.0.6E758000 libpcm_sdb.so.0.0.6E75D000 
libpcm_sdb.so.0.0.6E75E000 li
bethpm.so.0.0.6E788000 libethpm.so.0.0.6E78D000 libsviifdb.so.0.0.6E78F000 
libsviifdb.so.0.0.6E792000 
libpixm.so.0.0.6E7AD000 libpixm.so.0.0.6E7AF000 libethpm_gldb.so.0.0.6E7B2000 
libethpm_gldb.so.0.0.6E7
B3000 libfsmutils.so.0.0.6E7B4000 libfsmutils.so.0.0.6E7B5000 libmcm.so.0.0.6E7C1000 
libmcm.so.0.0.6E7
--More--
switch#
```
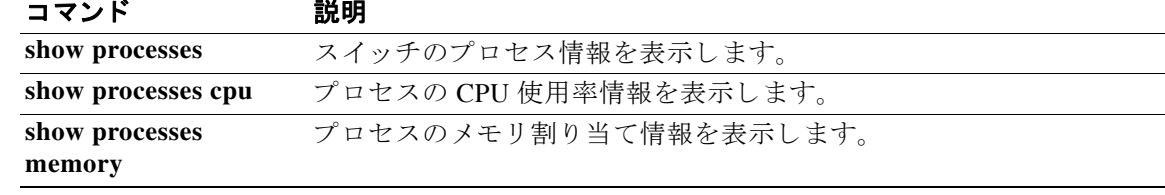

### **show processes memory**

プロセスのメモリ割り当て情報を表示するには、show processes memory コマンドを使用します。

**show processes memory** [**shared** [**detail**]]

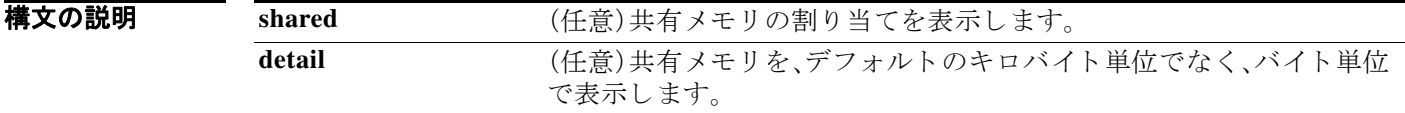

- コマンドデフォルト プロセスに割り当てられたメモリを表示します。
- コマンド モード EXEC モード

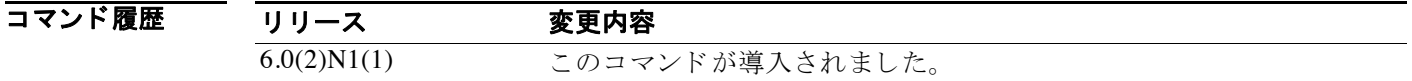

**例 わきの あたり** 次に、プロセスのメモリ割り当てに関する情報を表示する例を示します。

#### switch# **show processes memory**

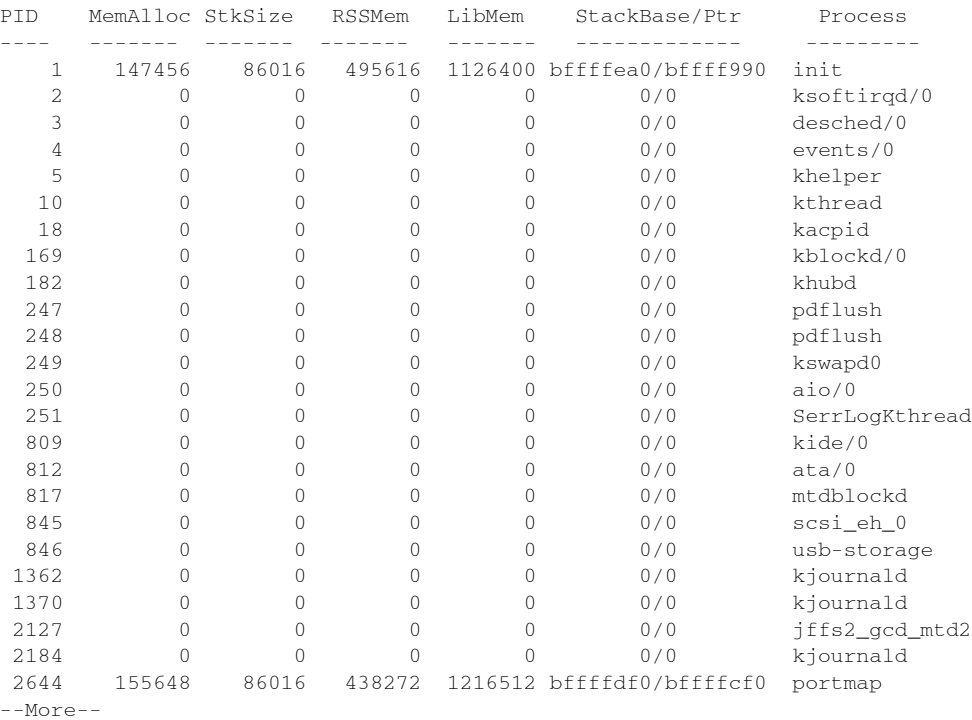

switch#

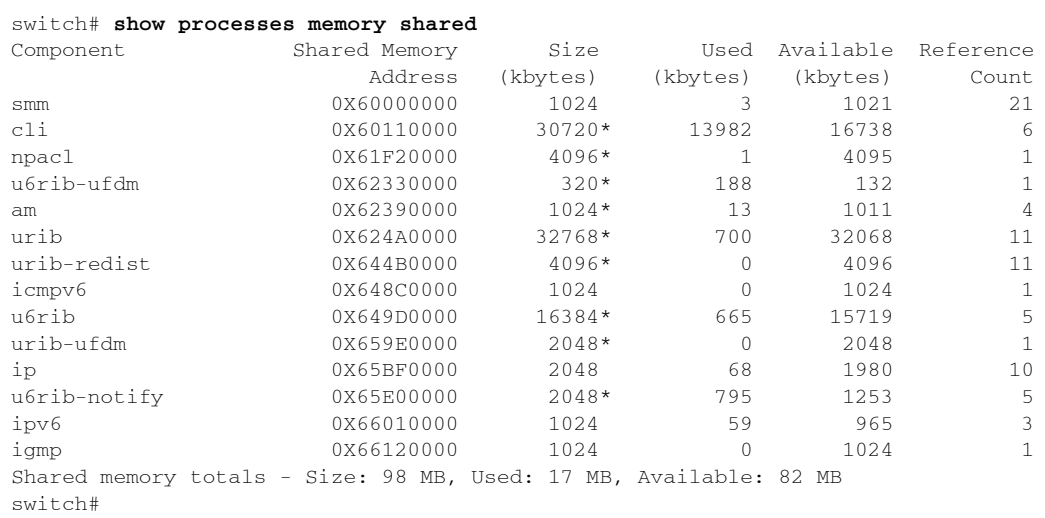

次に、プロセスの共有メモリの割り当てに関する情報を表示する例を示します。

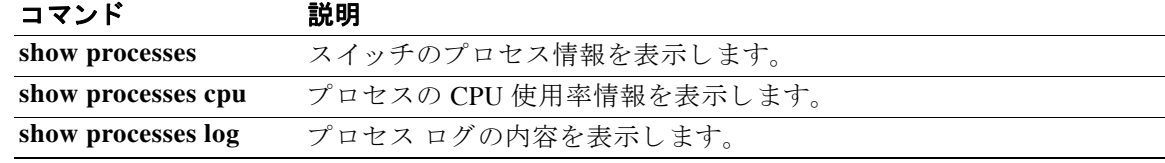

# **show running-config**

実行コンフィギュレーションを表示するには、show running-config コマンドを使用します。

**show running-config** [**all**]

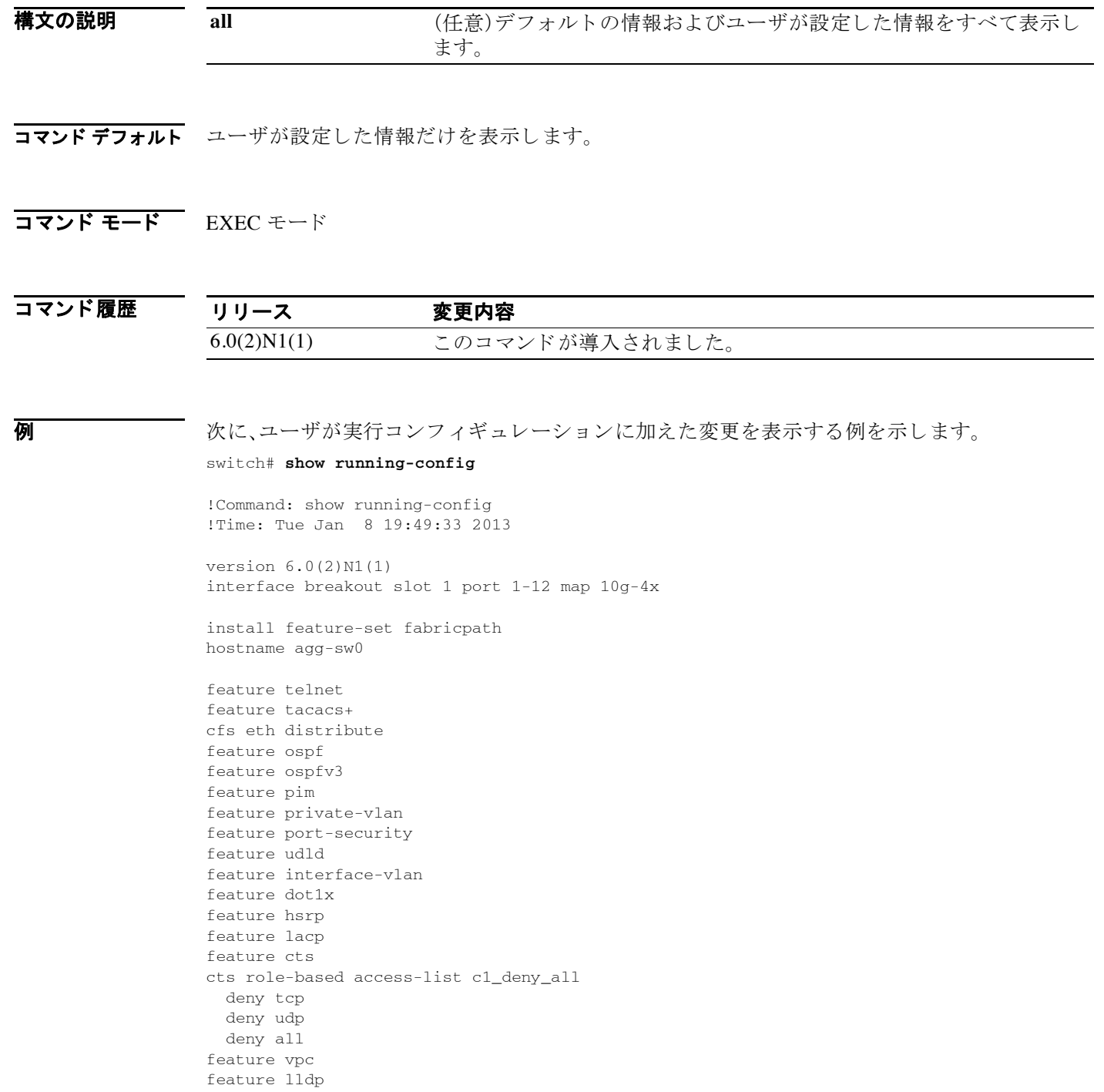

a ka

```
logging level dot1x 3
username admin password 5 $1$jqhHivzm$jZ9Ezv2pYOTgUzMylRvPC.role network-admin
username u1 password 5 ! role network-operator
no password strength-check
banner motd #Nexus 6000 Switch
#
ip domain-lookup
aaa group server radius aaa-private-sg 
logging event link-status default
errdisable recovery interval 30
errdisable recovery cause udld
ip access-list copp-system-acl-bgp
  10 permit tcp any gt 1024 any eq bgp
  20 permit tcp any eq bgp any gt 1024
ipv6 access-list copp-system-acl-bgp6
  10 permit tcp any gt 1024 any eq bgp
--More--
```
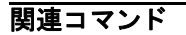

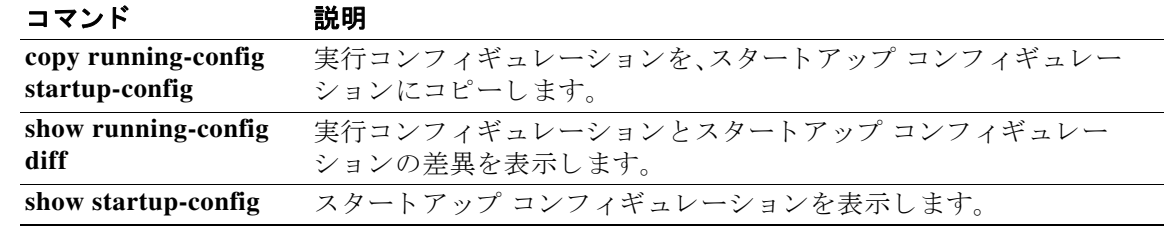

# **show running-config diff**

実行コンフィギュレーションとスタートアップ コンフィギュレーションの差異を表示するに は、**show running-config diff** コマン ド を使用し ます。

**show running-config diff**

- **構文の説明 このコマンドには引**数またはキーワードはありません。
- コマンド デフォルト なし
- コマンド モード<br>EXEC モード

コマンド履歴 リリース 変更内容 6.0(2)N1(1) このコマンドが導入されました。

<span id="page-143-0"></span>使用上のガイドライン [表](#page-143-0) 2 では、コマンド出力で使用される表記法を説明しています。

#### 表 *2 show running-config diff* の表記法

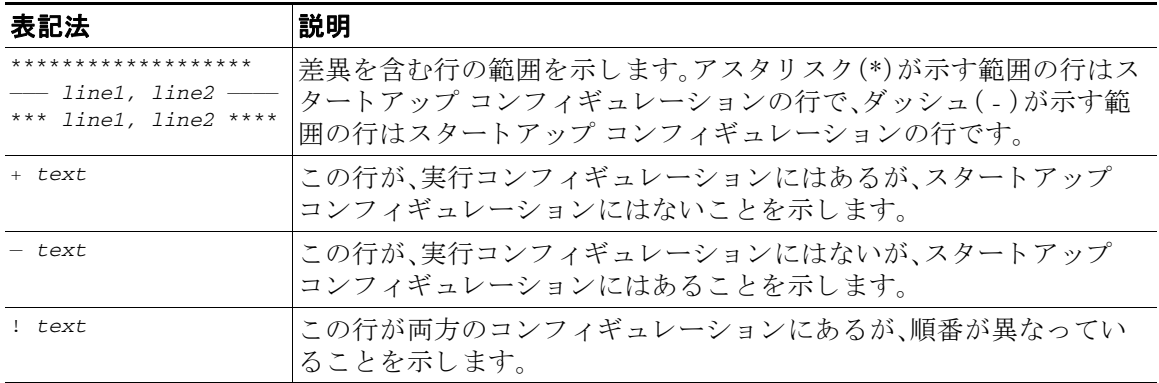

初 初 イン・バン 次に、実行コンフィギュレーションとスタートアップ コンフィギュレーションとの差異を表示 する例を示し ます。

> switch# **show running-config diff** \*\*\* Startup-config --- Running-config \*\*\*\*\*\*\*\*\*\*\*\*\*\*\* \*\*\* 1874,1883 \*\*\*\*  $--- 1873,1883 --$  system cores tftp://192.168.2.5/tftpboot/ vrf management vsan database vsan 700 cfs eth distribute
```
 fcdomain fcid database
   vsan 700 wwn 10:00:00:00:00:15:43:e8 fcid 0x350000 dynamic
    vsan 1 wwn 20:44:00:0d:ec:b0:fc:40 fcid 0x780000 dynamic
     vsan 1 wwn 20:43:00:0d:ec:b0:fc:40 fcid 0x780001 dynamic
     vsan 1 wwn 24:01:00:0d:ec:b0:fc:40 fcid 0x780002 dynamic
  interface Vlan1
***************
*** 2089,2103 ****
--- 2089,2113 ----
     priority-flow-control mode on
     speed 1000
     flowcontrol receive on
     service-policy type qos input 1
+ interface port-channel1932
+ shutdown
    switchport mode trunk
    switchport trunk allowed vlan 600
   spanning-tree bpdufilter enable
   speed 10000
+
  interface vfc1
  interface vfc199
    bind mac-address 00:00:11:11:22:22
   fcoe fcf-priority 1
     no shutdown
+ vsan database
  vsan 700 interface vfc199
   interface fc3/1
   interface fc3/2
-More--
switch#
```
関連コマンド

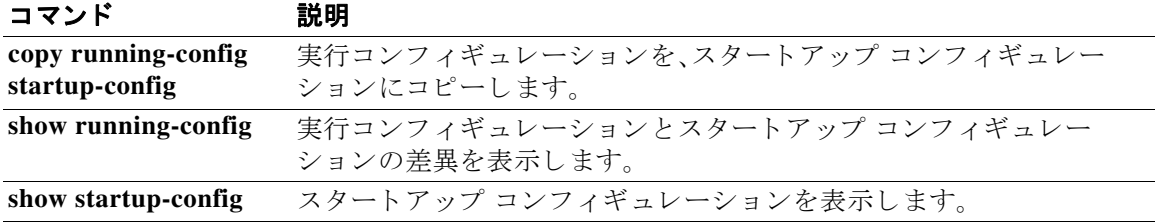

#### **show sprom**

ス イ ッチのシ リ アル PROM(SPROM)の内容を表示するには、**show sprom** コマン ド を使用し ます。

**show sprom** {**all** | **backplane** | **fex** {*chassis\_ID* {**all** | **backplane** | **powersupply** *ps-num*} | **all**} | **module** *module-number* | **powersupply** *ps-num* | **sup**}

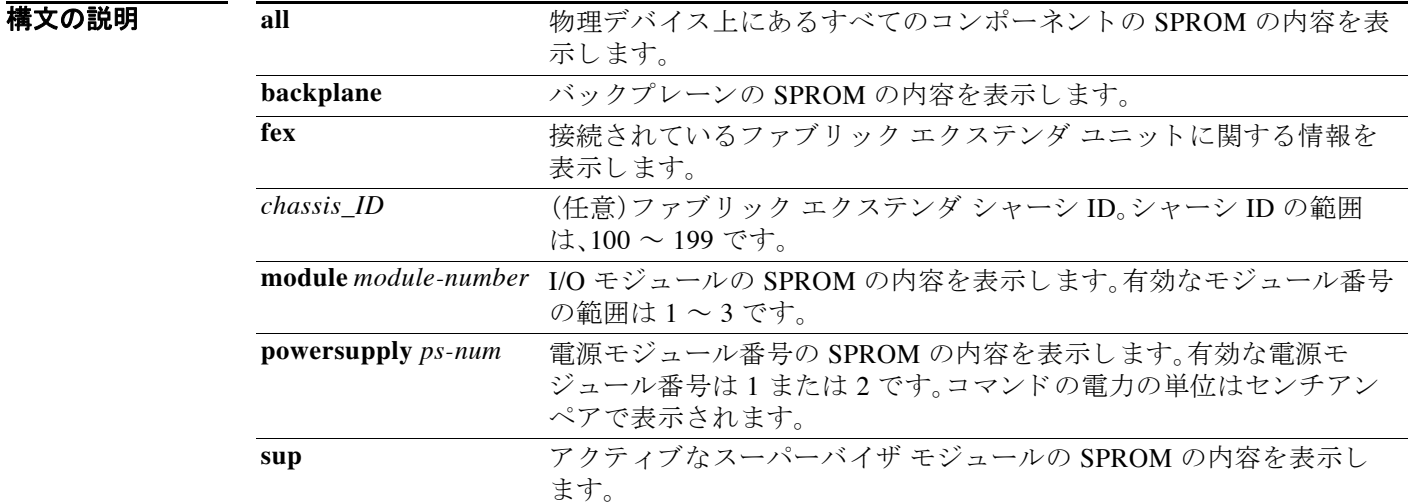

#### コマンド デフォルト なし

コマンド モード EXEC モード

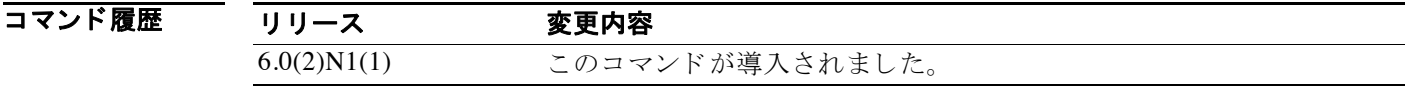

使用上のガイドライン スイッチの SPROM には、シリアル番号、部品番号、リビジョン番号を含む、ハードウェアの詳細 情報が含まれます。シ ス テム コ ンポーネン ト の問題を報告する必要があ る場合は、**show sprom** コマンドを使用してシリアル番号情報を抽出できます。

例 次に、物理デバイ ス上のすべての コ ンポーネン ト の SPROM 情報を表示する例を示し ます。

switch# **show sprom all** DISPLAY backplane sprom contents: Common block: Block Signature : 0xabab Block Version : 3 Block Length : 160 Block Checksum : 0x16af EEPROM Size : 65535 Block Count : 4

 FRU Major Type : 0x6001 FRU Minor Type : 0x0 OEM String : Cisco Systems, Inc. Product Number : N6K-C6004-96Q Serial Number : FOC1621XXXX Part Number : 68-4623-01 Part Revision : 13 Mfg Deviation : 0<br>H/W Version : 0.0 H/W Version Mfg Bits : 0<br>Engineer Use : 0 Engineer Use snmpOID : 9.12.3.1.3.1237.0.0 Power Consump : 0 RMA Code : 0-0-0-0 CLEI Code : 0000000000 VID : V00 Chassis specific block: Block Signature : 0x6001 Block Version : 3 Block Length : 39 Block Checksum : 0x4c7 Feature Bits : 0x0 HW Changes Bits : 0x0 Stackmib OID : 0 MAC Addresses : 54-7f-ee-a2-f2-40 Number of MACs : 64 OEM Enterprise : 0 OEM MIB Offset : 0 MAX Connector Power: 8000 WWN software-module specific block: Block Signature : 0x6005 Block Version : 1 Block Length : 0 Block Checksum : 0x66 wwn usage bits: 00 00 00 00 00 00 00 00 00 00 00 00 00 00 00 00 00 00 00 00 00 00 00 00 --More- switch#

#### 次に、バックプレーンの SPROM 情報を表示する例を示します。

```
switch# show sprom backplane
DISPLAY backplane sprom contents:
Common block:
  Block Signature : 0xabab
  Block Version : 3
  Block Length : 160
 Block Checksum : 0x16af<br>EEPROM Size : 65535
 EEPROM Size
 Block Count : 4
  FRU Major Type : 0x6001
  FRU Minor Type : 0x0
 OEM String : Cisco Systems, Inc.
  Product Number : N6K-C6004-96Q
  Serial Number : FOC1621R00U
 Part Number : 68-4623-01<br>Part Revision : 13
 Part Revision
  Mfg Deviation : 0
 H/W Version : 0.0<br>Mfg Bits : 0
 Mfg Bits : 0<br>Engineer Use : 0
 Engineer Use
 snmpOID : 9.12.3.1.3.1237.0.0
```

```
 Power Consump : 0
RMA Code : 0-0-0-0 CLEI Code : 0000000000
 VID : V00
Chassis specific block:
 Block Signature : 0x6001
 Block Version : 3
Block Length : 39
 Block Checksum : 0x4c7
Feature Bits : 0x0
 HW Changes Bits : 0x0
Stackmib OID : 0
MAC Addresses : 54-7f-ee-a6-f6-40
 Number of MACs : 64
 OEM Enterprise : 0
 OEM MIB Offset : 0
 MAX Connector Power: 8000
WWN software-module specific block:
 Block Signature : 0x6005
 Block Version : 1
 Block Length : 0
 Block Checksum : 0x66
wwn usage bits:
 00 00 00 00 00 00 00 00
 00 00 00 00 00 00 00 00
 00 00 00 00 00 00 00 00
 00 00 00 00 00 00 00 00
 00 00 00 00 00 00 00 00
 00 00 00 00 00 00 00 00
 00 00 00 00 00 00 00 00
 00 00 00 00 00 00 00 00
--more--
switch#
```
関連コマンド

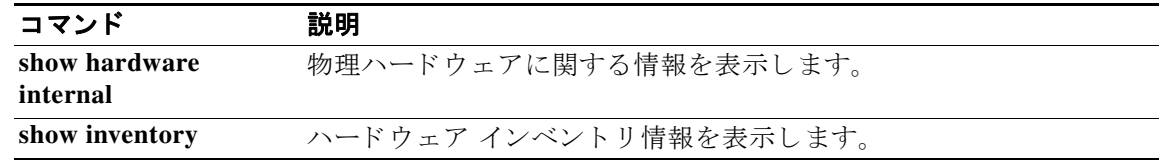

### **show startup-config**

スタートアップ コンフィギュレーションを表示するには、show startup-config コマンドを使用 し ます。

#### **show startup-config**

**構文の説明 このコマンドには引**数またはキーワードはありません。

- コマンド デフォルト なし
- コマンド モード EXEC モード

コマンド履歴 リリース 変更内容 6.0(2)N1(1) このコマンドが導入されました。

初 カンファ アル・スタートアップ コンフィギュレーションを表示する例を示します。

switch# **show startup-config** !Command: show startup-config !Time: Tue Jan 8 20:58:03 2013 !Startup config saved at: Fri Jan 4 16:37:26 2013

version 6.0(2)N1(1) interface breakout slot 1 port 1-12 map 10g-4x

install feature-set fabricpath hostname agg-sw0

feature telnet feature tacacs+ cfs eth distribute feature ospf feature ospfv3 feature pim feature private-vlan feature port-security feature udld feature interface-vlan feature dot1x feature hsrp feature lacp feature cts cts role-based access-list c1\_deny\_all deny tcp deny udp deny all feature vpc feature lldp

```
logging level dot1x 3
username admin password 5 $1$jqhHivzm$jZ9Ezv2pYOTgUzMylRvPC.role network-admin
username u1 password 5 ! role network-operator
no password strength-check
banner motd #Nexus 6000 Switch
#
ip domain-lookup
aaa group server radius aaa-private-sg 
logging event link-status default
errdisable recovery interval 30
errdisable recovery cause udld
ip access-list copp-system-acl-bgp
  10 permit tcp any gt 1024 any eq bgp
  20 permit tcp any eq bgp any gt 1024
ipv6 access-list copp-system-acl-bgp6
   10 permit tcp any gt 1024 any eq bgp
   20 permit tcp any eq bgp any gt 1024
ip access-list copp-system-acl-cts
  10 permit tcp any any eq 64999
-
```
#### 関連コマンド

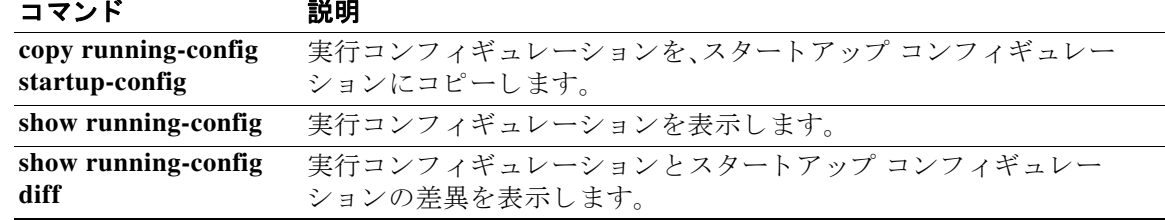

### **show switchname**

デバイ スのホス ト 名を表示するには、**show switchname** コマン ド を使用し ます。

#### **show switchname**

**構文の説明 このコマンドには引**数またはキーワードはありません。

- コマンド デフォルト なし
- コマンド モード EXEC モード

コマンド履歴 リリース 変更内容 6.0(2)N1(1) このコマンドが導入されました。

- **使用上のガイドライン
show hostname** コマンドでも、スイッチのホスト名が表示されます。
- 

**例 みんじょ あい** 次に、スイッチのホスト名を表示する例を示します。

switch# **show switchname**

関連コマンド

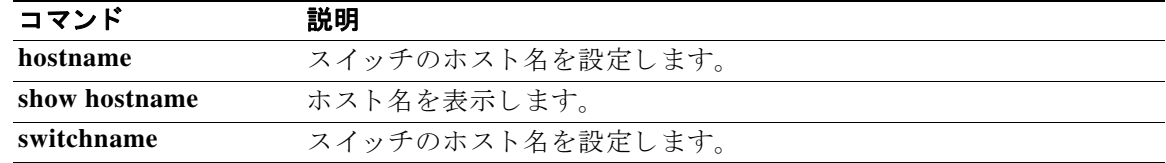

### **show system cores**

コア ファイル名を表示するには、show system cores コマンドを使用します。

#### **show system cores**

- **構文の説明 このコマンドには引**数またはキーワードはありません。
- コマンド デフォルト なし
- コマンド モード EXEC モード

コマンド履歴 リリース 変更内容 6.0(2)N1(1) このコマンドが導入されました。

**使用上のガイドライン** システム コア ファイル名を設定するには、system cores コマンドを使用します。

**例 アンス ス** 次に、システム コア ファイルの宛先情報を表示する例を示します。

switch# **show system cores** Cores are transferred to tftp://192.168.2.5/tftpboot/ switch#

関連コマンド コマンド 説明 system cores **システムコアファイル名を設定します**。

## **show system reset-reason**

スイッチのリセット履歴を表示するには、show system reset-reason コマンドを使用します。

**show system reset-reason** [**fex** *chassis\_ID*]

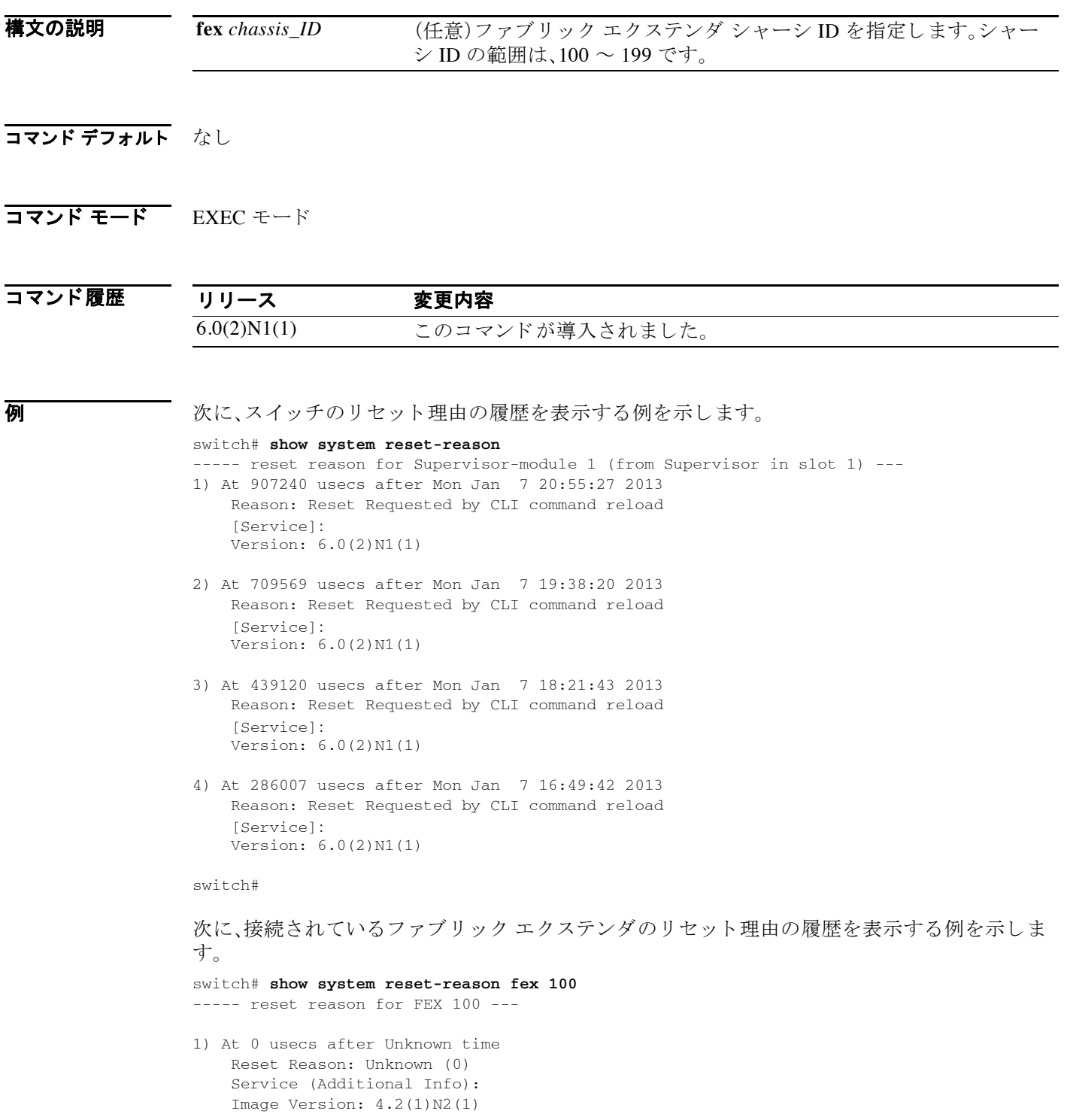

- 2) At 0 usecs after Unknown time Reset Reason: Unknown (0) Service (Additional Info): Image Version:  $4.2(1)N2(1)$
- 3) At 713709 usecs after Fri Jul 9 18:36:32 2010 Reset Reason: Reset due to upgrade (88) Service (Additional Info): Reset due to upgrade Image Version: 4.2(1)N1(1)
- 4) At 702748 usecs after Fri Jul 9 05:27:06 2010 Reset Reason: Reset due to upgrade (88) Service (Additional Info): Reset due to upgrade Image Version:  $4.2(1)N2(1)$

switch#

### **show system resources**

システム リ ソース を表示するには、**show system resources** コマン ド を使用し ます。

#### **show system resources**

- **構文の説明 このコマンドには引**数またはキーワードはありません。
- コマンド デフォルト なし
- コマンド モード 任意のコマンド モード

コマンド履歴 リリース 変更内容 6.0(2)N1(1) このコマンドが導入されました。

**使用上のガイドライン** このコマンドにライセンスは必要ありません。

**例 みんじょう** 次に、システム リソースを表示する例を示します。

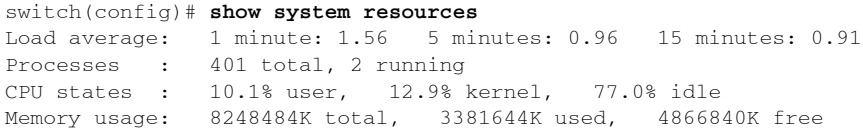

switch(config)#

関連コマンド コマンド 説明 show processes cpu デバイスのプロセスに対する CPU 使用率の情報を表示します。

### **show system uptime**

最後にシステムを再起動し てから経過し た時間を表示するには、**show system uptime** コマンドを 使用し ます。

#### **show system uptime**

- **構文の説明 このコマンドには引数またはキーワードはありません。**
- コマンド デフォルト なし
- コマンド モード<br>EXEC モード

コマンド履歴 リリース 変更内容 6.0(2)N1(1) このコマンドが導入されました。

**例 わきの あって 次に、最後にシステムを再起動した後に経過した時間を表示する例を示します。** 

#### switch# **show system uptime**

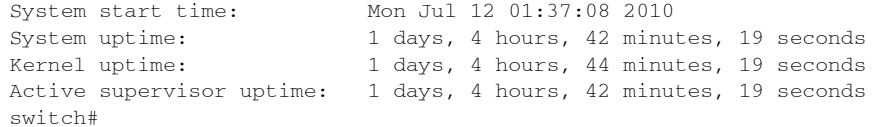

## **show tech-support**

シスコ テクニカル サポー ト の情報を表示するには、**show tech-support** コマン ド を使用し ます。

**show tech-support** [**brief** | **commands** | *feature*]

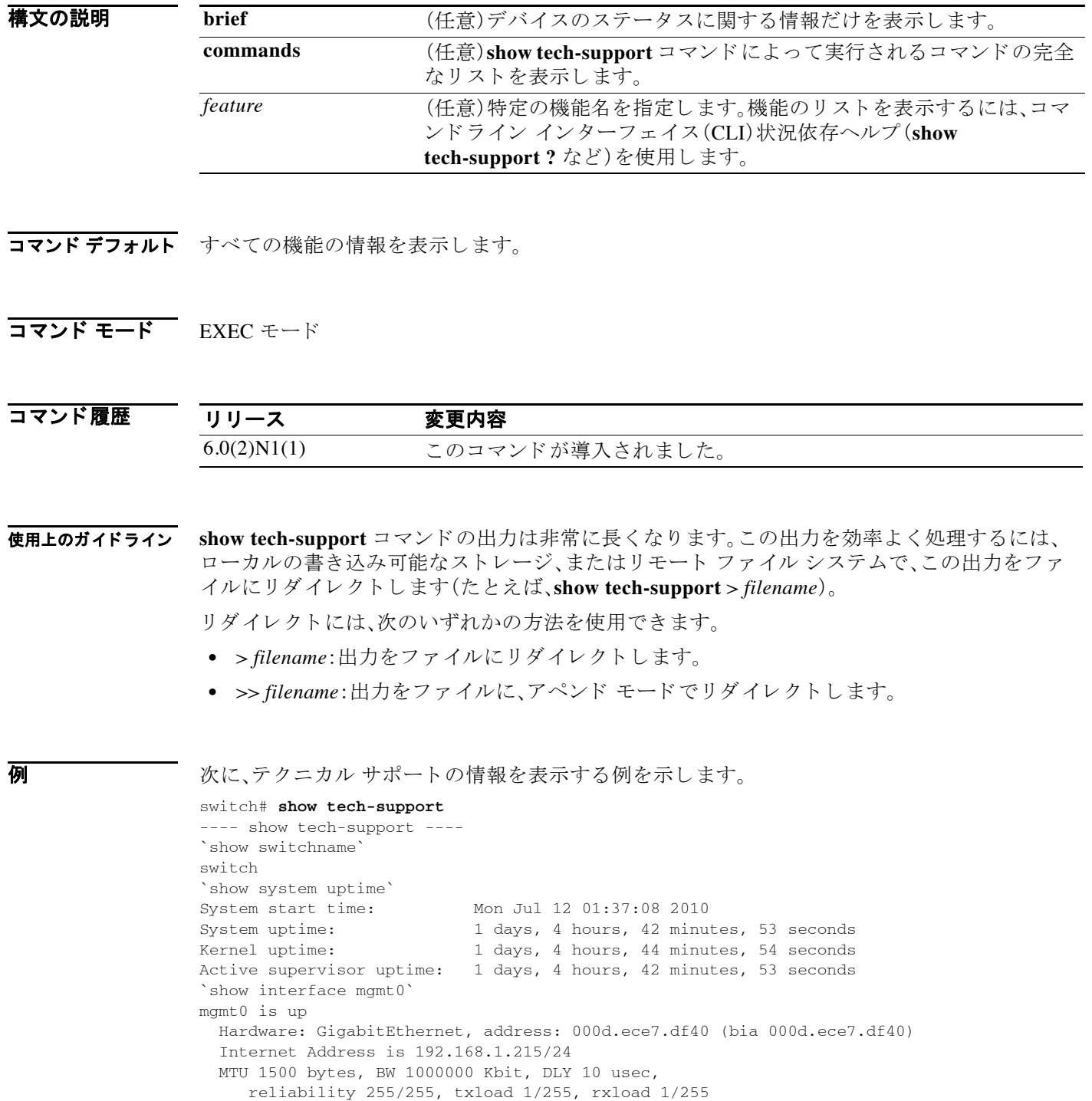

```
 full-duplex, 1000 Mb/s
   1 minute input rate 5408 bits/sec, 4 packets/sec
   1 minute output rate 1320 bits/sec, 1 packets/sec
   Rx
     465934 input packets 311703 unicast packets 73820 multicast packets
     80411 broadcast packets 250277048 bytes
  Tx
     158490 output packets 155374 unicast packets 1725 multicast packets
     1391 broadcast packets 13184030 bytes
`show system resources`
Load average: 1 minute: 2.28 5 minutes: 1.77 15 minutes: 1.30
--More--
switch#
```

```
次に、テクニカル サポートの情報をファイルにリダイレクトする例を示します。
```

```
switch# show tech-support > bootflash:TechSupport.txt
```

```
次に、特定の機能のテクニカル サポート情報を表示する例を示します。
```

```
switch# show tech-support aaa
`show running-config aaa all`
```
!Command: show running-config aaa all !Time: Tue Jan 8 21:06:25 2013

```
version 6.0(2)N1(1)
aaa authentication login default local 
aaa authorization ssh-publickey default local 
aaa authorization ssh-certificate default local 
aaa authorization config-commands default local 
aaa authorization commands default local 
aaa authorization config-commands console local 
aaa authorization commands console local 
aaa accounting default local 
aaa user default-role 
aaa authentication login default fallback error local 
aaa authentication login console fallback error local 
no aaa authentication login error-enable 
no aaa authentication login mschap enable 
no aaa authentication login mschapv2 enable 
no aaa authentication login chap enable 
no aaa authentication login ascii-authentication 
no radius-server directed-request 
no tacacs-server directed-request
```
`show system internal aaa event-history msgs`

```
1) Event:E_MTS_RX, length:60, at 403880 usecs after Tue Jan 8 21:06:25 2013
     [REQ] Opc:MTS_OPC_SDWRAP_DEBUG_DUMP(1530), Id:0X099A0F66, Ret:SUCCESS
     Src:0x00001201/20407, Dst:0x00001201/111, Flags:None
     HA_SEQNO:0X00000000, RRtoken:0x099A0F66, Sync:UNKNOWN, Payloadsize:216
     Payload: 
     0x0000: 01 00 2f 74 6d 70 2f 64 62 67 64 75 6d 70 32 39
```
- 2) Event:E\_MTS\_RX, length:60, at 367644 usecs after Tue Jan 8 21:06:25 2013 [NOT] Opc:MTS\_OPC\_VSH\_ACFG\_GEN(7663), Id:0X099A0EAD, Ret:SUCCESS Src:0x00001201/20406, Dst:0x00001201/111, Flags:None HA\_SEQNO:0X00000000, RRtoken:0x00000000, Sync:UNKNOWN, Payloadsize:7108 Payload: 0x0000: b6 4f 00 00 00 02 00 00 ff ff ff ff ff ff ff ff
- 3) Event:E\_MTS\_TX, length:48, at 162674 usecs after Tue Jan 8 21:06:25 2013 [RSP] Opc:MTS\_OPC\_ACCOUNTING\_START\_SESSION(150), Id:0X099A0CBA, Ret:SUCCESS Src:0x00001201/182, Dst:0x00001201/20404, Flags:None HA\_SEQNO:0X00000000, RRtoken:0x099A0CB9, Sync:UNKNOWN, Payloadsize:4 Payload: 0x0000: 00 00 00 00

--More- switch#

次に、テクニカルサポート情報を生成するために使用するコマンドを表示する例を示します。 switch# **show tech-support commands**

### **show terminal**

セ ッ シ ョ ンの端末設定に関する情報を表示するには、**show terminal** コマン ド を使用し ます。

**show terminal**

- **構文の説明 このコマンドには引数またはキーワードはありません。**
- コマンド デフォルト なし
- コマンド モード EXEC モード

コマンド履歴 リリース 変更内容 6.0(2)N1(1) このコマンドが導入されました。

**例 カン インス** 次に、セッションの端末設定に関する情報を表示する例を示します。

switch# **show terminal** TTY: /dev/pts/1 Type: "ansi" Length: 29 lines, Width: 80 columns Session Timeout: 0 minutes Event Manager CLI event bypass: no Redirection mode: ascii switch#

関連コマンド

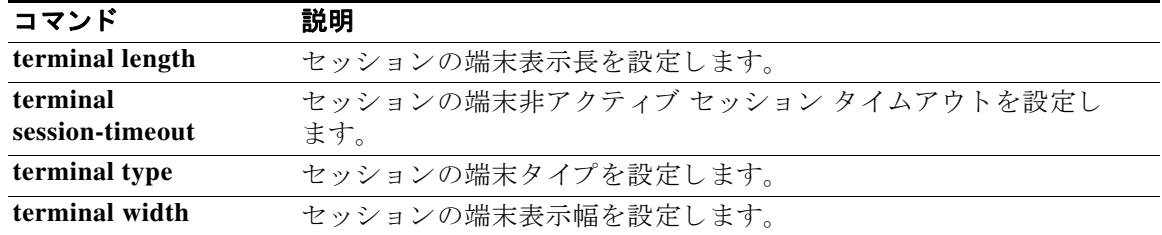

#### **show version**

ソフトウェア バージ ョ ンに関する情報を表示するには、**show version** コマン ド を使用し ます。

**show version** [**fex** *chassis\_ID* | **image** *filename*]

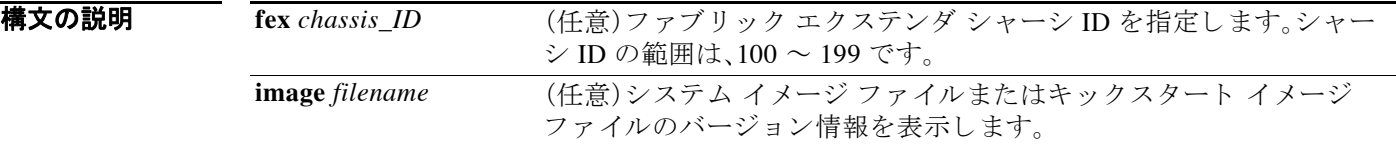

コマンド デフォルト 実行中のキックスタート イメージ ファイルおよびシステム イメージ ファイルのソフトウェア バージョン情報を表示します。

コマンド モード EXEC モード

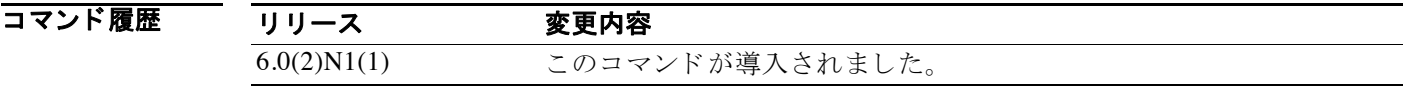

■ スコントンのバージョン情報 スマングラン イメージ およびシステム イメージのバージョン情 報を表示する例を示し ます。

#### switch# **show version**

```
Cisco Nexus Operating System (NX-OS) Software
TAC support: http://www.cisco.com/tac
Documents: http://www.cisco.com/en/US/products/ps9372/tsd_products_support_serie
s_home.html
Copyright (c) 2002-2012, Cisco Systems, Inc. All rights reserved.
The copyrights to certain works contained herein are owned by
other third parties and are used and distributed under license.
Some parts of this software are covered under the GNU Public
License. A copy of the license is available at
http://www.gnu.org/licenses/gpl.html.
Software
  BIOS: version 2.6.0
```

```
 loader: version N/A
 kickstart: version 6.0(2)N1(1) [build 6.0(2)N1(0.368.5P)]
 system: version 6.0(2)N1(1) [build 6.0(2)N1(0.368.5P)]
 power-seq: Module 0: version v3.0
           Module 1: version v2.0
 xbar-power-seq: Module 0: version v1.0
 uC: version v1.1.0.3
 QSFP uC: Module 1: v1.3.0.0
 BIOS compile time: 2012/11/21
 kickstart image file is: bootflash:///n6000-uk9-kickstart.6.0.2.N1.0.368.5P.bi
```
n.v1 kickstart compile time: 2012/12/15 4:00:00 [2012/12/27 23:45:20] system image file is: bootflash:///n6000-uk9.6.0.2.N1.0.368.5P.bin.v1 system compile time: 2012/12/15 4:00:00 [2013/01/02 15:26:36] Hardware cisco Nexus5596 Chassis ("Norcal 384 Supervisor") Intel(R) CPU 0 @ 2.00GHz with 8248484 kB of memory. Processor Board ID FOC16192WJZ Device name: agg-sw0 bootflash: 8028160 kB Kernel uptime is  $1 day(s)$ ,  $0 hour(s)$ ,  $15 minute(s)$ ,  $44 second(s)$ Last reset at 907240 usecs after Mon Jan 7 20:55:27 2013 Reason: Reset Requested by CLI command reload System version: 6.0(2)N1(1) [Service]: plugin Core Plugin, Ethernet Plugin switch#

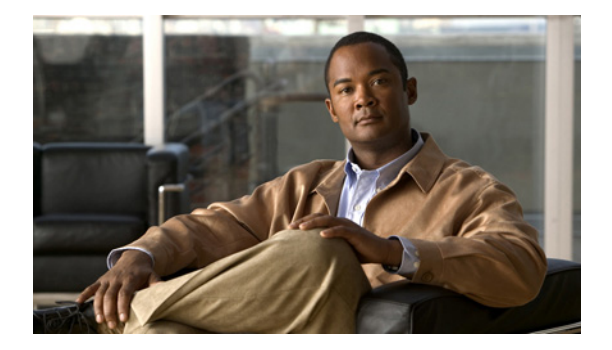

## **T** コマンド

この章では、T で始まる基本的な Cisco NX-OS システム コマンドについて説明します。

## **tail**

フ ァ イルの末尾の行を表示するには、**tail** コマン ド を使用し ます。

**tail** [*filesystem*: [//*server*/]] [*directory*] *filename* [*lines*]

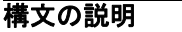

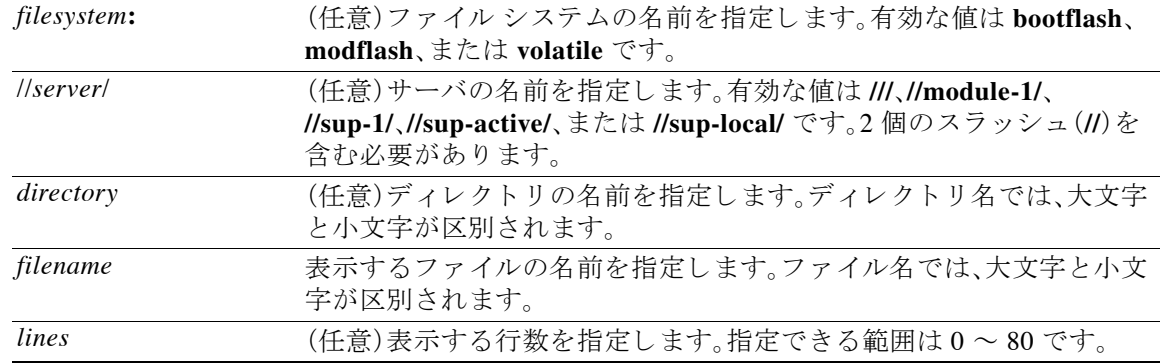

 $\mathscr{P}$ 

(注) *filesystem://server/directory/filename* 文字列にはスペース を含める こ と はで き ません。こ の文字列 の各要素は、コロン(:)とスラッシュ(/)で区切ります。

- コマンドデフォルト 末尾の 10 行を表示します。
- コマンド モード EXEC モード

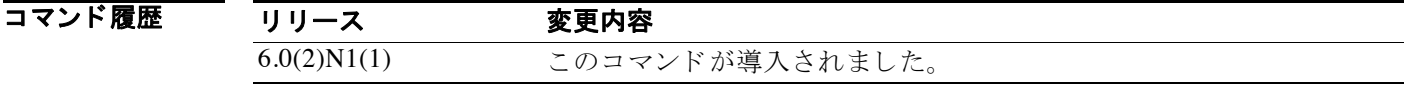

**例 みんじ** 次に、ファイルの末尾の 10 行を表示する例を示します。 switch# **tail bootflash:startup.cfg**

> 次に、ファイルの末尾の20行を表示する例を示します。 switch# **tail bootflash:startup.cfg 20**

関連コマ:

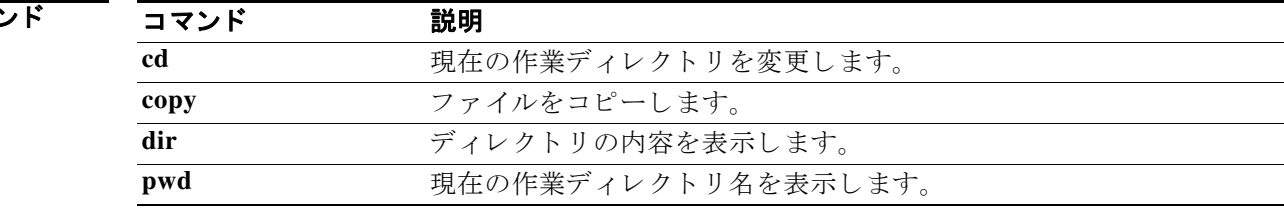

### **terminal length**

現在のセッションの端末画面で出力が一時停止する前に表示する出力行数を設定するには、 **terminal length** コ マン ド を使用し ます。デフ ォル ト の設定に戻すには、こ の コ マン ド の **no** 形式を 使用し ます。

**terminal length** *lines*

**terminal no length**

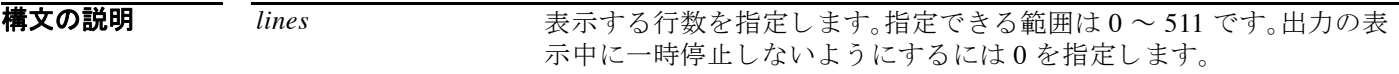

コマンドデフォルト コンソールの初期デフォルト値は 0(出力を一時停止しない)です。仮想端末セッションの初期デ フ ォル ト 値はク ラ イアン ト ソ フ ト ウ ェ アによ り 定義されます。**no** 形式のデフ ォル ト 値は 24 行 です。

コマンド モード EXEC モード

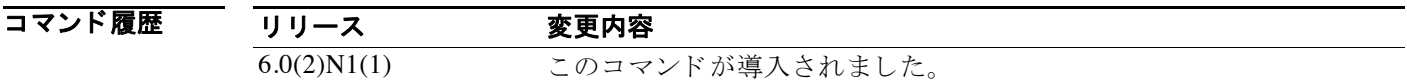

使用上のガイドライン セッションは、terminal length で設定された数の行を表示した後に一時停止します。次の行画面 を表示するにはスペース バーを押し ます。ま たは、**Enter** キーを押す と 、次の行が表示さ れます。 コマンド プロンプトに戻るには、Ctrl+C キーを押します。 端末の行数の設定は、現在のセッションにだけ適用されます。

**例 その** アンバントの 次に、一時停止する前に端末に表示されるコマンド出力の行数を設定する例を示します。 switch# **terminal length 28**

> 次に、デフォルトの行数に戻す例を示します。 switch# **terminal no length**

関連コマンド コマンド 説明 show terminal 端末セッションの設定を表示します。

## **terminal session-timeout**

現在のセ ッ シ ョ ンの端末無活動タ イ ムア ウ ト を設定するには、**terminal session-timeout** コマン ド を使用し ます。デフ ォル ト の設定に戻すには、こ の コ マン ド の **no** 形式を使用し ます。

**terminal session-timeout** *minutes*

**terminal no session-timeout**

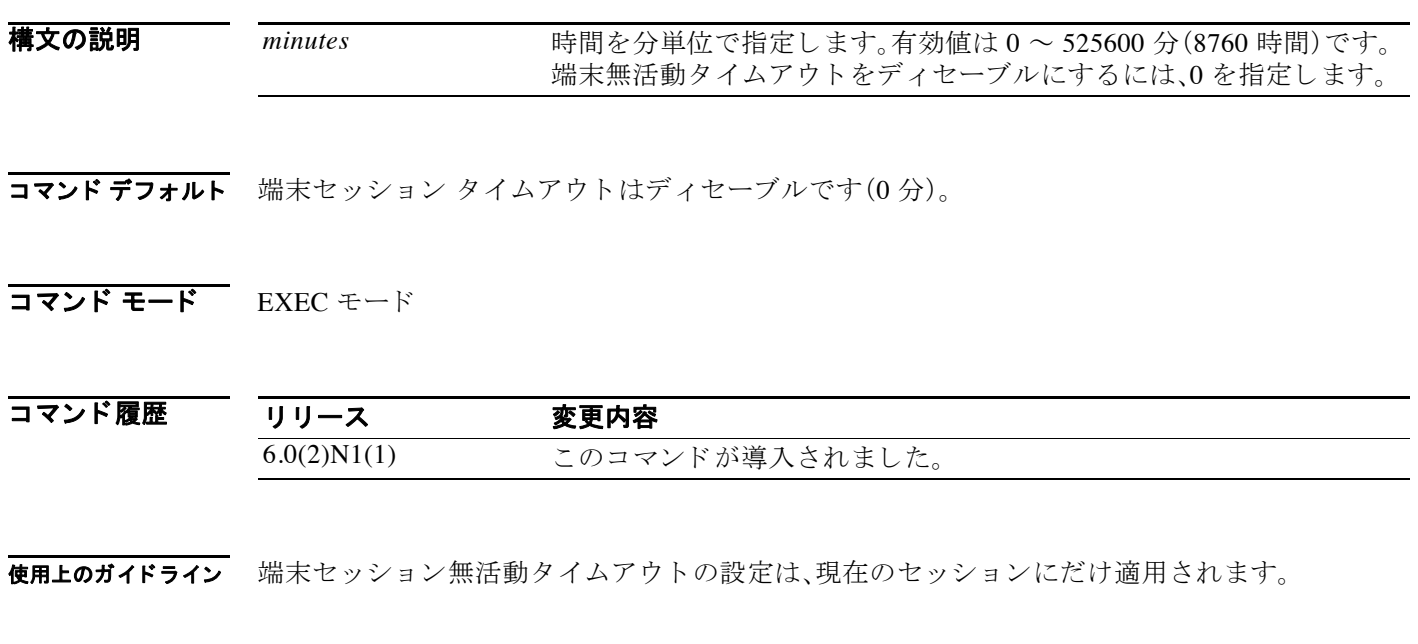

**例 みんじょう うちゃん あたり あい かんの あい あい あい あい 例を示します。** 次に、セッションの端末無活動タイムアウトを 10 分に設定する例を示します。 switch# **terminal session-timeout 10**

> 次に、セッションのデフォルトの端末無活動タイムアウトに戻す例を示します。 switch# **terminal no session-timeout**

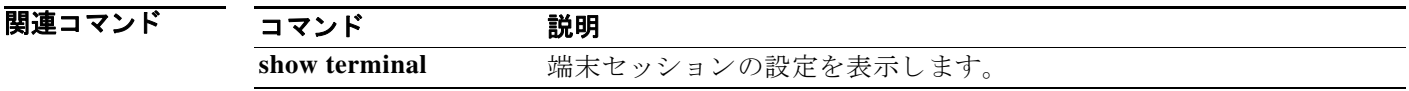

### **terminal terminal-type**

現在のセ ッ シ ョ ンの端末タ イプを設定するには、**terminal terminal-type** コマン ド を使用し ます。 デフ ォル ト の設定に戻すには、こ の コ マン ド の **no** 形式を使用し ます。

**terminal terminal-type** *type*

**terminal no terminal-type**

構文の説明 type <br>端末のタイプを指定します。タイプ文字列は 80 文字以下で、大文字と 小文字を区別します。また、有効なタイプ (ansi、vt100、または xterm な ど)であ る必要があ り ます。

コマンドデフォルト 仮想端末の場合は、クライアント ソフトウェアとのネゴシエーション中に端末タイプが設定さ れます。これ以外の場合、デフォルト値は vt100 です。

- コマンド モード EXEC モード
- コマンド履歴 リリース 変更内容 6.0(2)N1(1) このコマンドが導入されました。
- 使用上のガイドライン 端末タイプの設定は、現在のセッションにだけ適用されます。
- **例 みんな あらい ありの** 次に、端末タイプを設定する例を示します。 switch# **terminal terminal-type xterm**

次に、デフォルトの端末タイプに戻す例を示します。 switch# **terminal no terminal-type**

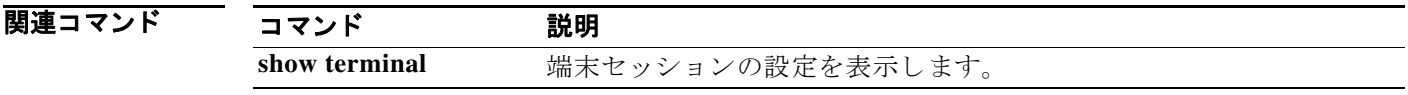

## **terminal width**

セ ッ シ ョ ンの現在の行を表示する端末画面上の文字の列数を設定するには、**terminal width** コ マ ン ド を使用し ます。デフ ォル ト の設定に戻すには、こ の コ マン ド の **no** 形式を使用し ます。

**terminal width** *columns*

**terminal no width**

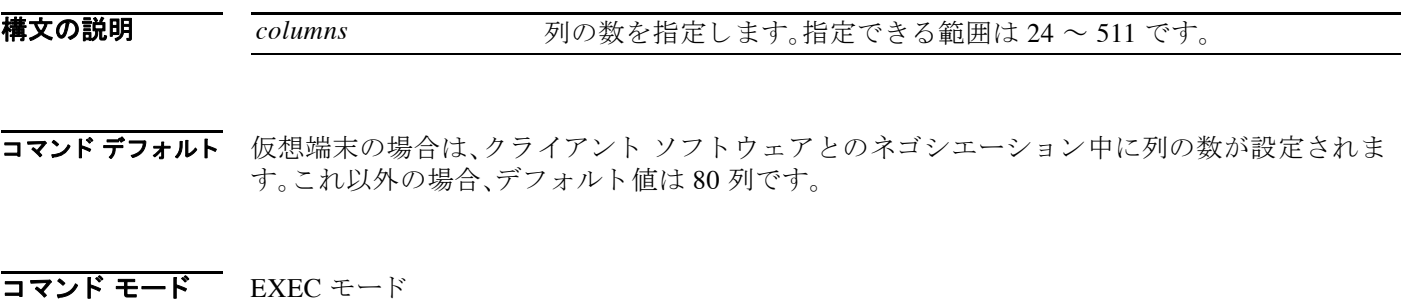

コマンド履歴 リリース 変更内容 6.0(2)N1(1) このコマンドが導入されました。

 $\overline{$ 使用上のガイドライン 端末の列数の設定は、現在のセッションにだけ適用されます。

**例 みなり あい** 次に、端末に表示する列の数を設定する例を示します。 switch# **terminal width 70**

> 次に、デフォルトの列数に戻す例を示します。 switch# **terminal no width**

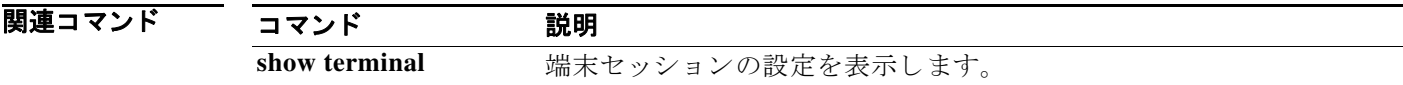

#### **traceroute**

IP ア ド レ スに到達する までにパケ ッ ト がたど るルー ト を調べるには、**traceroute** コマン ド を使用 し ます。

**traceroute** {*dest-addr* | *hostname*} [**vrf** {*vrf-name* | **default** | **management**}] [**source** *src-addr*]

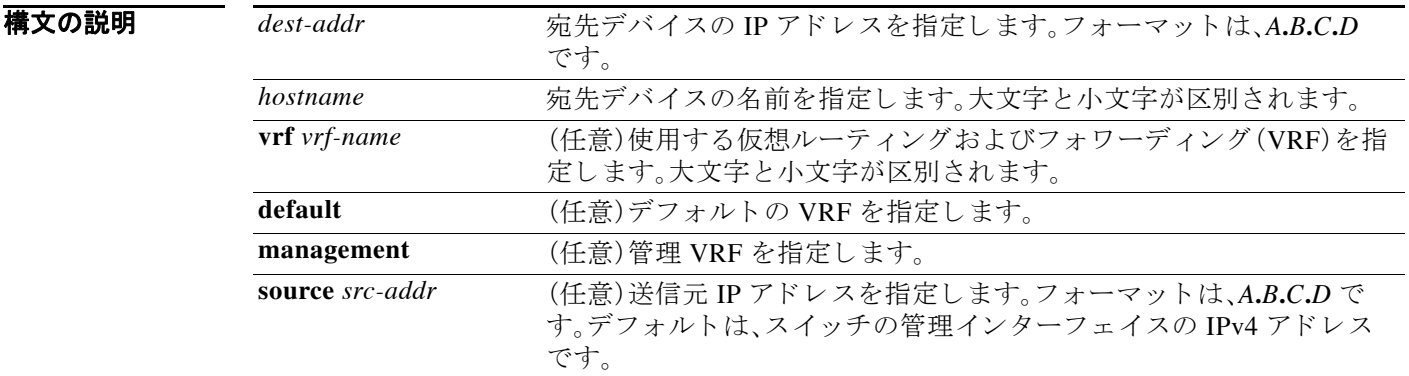

コマンド デフォルト なし

コマンド モード<br>EXEC モード

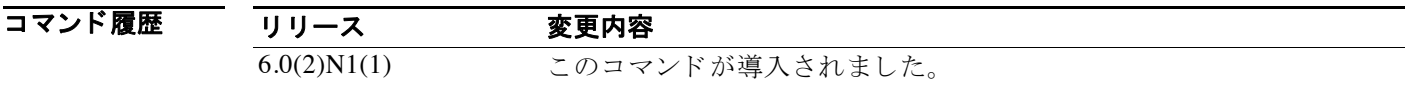

**例 みんじょ** 次に、ネットワーク デバイスへのルートを調べる例を示します。 switch# **traceroute 192.0.255.18 vrf management**

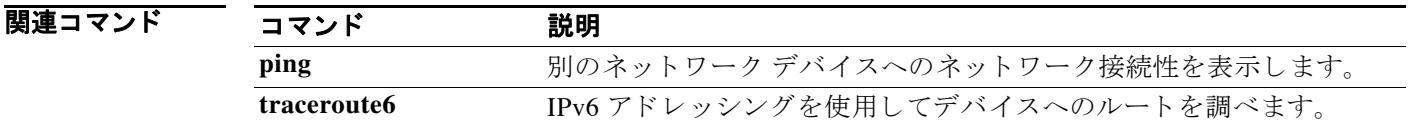

#### **traceroute6**

IPv6 ア ド レ スに到達する までにパケ ッ ト がたど るルー ト を調べるには、**traceroute6** コマンドを 使用し ます。

**traceroute6** {*dest-addr* | *hostname*} [**vrf** {*vrf-name* | **default** | **management**}] [**source** *src-addr*]

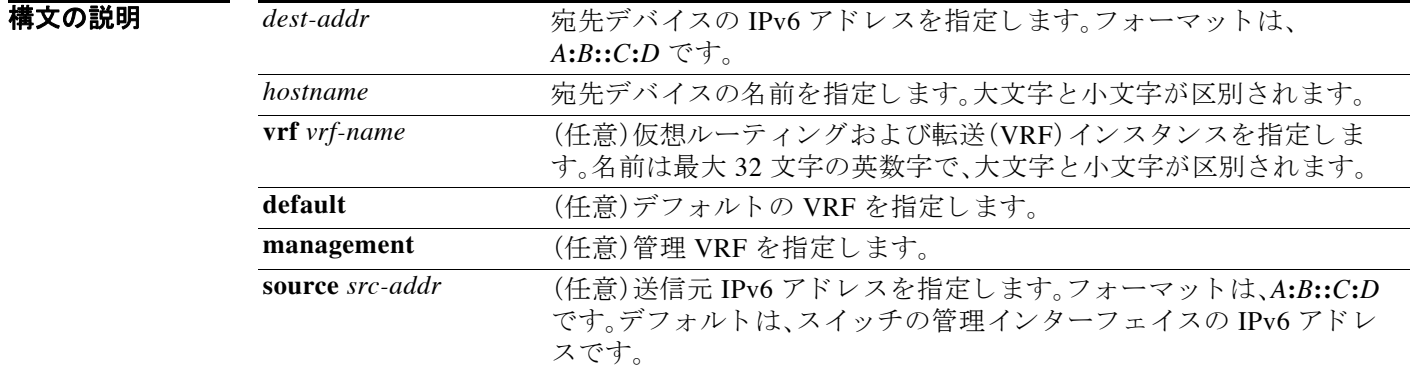

#### コマンドデフォルト なし

コマンド モード<br>EXEC モード

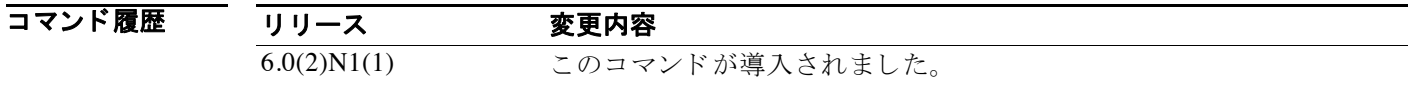

**例 カンファー 次に、デバイスへのルートを調べる例を示します。** switch# **traceroute6 2001:0DB8::200C:417A vrf management**

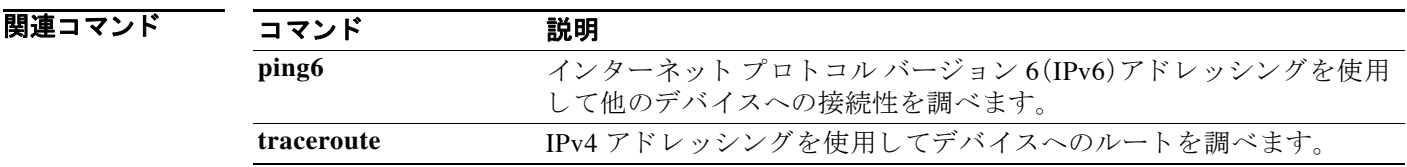

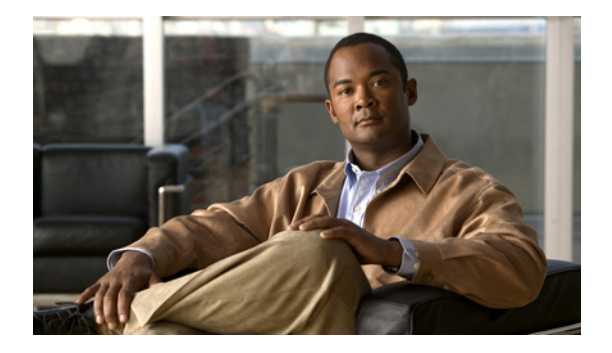

# **U** コマンド

この章では、U で始まる基本的な Cisco NX-OS システム コマンドについて説明します。

### **update license**

既存のラ イセン ス を更新するには、**update license** コマン ド を使用し ます。

**update license** [*filesystem*: [//*server*/]] [*directory*] *src-filename* [*target-filename*]

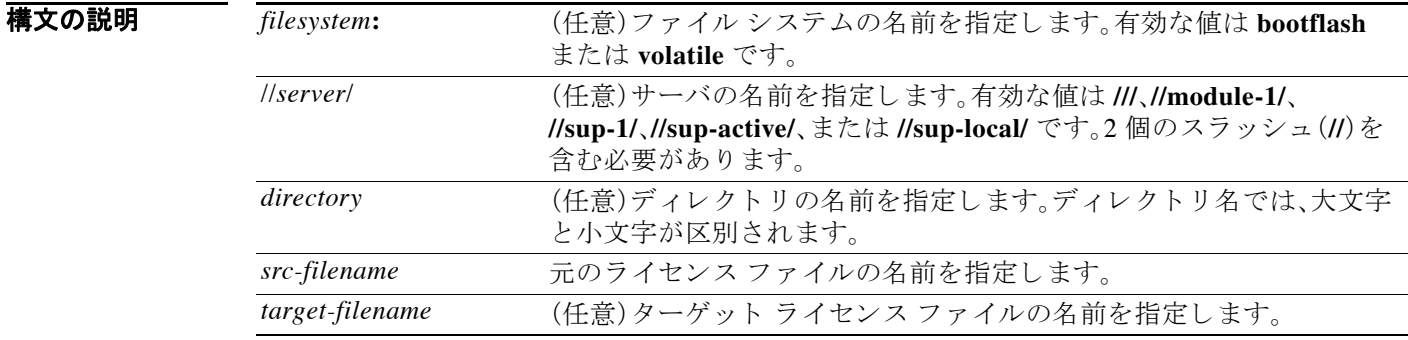

S.

(注) *filesystem://server/directory/filename* 文字列にはスペース を含める こ と はで き ません。こ の文字列 の各要素は、コロン(:)とスラッシュ(/)で区切ります。

- コマンド デフォルト なし
- コマンド モード EXEC モード

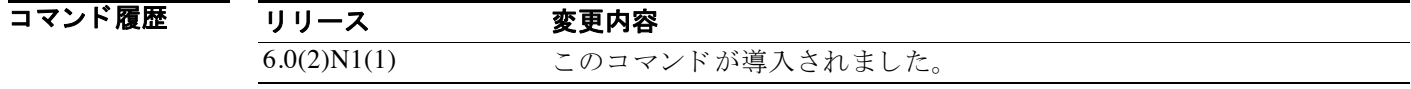

#### **例 オンファ 次に、ライセンスを更新する例を示します**

switch# **update license bootflash:fm.lic fm-update.lic**

関連コマンド コマンド 説明 show license ライセンス情報を表示します。

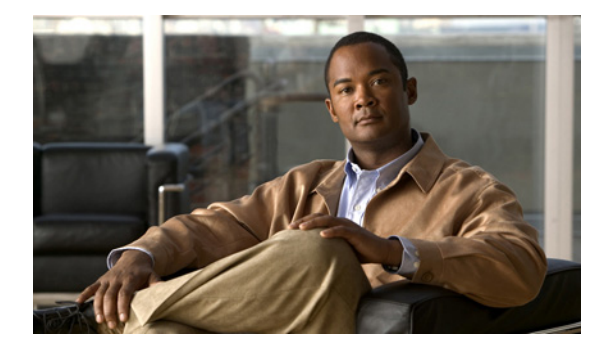

## **W** コマンド

この章では、W で始まる基本的な Cisco NX-OS システム コマンドについて説明します。

### **write erase**

固定 メ モ リ 領域内の設定を消去するには、**write erase** コマン ド を使用し ます。

**write erase** [**boot** | **debug**]

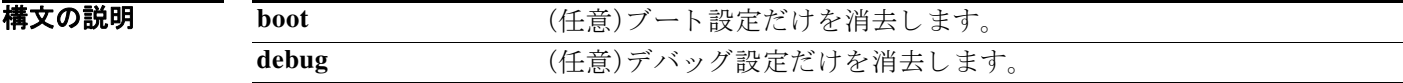

- コマンドデフォルト 固定メモリ内のすべての設定を消去します。
- コマンド モード<br>EXEC モード

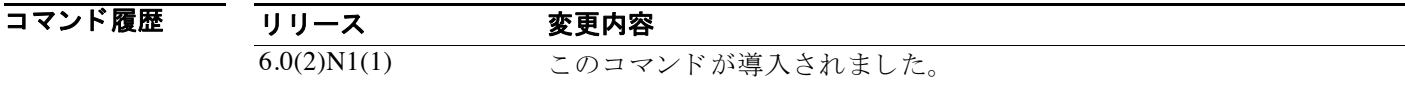

使用上のガイドライン 情報が破損しているなどの理由で使用できない場合は、このコマンドを使用して、固定メモリ内 のスタートアップ コンフィギュレーションを消去できます。スタートアップ コンフィギュレー ションを消去すると、スイッチが初期状態に戻ります。

**例 オンファン あい** 次に、スタートアップ コンフィギュレーションを消去する例を示します。

switch# **write erase**

次に、固定メモリ内のデバッグ設定を消去する例を示します。 switch# **write erase debug**

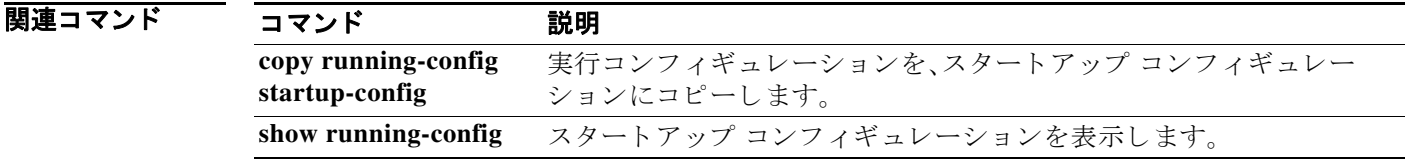